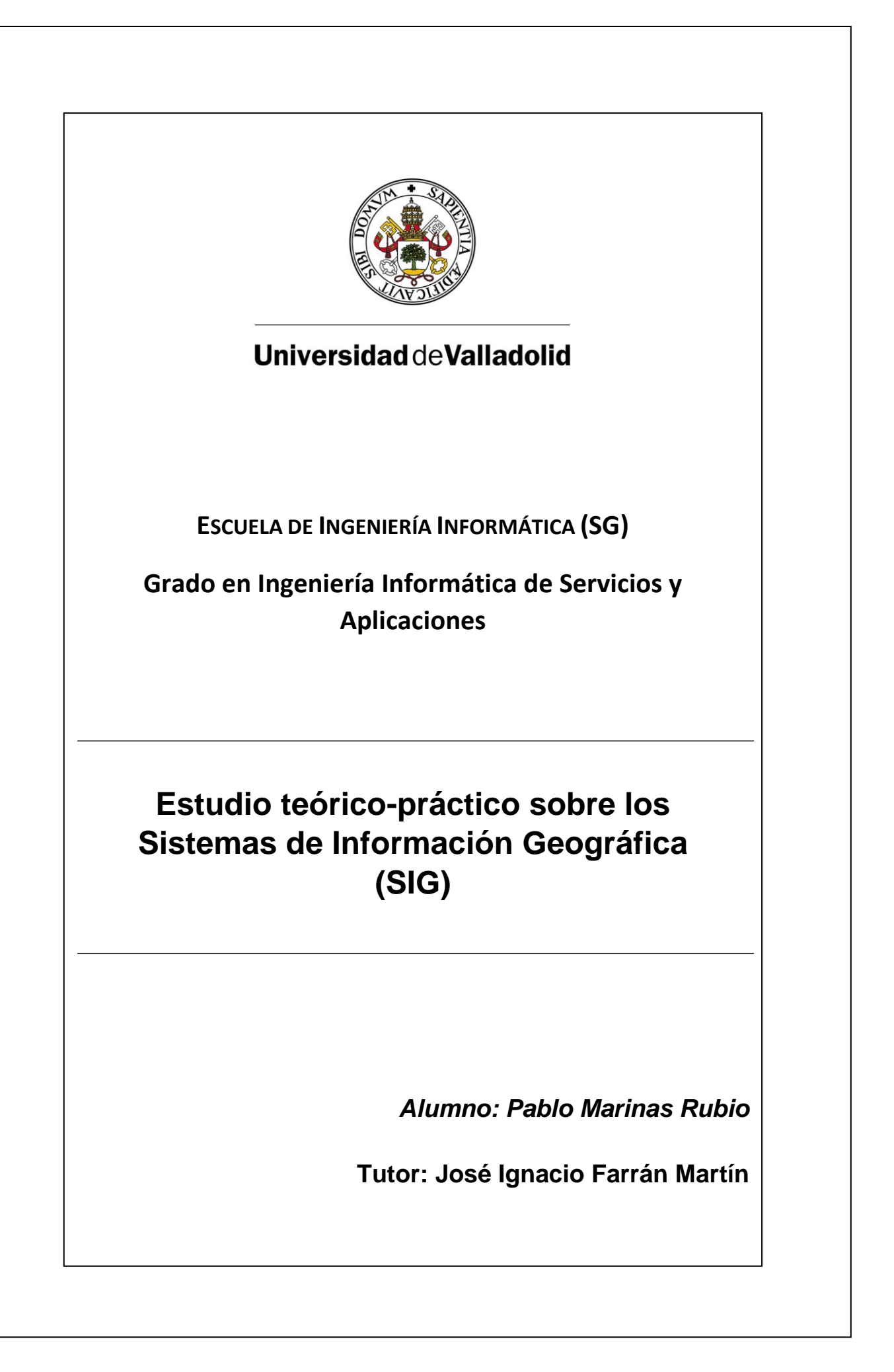

# **Resumen**

El resultado de poner la informática al servicio de la geografía da lugar a herramientas como los Sistemas de Información Geográfica, sistemas de datos georreferenciados utilizados en numerosas disciplinas como la estadística, la meteorología, la logística o la gestión del medio ambiente, entre otros. En este trabajo se expondrán los fundamentos de las tecnologías SIG, y su funcionamiento y organización desde el punto de vista de la informática.

**Palabras clave**: Sistema de Información Geográfica, Base de datos, Geografía, Georreferenciación.

# **Abstract**

The result of putting computing at the service of geography gives rise to tools such as Geographic Information Systems, georeferenced data systems used in multiple disciplines such as statistics, meteorology, logistics and environmental management among others. In this document the fundamentals of GIS technologies, and their operation and organization from a point of view of computing will be exposed.

**Key words**: Geographic Information System, Database, Geography, Georeferencing.

# Índice general

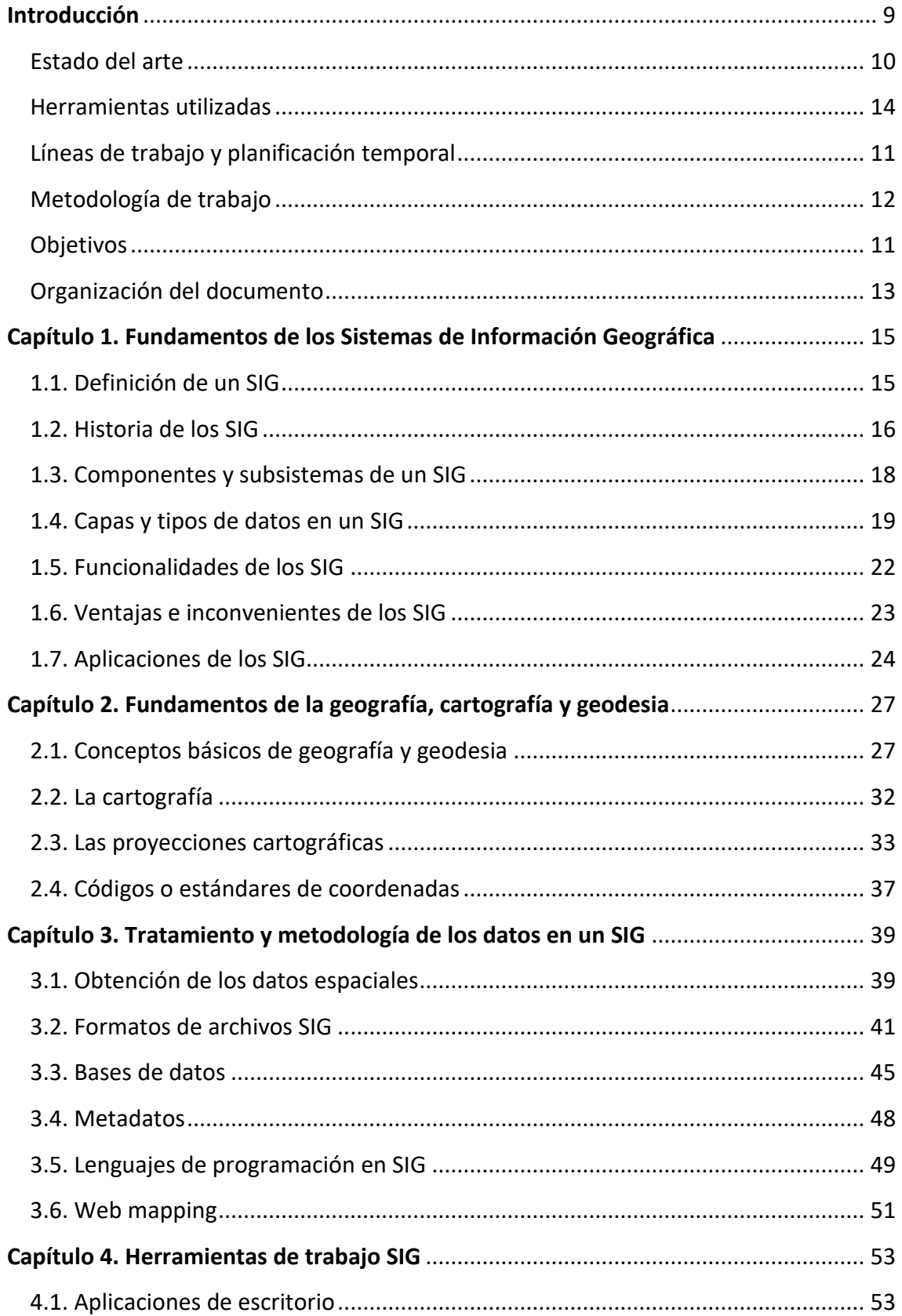

# Estudio teórico-práctico sobre los Sistemas de Información Geográfica

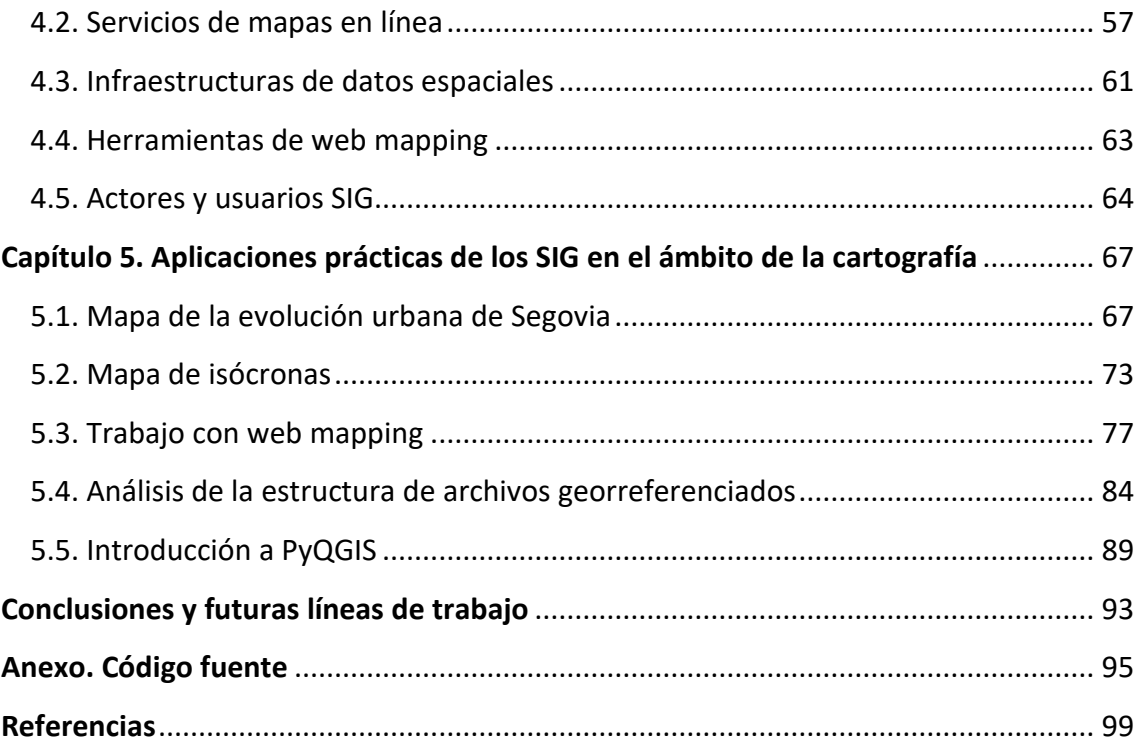

# **Índice de figuras y tablas**

- **Figura 1.** SIG "primitivo" del Dr. Snow en torno al brote de cólera.
- **Figura 2.** Clasificación de los componentes de un SIG.
- **Figura 3.** Dimensiones posibles de los objetos espaciales.
- **Figura 4.** Separación de la información en capas.
- **Figura 5.** Composición de las capas vectoriales y ráster.
- **Figura 6ab.** Geoide y elipsoide.
- **Figura 7.** Los dátum más utilizados en Europa: ED50 (antiguo) y ETRS89 (moderno).
- **Figura 8.** Indicatriz de Tissot sobre la superficie terrestre.
- **Figura 9.** Indicatriz de Tissot para la proyección de Mercator.
- **Figura 10.** Desarrollo de la proyección transversal de Mercator.
- **Figura 11.** División de husos y bandas para el sistema de coordenadas UTM.
- **Figura 12.** Indicatriz de Tissot para la proyección de Lambert.
- **Figura 13.** Indicatriz de Tissot para la proyección de Winkel-Tripel.
- **Figura 14.** Fragmento de código de un archivo formato GeoJSON.
- **Figura 15.** Escritorio de ArcGIS Desktop.
- **Figura 16.** Escritorio de QGIS.
- **Figura 17.** Escritorio de GvSIG.
- **Figura 18abc.** Logotipos de los tres principales SIG de escritorio.
- **Figura 19.** Visor de mapas de OpenStreetMap.
- **Figura 20.** Logotipo de OpenStreetMap.
- **Figura 21abcd.** Logotipos de los servicios de mapas en línea ya mencionados.
- **Figura 22.** Estructuración de los componentes de un IDE.
- **Figura 23abcd.** Logotipos de algunas librerías JS para web mapping.
- **Figura 24.** Descarga de datos desde el Catastro a través del plugin.
- **Figura 25.** Tabla de atributos de la capa de edificios.
- Figura 26. Operaciones dentro de la calculadora de campos y función to int.
- **Figura 27.** Configuración del graduado y la escala según cuantiles.
- **Figura 28.** Aspecto similar al mapa final.

**Figura 29.** Creación del buffer de radio 2500 m.

**Figura 30.** Selección de la opción Polígonos invertidos.

- **Figura 31.** Editor de mapas de QGIS.
- **Figura 32.** Composición final del mapa.
- **Figura 33.** Selección de parámetros en el plugin Hqgis.
- **Figura 34.** Mapa de isócronas tomando como parámetro el tiempo.
- **Figura 35.** Mapa de isócronas tomando como parámetro la distancia.
- **Figura 36.** Composición final del segundo mapa de isócronas.
- **Figura 37.** Logotipo de la librería Leaflet JS.
- **Figura 38.** Reproyectar capa "segovia" en QGIS.
- **Figura 39.** Aspecto del mapa Leaflet en el navegador.
- **Figura 40.** Popup que muestra el año de construcción y el uso de un edificio.
- **Figura 41.** Aspecto del mapa con los estilos finales y el popup.
- **Figura 42.** Creación de los elementos para su posterior análisis.
- **Figura 43ab.** Cabecera de archivos GeoJSON.
- **Figura 44ab.** Componente temática en archivos GeoJSON.
- **Figura 45ab.** Componente espacial en archivos GeoJSON.
- **Figura 46ab.** Cabecera de archivos KML.
- **Figura 47ab.** Componente temática y espacial en archivos KML.

**Tabla 1.** Elipsoides más frecuentes y dimensiones.

**Tabla 2.** Estándares EPSG utilizados frecuentemente.

# **Introducción**

La necesidad de documentar y recoger datos acerca del entorno que nos rodea lleva presente en el ser humano desde que tiene uso de razón, con el objetivo principal de aprovechar y analizar los recursos existentes en la superficie terrestre. La documentación de dicho entorno se realiza mediante mapas, los cuales pretenden, cada vez de forma más precisa, representar los elementos del mundo real; dando lugar a la Cartografía.

La **Cartografía** es la disciplina científica encargada de representar a escala la superficie terrestre mediante mapas y planos que reflejen la mayor cantidad de información posible con el mayor realismo posible, minimizando el impacto de los errores y deformaciones, así como su adaptación para el uso requerido.

Antes de la llegada de la informática, todo el trabajo cartográfico se realizaba de forma manual, desde la recolección de datos hasta el diseño de los mapas. Esta última tarea quedó simplificada tras la llegada de la Informática y las aplicaciones de dibujo asistido (CAD), quedando la obtención de los datos como una tarea tediosa que todavía debía realizarse manualmente.

La llegada de los **Sistemas de Información Geográfica**, por sus siglas, SIG o GIS (del inglés *Geographic Information Systems*) revolucionó el proceso cartográfico, tanto por la simplificación a la hora de recoger los datos y realizar los mapas, como la disminución de distintos errores de representación, al implementarse más y mejores técnicas automáticas, que, por otra parte, permitían analizar y cruzar los distintos datos disponibles, de una o varias fuentes, con el fin de obtener la mayor información posible para tomar las distintas soluciones que se requiriesen según la disciplina que se aplicase.

A lo largo de los años los Sistemas de Información Geográfica se han desarrollado a la par que la propia informática, implementando nuevos métodos y algoritmos que han permitido refinar la creación de mapas y la toma de decisiones. Actualmente los SIG se encuentran en continua evolución, ya que cada vez son más las disciplinas que precisan de analizar el espacio, y, por tanto, de utilizar SIG en cualquiera de sus aplicaciones.

9

# **Estado del arte**

Dado que hoy en día la tecnología SIG se encuentra totalmente consolidada, existe multitud de documentación, bibliografía, y TFG acerca de esta tecnología, ya sea desde el propio ámbito geográfico (por ejemplo, el análisis de la movilidad y el transporte **[4]**) o cualesquiera de los otros ámbitos de aplicación (por ejemplo, para la geoprevención y apoyo al servicio de bomberos **[5]**, o la gestión de parcelas vitícolas **[6]**). No obstante, apenas existen recursos sobre SIG orientados desde el punto de vista de la informática, es decir, su base funcional y su estructura.

Otras obras existentes y de las cuales se han obtenido numerosas referencias para este trabajo son:

- Trabajo final de grado *Fundamentos geométricos de los sistemas de información geográfica*. Miguel de Santiago (2021). **[1]**
- *Sistemas de Información Geográfica*. Víctor Olaya (2014). **[2]**
- *Sistemas de Información Geográfica. Universidad de Murcia*. Francisco Alonso Sarría (2006). **[3]**

En el ámbito de Internet, uno de los principales sitios en español dedicado a los SIG es la escuela de formación *MappingGIS* **[7]**, que cuenta con un blog con numerosos recursos y explicaciones sobre SIG para principiantes y expertos.

# **Objetivos**

La motivación que llevó a realizar este trabajo fue la creación de mapas con las distintas herramientas SIG, por lo que el principal objetivo de este TFG es establecer los conocimientos principales para llevar a cabo dicha tarea, junto con cubrir el vacío de documentación existente sobre los SIG orientados desde el punto de vista de la informática.

Por otra parte, los objetivos secundarios que se pretenden alcanzar con este trabajo son los siguientes:

- Presentar los conocimientos fundamentales acerca de los Sistemas de Información Geográfica.
- Exponer las herramientas y métodos de los Sistemas de Información Geográfica desde el punto de vista informático.
- Mostrar varios ejemplos prácticos de aplicaciones SIG para un uso cartográfico.

En resumen, una guía práctica que, abordando la materia desde el punto de vista de la computación, y de cara a la creación de mapas, ayude al lector a comprender el mundo de los Sistemas de Información Geográfica desde cero, a través de tres puntos de vista distintos: teórico, teórico-práctico, y una parte de práctica aplicada.

## **Líneas de trabajo y planificación temporal**

La disciplina de los Sistemas de Información Geográfica es muy compleja ya que cuenta con mucha historia detrás y posee numerosos ámbitos de actuación, por lo que una de las tareas de mayor dificultad a la hora de realizar este trabajo ha sido acotar qué ámbitos/ramas de los SIG se tratarían, llegando a la conclusión de investigar y exponer todo aquello referente a los SIG desde un punto de vista informático y de cara a la producción de mapas.

La planificación del trabajo, que ha durado un total de seis meses, puede dividirse en las siguientes etapas:

- **Fase de introducción a los SIG**: Comprende los dos primeros capítulos, se definen los conceptos fundamentales de los SIG y la geografía, a la vez que se decide cómo acotar el contenido del TFG.
- **Fase teórica**: Se adquieren y se plasman los conocimientos acerca de los SIG desde el punto de vista informático orientado a la creación de mapas.
- **Fase práctica**: Realizada prácticamente a la par que la fase anterior, corresponde a la realización de los supuestos prácticos que se abordan en este trabajo.

#### **Metodología de trabajo**

Teniendo en cuenta la naturaleza del presente trabajo, se ha optado por utilizar una **metodología de trabajo ágil** o *agile*, de similar forma a lo que se ha realizado en numerosas ocasiones durante el Grado.

Las metodologías ágiles se caracterizan por su rapidez y flexibilidad frente a las metodologías tradicionales, al dividir el trabajo final en pequeñas iteraciones que se han de entregar en un periodo corto de tiempo, disminuyendo el riesgo de errores en el proyecto debido a la revisión por parte del cliente cada pocas semanas. Esto permite un considerable ahorro de trabajo, al evitar correcciones de errores innecesarios que pueden ser subsanados antes de continuar con el resto del proyecto; junto con una mayor comunicación entre cliente y desarrollador, lo que permite mejorar y/o modificar partes del proyecto a lo largo de su desarrollo.

Se ha seguido una estructura modular en cuanto al desarrollo de cada una de las divisiones de los capítulos o epígrafes, dividiendo el trabajo en distintas iteraciones que se realizaban con cierta independencia. Tras la finalización de cada capítulo (aproximadamente), se enviaba una nueva versión del trabajo, con la finalidad de que el cliente (tutor) revisase la nueva iteración y comunicase aquellos puntos a revisar o modificar. De esta forma, el trabajo de revisión y corrección de errores se realizaba sobre la marcha y no al finalizar el trabajo completo.

12

## **Organización del documento**

La organización del documento y el contenido de cada uno de los capítulos es el siguiente:

- **Introducción**: Se aborda el contexto histórico de los SIG y su relación con la geografía, así como los objetivos que se pretenden conseguir con este trabajo y la motivación que condujo a realizarlo.
- **Capítulo 1. Fundamentos de los Sistemas de Información Geográfica**: Se realiza una introducción a los SIG, la definición de estos, su historia, y sus componentes básicos; con el fin de asentar unos conocimientos básicos sobre esta tecnología que permitan entender su funcionamiento y puesta en práctica.
- **Capítulo 2. Fundamentos de la geografía, cartografía y geodesia**: Dado que los Sistemas de Información Geográfica representan el mundo real, conviene entender ciertos fundamentos geográficos antes de aplicarlo.
- **Capítulo 3. Tratamiento de los datos en un SIG**: Se expone todo aquello relacionado con los datos y su gestión dentro de un SIG. Desde su obtención, los lenguajes de programación, los tipos de archivos, etc.
- **Capítulo 4. Herramientas de trabajo con los SIG**: Se exponen las distintas alternativas y herramientas de trabajo con SIG.
- **Capítulo 5. Aplicaciones prácticas de los SIG en el ámbito de la cartografía**: Consta de cinco ejercicios donde se ponen en práctica algunos de los contenidos aprendidos sobre SIG.

Dentro de cada capítulo existen numerosos epígrafes o subíndices modulares dedicados a cada uno de los temas a tratar.

### **Herramientas utilizadas**

Para la realización de este trabajo han sido utilizadas las siguientes herramientas y accesorios:

- **QGIS Desktop 3.16.16 Hannover**: Principal aplicación de escritorio SIG de escritorio de código abierto del mercado. En el capítulo 4 se especifica con más detalle. Utilizada en la realización de algunas prácticas del capítulo 5.
- **Visual Studio Code**: Editor de código fuente desarrollado por Microsoft, siendo uno de los más extendidos del mercado. Utilizado en algunas prácticas del capítulo 5 que requieren manejo de código fuente.
- **Microsoft Word**: Procesador de textos perteneciente al paquete Office. Utilizado en la realización del borrador del texto.
- **Leaflet**: Se trata de la principal librería JavaScript para *web mapping*, siendo de las más utilizadas gracias a su sencillez, simplicidad, rendimiento y facilidad de aprendizaje. En el capítulo 4 se especifica con más detalle. Utilizada en una de las prácticas del capítulo 5.
- **PyQGIS**: Librería de QGIS para trabajar con Python orientado a información georreferenciada. Utilizada en una de las prácticas del capítulo 5.
- **Plugin Hqgis**: Plugin de QGIS desarrollado por HERE Maps. Permite realizar mapas de isócronas y georreferenciar puntos, entre otras funciones. Utilizado en una de las prácticas del capítulo 5.
- **Plugin** *Spanish Inspire Catastral Downloader***:** Plugin de QGIS que permite la descarga sencilla de datos del Catastro español, evitando la tarea tediosa de la búsqueda y descarga manual. Utilizado en una de las prácticas del capítulo 5.

# **Capítulo 1. Fundamentos de los Sistemas de Información Geográfica**

La idiosincrasia y ambigüedad de los Sistemas de Información Geográfica transforma en compleja la tarea de definir esta herramienta, conocer sus aplicaciones, o incluso, sus comienzos e historia. Por otra parte, el término "**información georreferenciada**" resulta demasiado abierto y es preciso marcar los límites que abarca, desde las características de dicha información, hasta su funcionalidad.

En este capítulo se abordarán todas y cada una de estas cuestiones: *Qué es un SIG, cuál es su historia, cómo se organiza y para qué se utiliza*.

## **1.1. Definición de un SIG**

No existe un consenso generalizado acerca de la definición exacta de Sistema de Información Geográfica. Dependiendo de la fuente consultada, las definiciones pueden ser muy dispares:

- Según Tomlin C.D. en su libro *"Geographic information systems and cartographic modelling"* (1990) **[8]**, define los Sistemas de Información Geográfica como un elemento que permite *"analizar, presentar e interpretar hechos relativos a la superficie terrestre"*, si bien, especifica que *"esta es una definición muy amplia, y habitualmente se emplea otra más concreta. En palabras habituales, un SIG es un conjunto de software y hardware diseñado específicamente para la adquisición, mantenimiento y uso de datos cartográficos".*
- Los autores J. Star y J. Estes en el libro "Geographic Information Systems: An Introduction" (1990) **[9]** definen los SIG como un *"sistema de información diseñado para trabajar con datos referenciados mediante coordenadas espaciales o geográficas. En otras palabras, un SIG es tanto un sistema de base de datos con capacidades específicas para datos georreferenciados, como un conjunto de operaciones para trabajar con esos datos. En cierto modo, un SIG es un mapa de orden superior".*

#### Estudio teórico-práctico sobre los Sistemas de Información Geográfica

La acepción generalista es aquella que define los SIG como un caso particular de un Sistema de Información (información digital procesada con programas) en la que **toda la información se encuentra georreferenciada**, es decir, tiene asociado un lugar en el espacio terrestre mediante un sistema de coordenadas estandarizado resultado de una proyección cartográfica. Por lo tanto, se considera un SIG una herramienta para trabajar con información georreferenciada; que, particularmente debe permitir leer, editar, crear, almacenar y analizar dichos datos, a partir de los cuales se generan recursos tales como mapas, gráficos, tablas o informes.

De igual forma, las anteriores definiciones siguen generando confusión acerca de la frontera de lo que es y no es un SIG, por lo que cabe destacar que herramientas como CAD (diseño asistido por ordenador) y AM/FM (*Automated Mapping/Facilities Management*) no son consideradas estrictamente SIG en tanto que CAD representa elementos que aún no existen y AM/FM no incorpora información sobre la topografía, entre otros elementos diferenciadores.

Finalmente, según G. Korte en el libro "The GIS Book (5th Ed. Rev.)" **[10]** (2001) establece otra definición más precisa, por la cual un SIG es un sistema que integra tecnología informática, personas e información geográfica, y cuya principal función es capturar, analizar, almacenar, editar y representar datos georreferenciados.

#### **1.2. Historia de los SIG**

En la década de 1950 del siglo pasado, John K. Wright publicó su obra "Elements of Cartography" como resultado de su trabajo en la Sociedad Geográfica Americana; obra que sentó un precedente para el desarrollo de los futuros SIG, en el contexto del nacimiento de la informática y sus posibles aplicaciones a la cartografía.

No obstante, no fue hasta 1966 cuando Roger Tomlinson desarrolló para el Departamento Federal de Energía y Recursos de Canadá el primer Sistema de Información Geográfica de la historia propiamente dicho, el *Canadian Geographical Information System* (CGIS). Concretamente tenía como función la digitalización y análisis semiautomático de la fotografía aérea para el inventario geográfico canadiense y la gestión del territorio rural.

16

Sin embargo, conviene remontarse más atrás, concretamente hasta 1854, cuando el Dr. John Snow cartografió lo que se podría denominar como un "SIG primitivo" **[11]** para identificar el origen de un brote de cólera en Londres, mediante un mapa que recogía la ubicación de los infectados y los pozos cercanos. Es decir, gracias al mapa del Dr. Snow se podían cruzar ambos datos y obtener conclusiones; una de las funcionalidades de los SIG actuales.

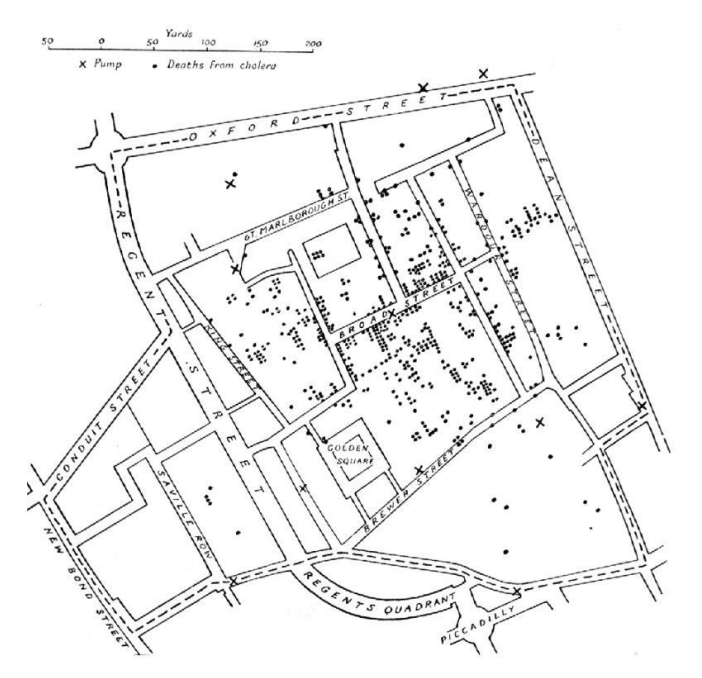

Figura 1. SIG "primitivo" del Dr. Snow en torno al brote de cólera.

Hoy en día, los SIG son utilizados en diversas disciplinas que requieran analizar el terreno mediante la información georreferenciada, que corresponde, aproximadamente al 70% del total de la información utilizada. Esto permite, al igual que el caso del brote de cólera de 1854, analizar los distintos datos y poder obtener conclusiones.

### **1.3. Componentes y subsistemas de un SIG**

Tradicionalmente los SIG son el resultado de la unión de varios subsistemas que realizan una serie de funciones particulares.

- **Subsistema de datos**: Es el encargado de la gestión, entrada y salida de los datos. A su vez, también permite la utilización de los datos por parte de otros subsistemas.
- **Subsistema de visualización y creación cartográfica**: Es el encargado de la creación y representación del material gráfico (mapas, gráficos, leyendas, etc.) a partir de los datos con el fin de interactuar con estos.
- **Subsistema de análisis**: Es el encargado del análisis de los datos geográficos mediante procesos y métodos.

Otra forma de entender el conjunto SIG es basándose en los elementos básicos que lo conforman, tradicionalmente cinco componentes:

- **Datos**: Materia prima de los SIG (y en general, de cualquier SI), contienen toda la información geográfica de interés. Pueden proveer de diversas fuentes.
- **Métodos**: Conjunto de algoritmos y metodologías que procesan los datos.
- **Software**: Conjunto de programas y aplicaciones informáticas capaces de trabajar los datos e implementar los métodos. Esto incluye bases de datos, herramientas para la manipulación de datos geográficos, e interfaces gráficas de usuario.
- **Hardware**: Elementos informáticos tangibles que ejecutan el software (no es un elemento especialmente particular en el caso de un SIG). Pueden ir desde simples PC de sobremesa sin conexión hasta grandes servidores centralizados con conexión a red.
- **Personas**: Recurso fundamental en el trabajo con los SIG, ya que son los encargados de diseñar el software, así como gestionar el resto de los recursos.

No obstante, puede modificarse la anterior clasificación acorde a los paradigmas actuales, clasificando los cinco componentes como: **Datos**, **Análisis**, **Visualización**, **Tecnología** y **Factor organizativo**.

#### Estudio teórico-práctico sobre los Sistemas de Información Geográfica

Así mismo, otras fuentes realizan otra variación de esta última clasificación, en forma de capas: [12]

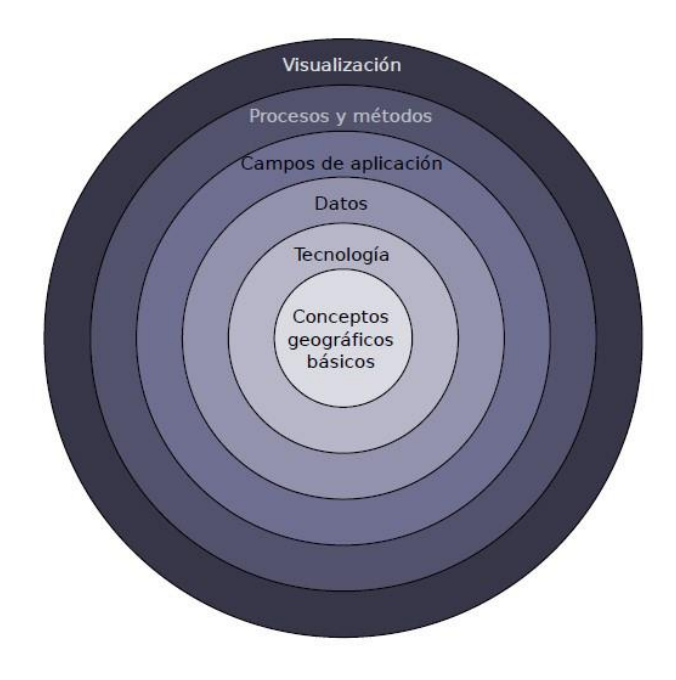

Figura 2. Clasificación de los componentes de un SIG.

Como se puede observar, los elementos que componen SIG pueden clasificarse acorde a sus características, elementos o subsistemas. Todo el conjunto de conocimientos sobre los cuales pivotan los SIG conforman las **Ciencias de la Información Geográfica**, ciencia que estudia el tratamiento informático de los datos georreferenciados.

## **1.4. Capas y tipos de datos en un SIG**

Como se ha mencionado anteriormente, el subsistema de datos es el pilar fundamental de los SIG, gracias al cual se sostienen los demás.

Antes de continuar conviene diferenciar los términos "**dato**" e "**información**". Según el ejemplo mostrado por **[2]**, el código *502132N* es un dato que por sí mismo no tiene un significado; mientras que al realizar su interpretación, el dato nos revela su significado, es decir, su información, en este caso correspondería a una latitud: *50° 21' 32'' Norte*, por lo que ya podría operar con él.

Así mismo, los datos geográficos están compuestos por dos componentes principales e imprescindibles que proporcionan la información necesaria: **[2]**

- **Componente espacial**: Hace referencia a la ubicación del dato en el espacio, determina la localización y contextualiza el dato en el marco geográfico. Principalmente suele ser de tipo numérico y constituye una variable fundamental que responde a la pregunta *¿dónde?*
- **Componente temática**: Está ligada a la componente geográfica y describe las características o el fenómeno acontecido en dicha ubicación señalada. Puede ser de tipo numérico o alfanumérico y constituye una variable soporte que responde a la pregunta *¿qué?*

Por otra parte, los datos geográficos, según su **dimensión** en el espacio, pueden ser desde simples puntos (0D) hasta volúmenes (3D) pasando por líneas (1D), polígonos (2D) o relieves (2,5D).

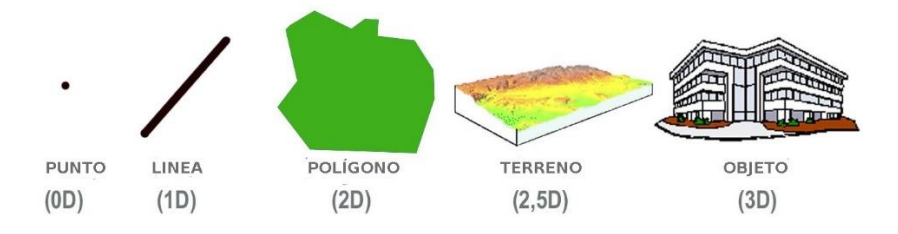

Figura 3. Dimensiones posibles de los objetos espaciales.

Estos datos geográficos, por lo general, se organizan en **capas de información** que conforman el SIG. Cada una de las capas representa una temática diferente dentro de una misma área geográfica utilizando el mismo sistema de coordenadas.

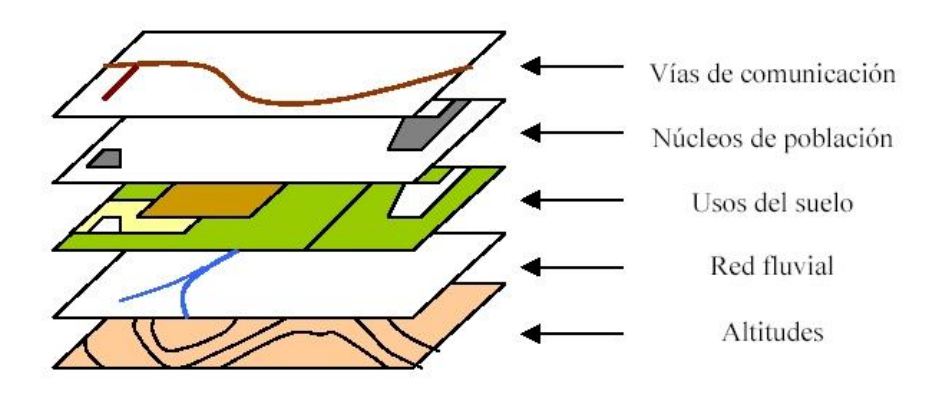

Figura 4. Separación de la información en capas.

Esta división de capas permite al usuario escoger qué capas se muestran acorde al análisis, estudio o mapa que se desea realizar. Las **temáticas** de las capas pueden ser muy diversas, desde capas con información hídrica (ríos, embalses), información natural (bosques, zonas protegidas), urbanismo (calles, edificios), o redes de transporte (alcantarillado, red eléctrica), entre otros.

El aspecto más importante a considerar sobre los datos es el formato de representación, el cual puede ser ráster o vectorial:

- **Formato ráster**: Se divide el territorio en celdas (generalmente cuadradas) donde cada una representa una porción del territorio y toma un valor único, similar a las imágenes en mapa de bits.
- **Formato vectorial**: Cada elemento del territorio actúa como un objeto individual e identificable a través de puntos, líneas o polígonos que contienen información geográfica, similar a los dibujos vectoriales.

Mientras que la procedencia de la información en formato ráster deriva de las imágenes satelitales y fotografía aérea, la procedencia de la información en formato vectorial suele provenir de la digitalización de mapas y de datos obtenidos por dispositivos GPS.

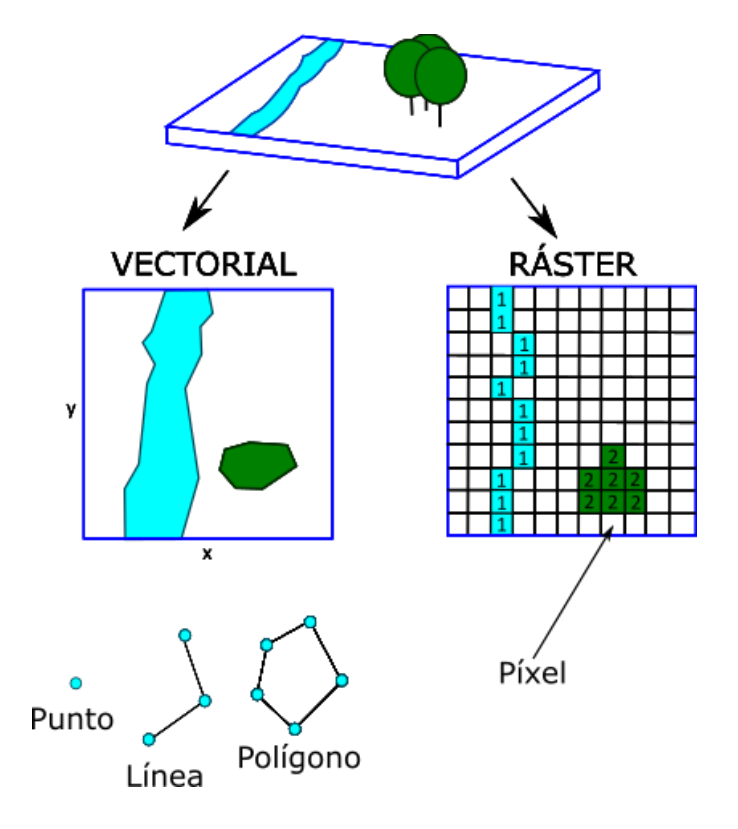

Figura 5. Composición de las capas vectoriales y ráster.

#### Estudio teórico-práctico sobre los Sistemas de Información Geográfica

La elección de uno u otro formato dependerá, en gran medida, del uso concreto que tendrá el SIG. Para la representación de objetos resulta más eficiente el formato vectorial, mientras que el formato ráster es recomendable para el uso de herramientas de análisis espacial.

Otro de los factores a tener en cuenta a la hora de tratar los datos en un mismo SIG, es la consistencia del sistema de referencia geográfica (ver capítulo 2) en todas y cada una de las capas. De lo contrario, los análisis realizados sobre ese SIG podrían ser erróneos.

#### **1.5. Funcionalidades de los SIG**

Los SIG, como elemento informático complejo y robusto, son capaces de realizar múltiples tareas de cara a procesar y gestionar los datos mediante fases, tales como: **[3]**

- **Entrada de datos (input):** La recolección de los datos puede realizarse mediante la digitalización de mapas (para los cuales la tecnología SIG puede realizar de manera automática), mediante la extracción por parte de sistemas de posicionamiento global (GPS), imágenes satelitales o de vuelos fotográficos, etc. Finalmente, muchos de los datos ya se encuentran en formatos compatibles con SIG, por lo que pueden ser importados directamente sin necesidad de convertirlos.
- **Manipulación:** La fase siguiente a la obtención de los datos es la selección de aquella información que resulta de interés para el proyecto, eliminando datos irrelevantes, o incluso modificando su escala o sistema de coordenadas mediante las distintas herramientas SIG, con el fin de adecuar la información acorde al proyecto que se va a realizar.
- **Almacenamiento:** Tras la manipulación de los datos, es necesario su almacenamiento. Para proyectos sencillos, basta con simples ficheros que almacenen los datos, mientras que los proyectos más grandes requieren el uso de sistemas de gestión de bases de datos, que por lo general seguirán el modelo relacional (ver capítulo 3).
- **Consulta y análisis:** Uno de los puntos fuertes de la tecnología SIG es su utilización para analizar datos geográficos en busca de patrones y tendencias, con el fin de

Estudio teórico-práctico sobre los Sistemas de Información Geográfica

establecer los diferentes escenarios, gracias a las herramientas analíticas que poseen los SIG.

• **Visualización:** La forma más eficiente de comprender datos relacionados con la superficie terrestre es mediante mapas. Las herramientas SIG integran funcionalidades de cara a la salida gráfica de la información georreferenciada, ya sea a través de mapas estáticos, dinámicos o interactivos, o bien otro tipo de gráficos.

### **1.6. Ventajas e inconvenientes de los SIG**

Una vez conocidos los fundamentos de los SIG, se han de enumerar las ventajas e inconvenientes de su utilización e implementación en las empresas u otros organismos.

Entre las **ventajas** de su utilización, hay que destacar:

- Permite el manejo y procesamiento de grandes volúmenes de datos.
- Permite la creación sencilla y automática de mapas, informes y gráficos.
- Proporciona datos muy precisos y mejores predicciones y análisis.
- Proporciona una visión general y descentralizada de los elementos de un mismo territorio, separados en capas.

Por el contrario, los principales **inconvenientes** de los SIG son los siguientes:

- Algunas herramientas SIG tienen un alto coste y requieren una gran inversión.
- La curva de aprendizaje de SIG es larga.
- Muestra relaciones espaciales, pero no proporciona soluciones absolutas.

En cualquier caso, se ha de estudiar el impacto de la utilización de los SIG para cada una de sus aplicaciones.

## **1.7. Aplicaciones de los SIG**

Si bien la disciplina natural de los Sistemas de Información Geográfica es la geografía y otras áreas derivadas tales como la cartografía y la geodesia, la realidad es que estas representan un pequeño porcentaje del ámbito de aplicación de los SIG.

Principalmente las aplicaciones de los Sistemas de Información Geográfica se encuentran en cualquier área que requiera de analizar elementos de la superficie terrestre, entre los que destacan la planificación del territorio, la gestión de recursos o los estudios de impacto ambiental. **[1] [3]**

No obstante, las principales **aplicaciones** de los SIG en la actualidad pasan por:

- Modelización de procesos ambientales y técnicas de simulación de fenómenos extremos.
- Creación de cartografía de alta resolución.
- Gestión del territorio y planificación de este.
- Estudios de impacto ambiental.
- Uso empresarial (publicidad, aplicaciones empresariales, localizaciones óptimas, etc.)

Generalmente, el uso de SIG en los grandes proyectos suele requerir de conjuntos de datos georreferenciados de diversas categorías. Un ejemplo de aplicación que reúna estas características podría ser la **redacción del estudio informativo para la construcción de una autovía**. Concretamente, serían necesarios los siguientes SIG:

- Para realizar el análisis de viabilidad: SIG sobre el tráfico en la zona, velocidades, siniestralidad, población servida, etc.
- Para determinar las alternativas de trazado: SIG sobre altitudes, tipología del suelo, redes hídricas, vialidad invernal, etc.
- Para conocer las afecciones en la construcción: SIG sobre las parcelas (Catastro), redes de suministro (eléctrica, telefonía, gasística), etc.

Otro ejemplo de actualidad es la aplicación de los SIG para la **gestión de enfermedades y crisis sanitarias**, como el COVID-19, con una metodología similar a la ya mencionada del Dr. Snow:

- Para conocer la ubicación de los contagiados y enfermos: SIG sobre la ubicación de la residencia de los distintos contagiados y enfermos, permite averiguar los posibles focos de contagio.
- Para conocer los recursos sanitarios disponibles: SIG sobre la ubicación de centros de salud y hospitales, con información sobre su capacidad e instalaciones.
- Con los anteriores datos, se pueden establecer conclusiones e imponer las distintas medidas para evitar la propagación del virus o la enfermedad.

Por otra parte, gracias a los SIG es posible enlazar disciplinas y correlacionar datos, por ejemplo, salud y medio ambiente, a través del **estudio del impacto de la contaminación** en un determinado área, para lo cual serían necesarios los siguientes SIG:

- En el ámbito de la salud: SIG con las ubicaciones del lugar de residencia o trabajo de pacientes con enfermedades respiratorias.
- En el ámbito medioambiental: SIG sobre la calidad del aire de ese mismo área en una franja de tiempo determinada.
- Este estudio podría complementarse con otros SIG que doten de información adicional, como el estado del tráfico en las distintas zonas del territorio o la ubicación de industria contaminante, lo que reforzaría aún más la correlación de los datos y conclusiones del estudio.

Estos son algunos de los ejemplos de aplicación práctica de los SIG en distintas disciplinas.

# **Capítulo 2.**

# **Fundamentos de la geografía, cartografía y geodesia**

Dado que los Sistemas de Información Geográfica representan elementos del mundo real, es adecuado presentar ciertos fundamentos de la geografía, cartografía y geodesia antes de continuar, con el fin de comprender en profundidad la naturaleza de los SIG.

## **2.1. Conceptos básicos de geografía y geodesia**

La **geografía** es la ciencia social que trata el estudio y representación de la Tierra y la relación entre la población y su entorno. Una de las múltiples ramas de la geografía es la **geodesia**, la disciplina encargada del estudio de la forma y tamaño de la Tierra, en cuyos campos de estudio se encuentran el campo gravitatorio, los fenómenos geodinámicos, y la posición de los elementos terrestres. **[1]**

Es importante conocer esta disciplina, debido a las dificultades que conlleva la representación del planeta sobre un plano: **[3]**

- La proyección de un objeto esférico (la Tierra) sobre un plano conlleva **distorsiones** cuyo impacto debe ser el menor posible.
- La forma terrestre no corresponde exactamente a una esfera, si no a un **elipsoide** o **esferoide** ligeramente achatado en los polos.
- De igual forma, la superficie terrestre no es uniforme en su totalidad, por lo que se introduce el término **geoide** para hacer referencia a la Tierra como objeto geométrico irregular.

Dentro de los conceptos básicos de la geodesia que afectan a los Sistemas de Información Geográfica, se encuentran las **coordenadas geográficas**, el **geoide**, el **elipsoide**, el **datum** y la **red geodésica**.

### **Coordenadas geográficas**

La representación más extendida de un punto concreto en la superficie terrestre es mediante las coordenadas geográficas (un tipo de coordenadas esféricas, ya que se toma un esferoide como referencia), cuya forma está representada por dos valores angulares (longitud y latitud).

Antes de continuar, es necesario presentar los conceptos de **eje polar** (eje imaginario a partir del cual se produce la rotación de la Tierra), **eje ecuatorial** (eje imaginario que, pasando por el centro de la Tierra, es perpendicular al eje polar), el **plano ecuatorial** (plano que contiene un eje ecuatorial y es perpendicular al eje polar), y **circunferencia máxima** (intersección entre el plano ecuatorial y la esfera terrestre). **[1]**

Así mismo, los valores angulares en la superficie terrestre se presentan de la siguiente forma: **[1]**

- La **latitud** de un punto es el ángulo que forma el plano ecuatorial con la línea que une dicho punto con el centro de la Tierra. Las líneas imaginarias que unen los puntos con una misma latitud se denominan **paralelos**, líneas paralelas a la circunferencia máxima (Ecuador o paralelo 0), que divide la Tierra en **hemisferios** norte y sur.
- La **longitud** de un punto es el ángulo que forman el plano que contiene el eje polar y dicho punto, y el plano que contiene el eje polar y el meridiano de referencia. Las líneas imaginarias que unen los puntos con una misma longitud se denominan **meridianos**, que resultan ser semicircunferencias máximas que conectan ambos polos. El meridiano de referencia (Greenwich o meridiano 0) divide la Tierra en **hemisferio** este y oeste.

Estos valores se representan en **unidades angulares** (sistema sexagesimal), es decir, en *grados*, *minutos* y *segundos*. Los valores de la longitud y latitud se pueden presentar en valores negativos (hemisferios oeste y sur), positivos (hemisferios este y norte), o directamente indicando el hemisferio al que pertenecen: N (norte), S (sur), W/O (oeste) y E (este). **[13]**

Teniendo en cuenta la naturaleza irregular de la superficie terrestre, es necesario conocer el geoide y esferoide, con el fin de establecer el datum y la red geodésica que establecerá la referencia de las coordenadas geográficas.

#### **Geoide y esferoide**

Como ya se ha mencionado anteriormente, la superficie terrestre no es uniforme en su totalidad, a lo que se le sumarían otros factores como la fuerza gravitatoria, la presión de la radiación solar, entre otros, que hacen aún más irregular y variable la superficie terrestre. Por esta razón, se utilizan representaciones simplificadas de la Tierra, que habitualmente son dos modelos: el **geoide** y el **esferoide** o **elipsoide**. La conjunción de estos dos modelos permitirá acotar con mayor precisión la posible forma de la superficie terrestre:

- Un **geoide** es una *superficie equipotencial* (la fuerza gravitatoria es constante en todos sus puntos) que se corresponde con el nivel medio del mar (nivel medio entre el máximo y mínimo). **[1] [3]** Debido a su irregularidad, es imposible la representación matemática del geoide.
- El uso del **esferoide** nace de la necesidad de obtener una figura aproximada al geoide y que sí es posible representar matemáticamente. El esferoide también se denomina **elipsoide**, el cuerpo de revolución derivado de la elipse; al ser la figura que refleja mejor el achatamiento de la Tierra.

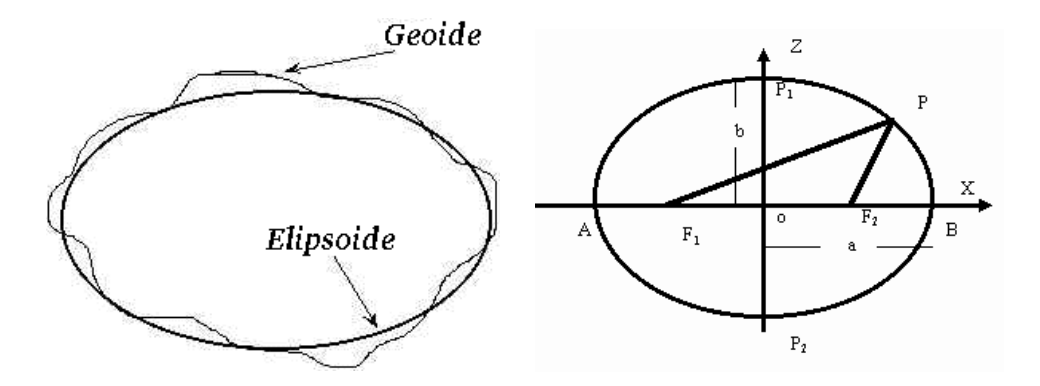

Figura 6ab. Geoide y elipsoide.

La ecuación cartesiana del elipsoide con tres semiejes de distinta longitud (*a, b, c* en los ejes X, Y, Z, respectivamente) tiene la siguiente forma:

$$
\frac{x^2}{a^2} + \frac{y^2}{b^2} + \frac{z^2}{c^2} = 1
$$

El esferoide aproximado al geoide solo posee dos semiejes de distinta longitud (*a = c ≠ b*), por lo que la ecuación quedaría de la siguiente forma:

$$
\frac{x^2 + y^2}{a^2} + \frac{z^2}{c^2} = 1
$$

Por otra parte, el factor de aplanamiento *f* expresa el nivel de similitud de un esferoide respecto de una esfera, representando los valores más cercanos a cero, mayor similitud. Dicho factor de aplanamiento se calcula a partir de los semiejes, mediante la fórmula: *f = 1 – c/a*. No obstante, suele utilizarse el valor *1/f* debido a que los valores *f* suelen ser muy pequeños. **[1]**

La elección del elipsoide que más se acerque al geoide es, sin duda, una de las tareas más complejas que ha llevado a cabo la geodesia a lo largo de la historia. Teniendo en cuenta que el achatamiento real de la Tierra aproximadamente es 1/300 (*f ≈ 300*), por lo que alterando los coeficientes *a* y *c* (semiejes), se obtienen distintos elipsoides. **[3]** La razón de crear diferentes esferoides radica en la imposibilidad de adaptación a las irregularidades del geoide, si bien cada uno de ellos se adapta muy bien a una zona concreta de la superficie terrestre. Algunos de los elipsoides o esferoides de referencia más utilizados son los siguientes (ver tabla 1), entre los que se encuentra el *World Geodetic Datum* de 1984 (WGS84), utilizado por el GPS.

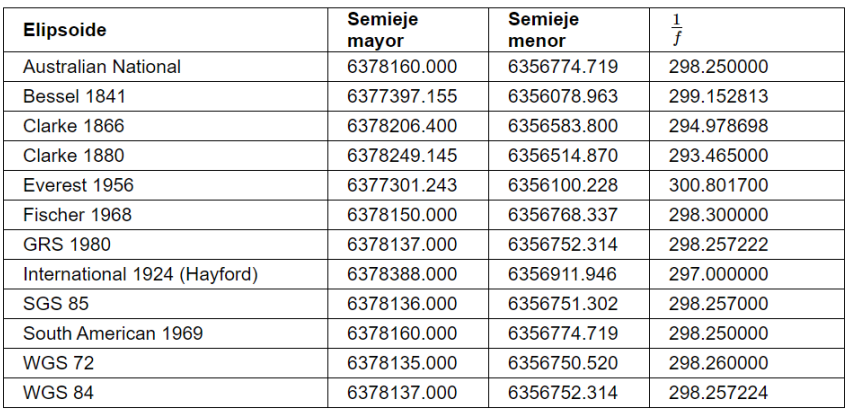

Tabla 1. Elipsoides más frecuentes y dimensiones.

### **Datum y red geodésica**

Después de elegir un geoide y un elipsoide, se ha de anclar el elipsoide al geoide mediante un punto fundamental en el que ambos cuerpos son tangentes. El **datum geodésico**, o simplemente **datum**, es el conjunto de mediciones que definen la posición del elipsoide elegido respecto el geoide. El datum se obtiene tras realizar unos cálculos formados por los parámetros a, b del elipsoide, las coordenadas geográficas (long y lat) del punto fundamental y la dirección que define el Norte. **[1] [3]**

La elección del datum es de vital importancia para la determinación de las coordenadas de un punto, puesto que, dependiendo del datum elegido, el mismo punto tendrá coordenadas diferentes. Incluso dentro de un mismo datum, el punto puede tener coordenadas diferentes en función del punto de referencia elegido.

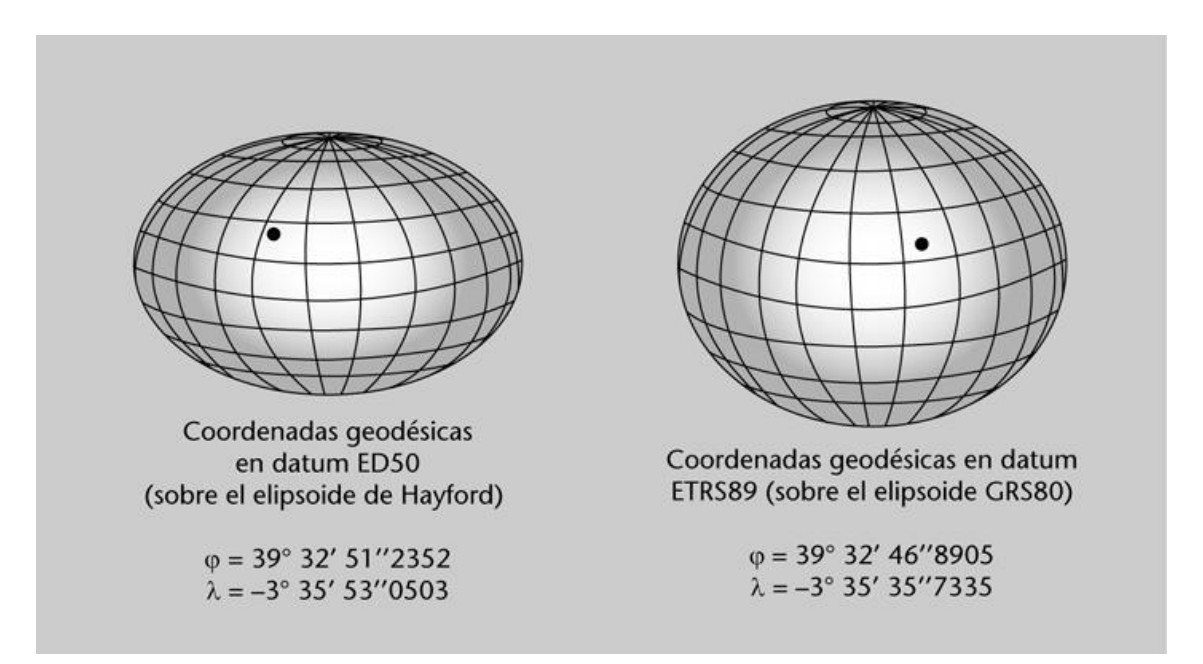

Figura 7. Los dátum más utilizados en Europa: ED50 (antiguo) y ETRS89 (moderno).

Al igual que ocurría con los elipsoides, cada datum (con sus puntos de referencia) se adapta a las condiciones de una superficie elegida.

Tras la elección de un datum, se debe recoger el punto de referencia escogido, a partir del cual se medirán el resto de los puntos del territorio, para lo cual se deben calcular con gran precisión otros puntos del territorio, los denominados vértices geodésicos. La red geodésica está formada por la malla resultante de los vértices geodésicos, cuya posición se conoce con gran precisión. **[1]**

La **red geodésica española** es propiedad del Instituto Geográfico Nacional (IGN) y está compuesta por vértices geodésicos de primer nivel (**Red REGENTE**, Red Geodésica Nacional por Técnicas Espaciales) y los vértices de segundo nivel (**Red ROI**, Red de Orden Inferior), cuyas posiciones tienen menor precisión que las anteriores. **[14]** Dichos vértices son calculados mediante triangulación a partir del punto fundamental, por lo que la precisión irá disminuyendo conforme se sucedan las mediciones entre vértices.

Una vez conocidas las definiciones de geoide, elipsoide, datum y red geodésica, se pueden obtener las coordenadas de cualquier punto de la superficie terrestre.

#### **2.2. La cartografía**

Tras la elección del datum geográfico, se presenta el objetivo de proyectar la superficie terrestre en un plano. La **cartografía** es la rama de la geografía encargada del estudio de las técnicas que permiten que dicha representación sea lo más realista posible, minimizando las inevitables pérdidas de información.

Si bien la creación de mapas comenzó a extenderse en la época colonial y las nuevas técnicas de navegación, esta sigue hoy en día de la mano de los SIG, que requiere de mayor precisión a la hora de realizar esta actividad.

No obstante, pese a que la representación en un plano resulta más sencilla e intuitiva que en una geometría esferoidal, es imposible realizarla sin que se produzca algún tipo de deformación, tal y como demostró Gauss en 1828 con el teorema *Egregium*. **[1]**

32

### **2.3. Las proyecciones cartográficas**

Las **proyecciones cartográficas** tienen como objetivo la adaptación del cuerpo geométrico terrestre (que generalmente se suele tomar como una esfera para aproximar) al plano. Dichas proyecciones también tienen como objetivo minimizar las distorsiones producidas, que se caracterizan por la **Indicatriz de Tissot**, permitiendo cuantificar matemáticamente dichas distorsiones. **[1]**

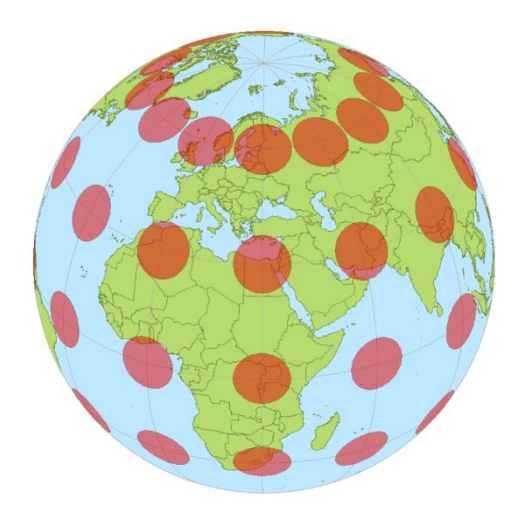

Figura 8. Indicatriz de Tissot sobre la superficie terrestre.

Las distintas proyecciones pueden clasificarse acorde a varios criterios: **[1]**

- Según la **superficie de proyección**, es decir, según la superficie donde se proyectan los puntos, existen varios tipos:
	- o Proyección plana o azimutal: Utiliza el plano como superficie de proyección.
	- o Proyección cilíndrica: Utiliza el cilindro.
	- o Proyección cónica: Utiliza el cono.

Así mismo, las proyecciones cilíndricas y cónicas pueden clasificarse en normal o polar (el eje de simetría coincide con el eje de rotación de la Tierra), transversal o ecuatorial (el eje está rotado 90º) u oblicua (cualquier otro caso).

- Según la **propiedad métrica que se conserva**, se clasifican de la siguiente manera:
	- o Conforme: Se conservan las formas. Para uso aéreo y marítimo.
	- o Isoareal, equivalente o equiárea: Se conservan las áreas. Para uso gubernamental.
	- o Compromiso: No se conservan ni las formas ni las áreas. Para uso temático.

No obstante, existen escenarios en los que la distorsión de la proyección es despreciable, por ejemplo, al representar una ciudad. En estos casos suelen utilizarse coordenadas planas relativas a un origen arbitrario. **[3]**

A continuación, se presentan algunas de las proyecciones más extendidas.

#### **Proyección de Mercator**

Oficialmente denominada **proyección cilíndrica normal de Mercator**, o simplemente **proyección de Mercator**, es la proyección geográfica más extendida, creada en origen para su uso en la navegación, debido a que conserva los ángulos y formas (proyección de tipo cilíndrica y conforme).

Pese a ser la proyección más extendida, más allá de la navegación, no es recomendable su uso para representar toda la Tierra, debido a las distorsiones de áreas y deformaciones al alejarse del Ecuador.

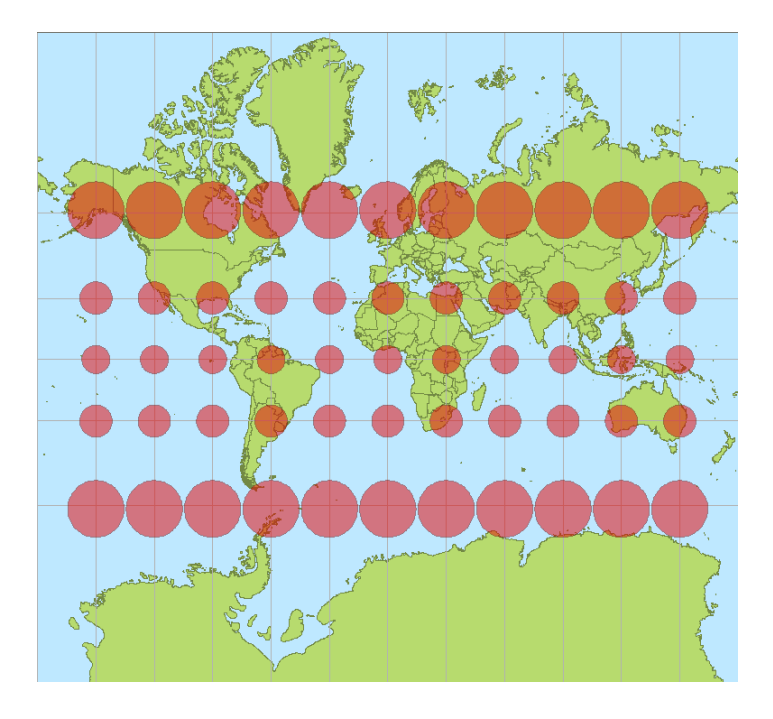

Figura 9. Indicatriz de Tissot para la proyección de Mercator.

#### **Proyección Universal Transversal de Mercator (UTM)**

La proyección de Mercator da lugar a la proyección transversal de Mercator, en la que el cilindro sobre el que se proyecta la Tierra está girado 90º, es decir, se trata de una proyección cilíndrica transversal.

Esta proyección es utilizada por el **sistema de coordenadas universal transversal de Mercator** (*Universal Transverse Mercator*, UTM), uno de los más utilizados en la actualidad.

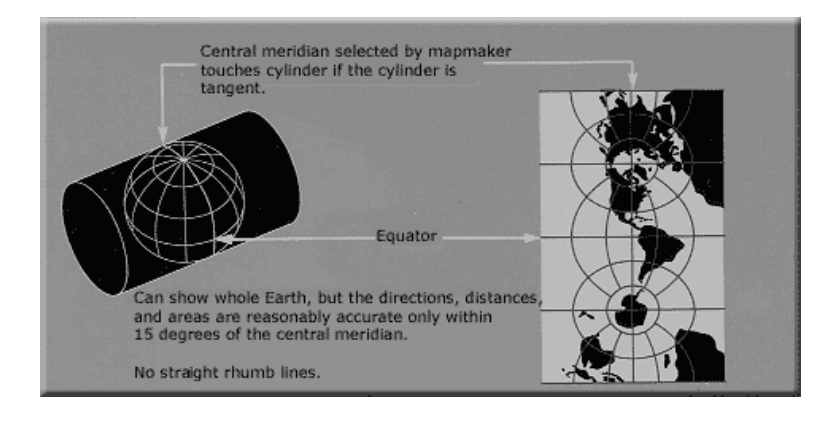

Figura 10. Desarrollo de la proyección transversal de Mercator.

El sistema de coordenadas UTM divide la superficie terrestre en una retícula de **cuadrículas**, las cuales quedan fijadas por un datum geodésico. La Tierra se divide en 60 **husos** (columnas) de 6º de longitud, numerados del 1 al 60 y con inicio en el meridiano 177ºO; y en 20 **bandas**(filas) de 8º de latitud, designadas con letras del abecedario entre la C y X, exceptuando I y O.

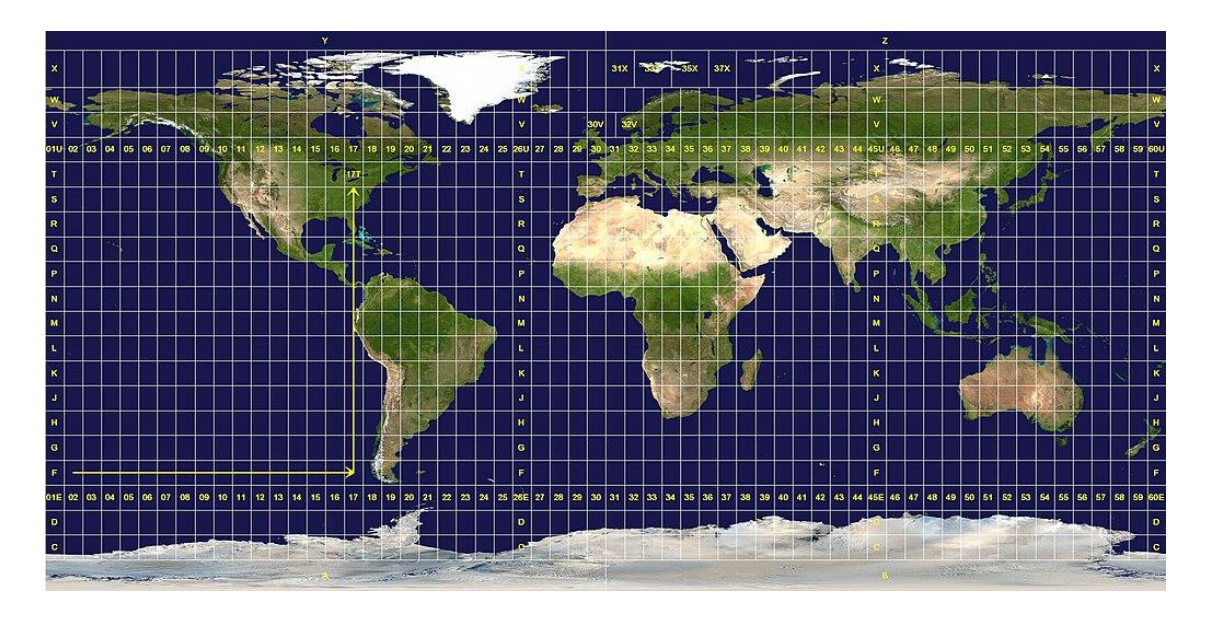

Figura 11. División de husos y bandas para el sistema de coordenadas UTM.
Cada cuadrícula es numerada con las letras y números correspondientes a su huso y banda (por ejemplo, 29U para la zona de Irlanda). Estas cuadrículas cuentan con su propio sistema de coordenadas, cuyo origen se encuentra en la esquina inferior izquierda.

Gracias a este sistema, es posible conocer las **coordenadas UTM** de cualquier punto de la superficie terrestre mediante la notación de las propias coordenadas x/y de la cuadrícula, precedida del identificador de esta: *30S 472313 4100834* (coordenadas UTM para el pico Mulhacén). **[15]**

Las cuadrículas UTM correspondientes a España serían 29T, 30T, 31T, 29S, 30S, 31S, y 28R.

## **Proyección de Lambert y de Winkel-Tripel**

Las otras dos proyecciones más extendidas son la de Lambert y la de Winkel-Tripel. Al contrario que en la proyección de Mercator, en la proyección de **Lambert** (proyección cilíndrica normal de Lambert) se conservan las áreas, es decir, es isoareal; y su proyección puede ser cilíndrica o cónica.

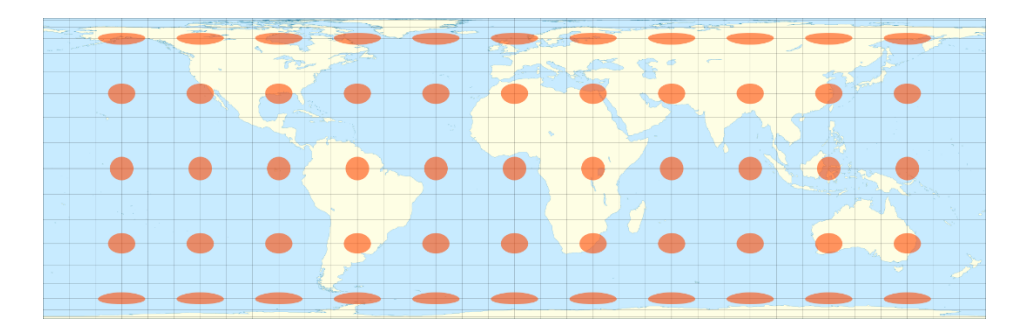

Figura 12. Indicatriz de Tissot para la proyección de Lambert.

Por otra parte, la proyección de compromiso más utilizada, es decir, que no conserva ni las formas ni los áreas, es la proyección de **Winkel-Tripel**, que fue creada con el fin de minimizar la distorsión de las áreas, ángulos y distancias por igual, siendo una de las mejores representaciones de la Tierra debido al equilibrio conseguido de las distorsiones producidas. **[1]**

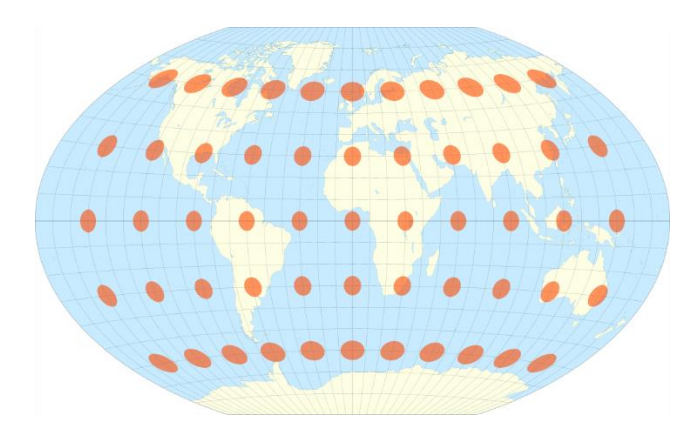

Figura 13. Indicatriz de Tissot para la proyección de Winkel-Tripel.

# **2.4. Códigos o estándares de coordenadas**

Una vez presentados los conceptos acerca de las coordenadas geográficas, el geoide, elipsoide y datum, y las proyecciones cartográficas, es necesario conocer los distintos códigos o estándares que definen los **sistemas de referencia de coordenadas** (CRS) existentes.

Con el fin de homogeneizar los distintos sistemas de coordenadas derivados de diferentes dátum que se utilizan en los SIG, algunas compañías y organizaciones han creado diferentes estándares y códigos únicos, denominados **SRID** (*Spatial Reference System Identifier)* que determinan qué sistema de referenciación de coordenadas se está utilizando en todo momento.

Gran parte de estos códigos han sido definidos bajo la organización **EPSG** (*European Petroleum Survey Group)*, que contiene una gran cantidad de parámetros geodésicos, sistemas de referencia, proyecciones cartográficas y elipsoides. Actualmente, las funciones son realizadas por la OGP (*Subcomité de Geodesia del Comité de Geomática de la International Association of Oil and Gas Producers*), si bien el estándar sigue denominándose EPSG. **[16]**

La elección de uno u otro estándar, al igual que la elección de un dátum, estará determinada, principalmente, por la zona o región terrestre sobre la que se trabajará, ya que muchos sistemas están diseñados para una zona concreta. Algunos de los EPSG más extendidos son los siguientes:

37

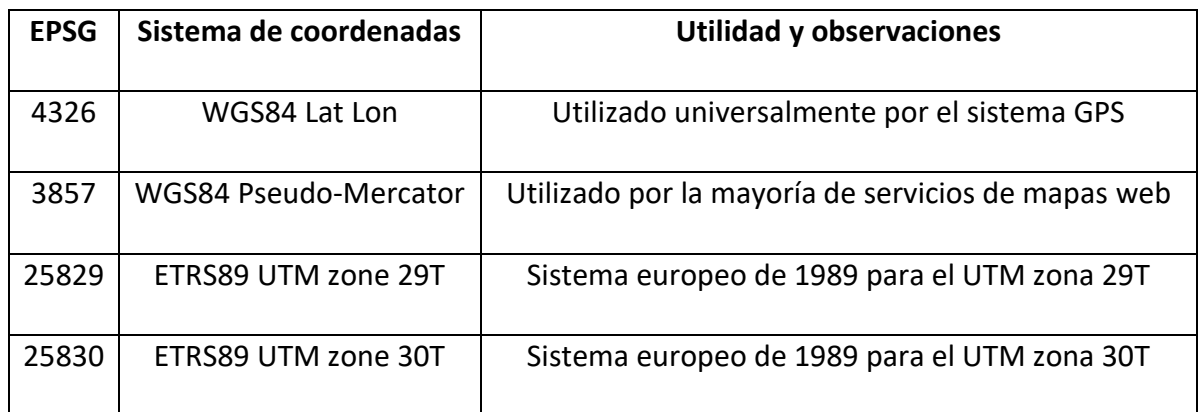

Tabla 2. Estándares EPSG utilizados frecuentemente.

Así mismo, existen otras organizaciones creadoras de estándares geográficos menos conocidos, como pueden ser ESRI, IGNF, o IAU\_2015, entre otros.

De esta forma, se establece un código único y sencillo que permite diferenciar cada uno de los sistemas de referencia, especialmente de cara al trabajo con aplicaciones SIG, donde los archivos y bases de datos se encuentran correctamente referenciados con dichos códigos.

La coexistencia de diversos estándares implica que un mismo punto pueda tener coordenadas diferentes dependiendo del SRID utilizado. Por ejemplo, para la ubicación del campus María Zambrano de la UVa, las coordenadas son las siguientes: **[17]**

- **EPSG 4326 / WGS84**: -4.114192, 40.942609
- **EPSG 3857 / WGS84 Pseudo-Mercator**: -457989.772735, 5003880.188468
- **EPSG 25830 / ETRS89 UTM zone 30N**: 406212.6562524262, 4532983.767132209

Todos los conocimientos presentados en este capítulo pueden resultar un tanto complicados para el informático SIG no familiarizado con la geografía. No obstante, a la hora de trabajar en la materia, es conveniente conocer que la representación de la superficie terrestre nunca será perfecta, por lo que existen diferentes proyecciones y sistemas de coordenadas que se agrupan bajo un número de estándares que se utilizarán directamente a la hora de trabajar con SIG.

# **Capítulo 3. Tratamiento y metodología de los datos en un SIG**

Los **datos** son la base principal a partir de la cual se desarrolla cualquier Sistema de Información, incluidos, por ende, los Sistemas de Información Geográfica. La particularidad de estos últimos radica en que la totalidad de los datos manejados se encuentran georreferenciados -de ahí que en algunas ocasiones se denominen datos espaciales-, por lo que cuentan con algunas características específicas que conviene explicar.

En este capítulo se abordará, de forma teórica, el tratamiento y la metodología de dichos datos espaciales, desde su recolección hasta su procesamiento, pasando por su almacenamiento como archivos o en bases de datos, siguiendo la línea del presente trabajo y centrado en la producción de cartografía.

# **3.1. Obtención de los datos espaciales**

El primer paso a la hora de trabajar con SIG es la obtención de los datos a utilizar. Durante las primeras décadas de desarrollo de los SIG, la única información geográfica disponible se encontraba en los mapas a papel y cartas de navegación, por lo que era necesaria su digitalización para su uso en los SIG. Afortunadamente, hoy en día es posible la obtención directa de datos digitales para trabajo con los SIG, lo que ahorra una parte importante del proceso.

He aquí donde se realiza la primera distinción, entre **datos analógicos** y **digitales**, siendo los segundos los que mayores ventajas poseen. Aparte de la ya mencionada, otras ventajas de los datos digitales son su sencillez de actualización, su fácil almacenamiento y distribución, y su facilidad y precisión de análisis y mantenimiento. **[2]**

A la par que esta primera clasificación surge la segunda, según la causa por la que se obtuvieron esos datos, estos pueden ser datos primarios o datos secundarios:

- **Datos primarios**: Son aquellos datos que han sido obtenidos mediante fuentes primarias, es decir, con idea de ser utilizados en un SIG. Por ejemplo, imágenes digitales o datos obtenidos con GPS.
- **Datos secundarios**: Son aquellos datos que han sido obtenidos mediante fuentes secundarias, es decir, datos que originalmente no son adecuados para el trabajo con SIG y han sido convertidos para su posible utilización en los SIG. Por ejemplo, versiones digitales de los mapas clásicos, o datos provenientes de fuentes tradicionales.

A continuación, se exponen brevemente tres ejemplos de fuentes de obtención de datos espaciales para su uso en materia SIG:

- **Teledetección**: Es el estudio del terreno mediante la observación de las perturbaciones que realiza este sobre el entorno, generalmente, mediante ondas electromagnéticas. Una determinada fuente emite una radiación que es propagada por la atomósfera hasta alcanzar el terreno, y esta es recogida por un receptor que recoge la radiación perturbada por el entorno y la analiza.
- **Sistema GPS**: Desde el desarrollo del sistema GPS en la década de los 80, la tarea de obtener datos espaciales ha mejorado notablemente. El GPS es un tipo de GNSS (*Global Navigation Satellite System*), que permite la obtención de la localización exacta en cualquier punto en todo momento.
- **Información Geográfica Voluntaria**: Formada por las aportaciones de los usuarios de Internet a algunos de los servicios geográficos en línea, por ejemplo: Openstreetmap o GeoServer.

### **3.2. Formatos de archivos SIG**

Una opción para el almacenamiento de los datos espaciales son los **archivos**, los cuales, gracias a su variedad, permiten al usuario escoger cuál es el más idóneo para realizar una determinada función.

Cada tipo de archivo cuenta con unas características diferentes, tanto de almacenamiento, compresión, legibilidad, compatibilidad de lectura, o licencia de propiedad. Así mismo, muchos de ellos son extensiones utilizadas fuera de los SIG que cuentan con una especificación para uso en SIG (por ejemplo, GeoJSON deriva de JSON).

Los archivos utilizados para almacenar datos espaciales se pueden distinguir principalmente según su formato: archivos en **formato vectorial** y archivos en **formato ráster**. Así mismo, dentro del ámbito SIG también son utilizados otros archivos que es posible encontrar en cualquier otro sistema informático, como por ejemplo los dedicados a los diferentes métodos con los que se trabaja; no obstante, en este apartado únicamente se van a analizar los archivos dedicados al almacenamiento de datos geográficos.

#### **Archivos en formato vectorial**

Los archivos SIG en formato vectorial están compuestos por objetos individuales e identificables que, en su conjunto, forman los datos que componen una determinada capa SIG. Dichos objetos son tipos de datos que varían desde simples puntos, líneas o polígonos, cada uno con una utilidad distinta dependiendo lo que representen.

Existen multitud de tipos de archivo en formato vectorial, siendo los más extendidos Shapefile, CSV, KML/KMZ, GeoPackage y GeoJSON. A continuación, se exponen las características de cada uno de ellos: **[18]**

- **Shapefile**: Es el formato más extendido y leído por casi todas las aplicaciones SIG pese a que es propiedad de la empresa ESRI y cuenta con varias desventajas. Así mismo, Shapefile se compone de tres archivos requeridos archivos que el cliente SIG lee como uno único:
	- o **.shp**: Almacena las entidades geométricas.
- o **.shx**: Almacena el índice de las entidades geométricas.
- o **.dbf**: Base de datos en formato dBASE, almacena información de los atributos de los objetos.

Opcionalmente se pueden utilizar otros archivos para mejorar el funcionamiento o contener más información:

- o .**prj**: Guarda información sobre el sistema de coordenadas.
- o .**sbn** y .**sbx**: Almacena el índice espacial de las entidades.
- o .**fbn** y .**fbx**: Almacena el índice espacial de las entidades para Shapefile de solo lectura.
- o .**ain** y .**aih**: Almacena información sobre la tabla de atributos.
- o .**xml**: Almacena los metadatos del Shapefile.
- **CSV/GeoCSV**: *Comma separated values* (.**csv**). Almacena datos en forma de tabla, separando las columnas por comas, pudiendo introducir coordenadas y existiendo una especificación (GeoCSV) con una extensión opcional de geometría. Dentro del GeoCSV existen dos variantes: la opción WKT es la más extendida y permite almacenar puntos, líneas y polígonos; mientras que la opción Punto X/Y solo permite almacenar puntos. El sistema de coordenadas por defecto es WGS84 (EPSG:4326) y su codificación es en UTF-8; y finalmente, sus ventajas radican en su sencilla comprensión tanto para humanos como máquinas, y su lectura por la mayoría de aplicaciones SIG y de hojas de cálculo (Excel, LibreOffice…)
- **KML/KMZ**: *Keyhole Markup Language* (.**kml**, .**kmz**). Es un lenguaje de marcado basado en XML desarrollado por Google para Google Earth y Google MyMaps para representar datos espaciales en tres dimensiones. Un fichero KML especifica una característica (puntos, líneas, polígonos, imágenes, modelos 3D, descripciones textuales, etc.) para las aplicaciones geográficas de Google o cualquier otro SIG capaz de leerlo; si bien suelen presentarse como ficheros comprimidos (en este caso se denominan KMZ).
- **GeoPackage**: (.**gpkg**) Es un formato construido sobre la base de SQLite, abierto, basado en estándares y válido tanto para formato vectorial como ráster, por lo que desde su nacimiento en 2014 se ha convertido en una alternativa creciente a Shapefile y GeoTIFF gracias a sus innumerables ventajas.
- **GML/XML**: *Geography Markup Language* (.**gml**). Es el archivo estándar XML de la OGC para almacenar datos espaciales. Como su propio nombre indica, sigue el formato de intercambio XML (*eXtended Markup Language*); y a pesar de que es bastante utilizado a nivel administrativo, cuenta con algunos inconvenientes, como incompatibilidades entre plataformas y servidores.
- **GeoJSON/TopoJSON**: *Javascript Object Notation* (.**json**, .**geojson**). Es un formato de intercambio basado en JSON, por lo que es de gran utilidad a la hora de trabajar con JavaScript. Este formato define la gramática basada en el estándar OGC (WKT), y su uso es muy popular en aplicaciones de web mapping, además de ser una alternativa a los formatos derivados de XML, ya que es más ligero. TopoJSON, por otra parte, soporta datos topológicos, si bien es mucho más complejo que el anterior.

Adicionalmente, existen otros tipos de archivos SIG vectoriales menos extendidos. Las aplicaciones CAD (especialmente AutoCAD) utilizan las extensiones **DWG/DXF/DGN**; mientras que para intercambiar información entre sistemas GPS y aplicaciones es utilizado el **GPX** (*GPS eXchange Format*), basado en el formato XML. Finalmente, habría que mencionar **GeoRSS**, un conjunto de estándares para el intercambio de datos espaciales basado en RSS (*Really Simple Syndication*) y **MVT** (Mapbox Vector Tiles), un formato binario para trabajar con Vector Tiles.

|                 | 6 ", "tipo": "publico" }, "geometry": { "type": "Point", "coordinates": [ -455486.930514445411973, 5001951.221268369816244 ] } },             |
|-----------------|----------------------------------------------------------------------------------------------------|
|                 | o", "tipo": "publico" }, "geometry": { "type": "Point", "coordinates": [ -456865.746655040769838, 5002503.722152978181839 ] } },              |
| 8               | tipo": "publico" }, "geometry": { "type": "Point", "coordinates": [ -457456.737460179196205, 5002790.204093146137893 ] } },                   |
| 9               | gio", "tipo": "publico" }, "geometry": { "type": "Point", "coordinates": [ -458079.884401456394698, 5002601.164989772252738 ] } },            |
| 10              | , "tipo": "publico" }, "geometry": { "type": "Point", "coordinates": [ -457892.306940636772197, 5003398.49100180529058 ] } },                 |
| 11              | po": "publico" }, "geometry": { "type": "Point", "coordinates": [ -456403.867608656699304, 5004003.611018276773393 ] } },                     |
| 12 <sup>2</sup> | olegio", "tipo": "concertado" }, "geometry": { "type": "Point", "coordinates": [ -456629.934990011446644, 5003411.645784772001207 ] } },      |
| 13              | , "tipo": "publico" }, "geometry": { "type": "Point", "coordinates": [ -457107.648497378453612, 5004094.47646358422935 ] } },                 |
| 14              | po": "concertado" }, "geometry": { "type": "Point", "coordinates": [ -457678.663520972651895, 5004377.060690275393426 ] } },                  |
| 15              | io", "tipo": "publico" }, "geometry": { "type": "Point", "coordinates": [ -458230.677191392751411, 5004048.921937381848693 ] } },             |
| 16              | "tipo": "concertado" }, "geometry": { "type": "Point", "coordinates": [ -459370.758381845313124, 5004561.958473086357117 ] } },               |
| 17              | egio", "tipo": "publico" }, "geometry": { "type": "Point", "coordinates": [ -458737.136335612914991, 5004993.386632980778813 ] } },           |
| 18              | "colegio", "tipo": "publico" }, "geometry": { "type": "Point", "coordinates": [ -458454.795716011605691, 5005138.089245617389679 ] } },       |
| 19              | egio", "tipo": "concertado" }, "geometry": { "type": "Point", "coordinates": [ -458325.683957263710909, 5004938.331430193036795 ] } },        |
| 20              | o", "tipo": "publico" }, "geometry": { "type": "Point", "coordinates": [ -457686.946162099775393, 5005747.594189738854766 ] } },              |
| 21              | cion": "colegio", "tipo": "publico" }, "geometry": { "type": "Point", "coordinates": [ -457251.37668164470233, 5006154.418033340014517 ] } }, |
| 22              | ituto", "tipo": "publico" }, "geometry": { "type": "Point", "coordinates": [ -456187.300903888768516, 5002548.058643709868193 ] } },          |
| 23.             | o", "tipo": "publico" }, "geometry": { "type": "Point", "coordinates": [ -456919.583822371787392, 5003624.314776063896716 ] } },              |
| 24              | tuto", "tipo": "publico" }, "geometry": { "type": "Point", "coordinates": [ -457031.15587049734313, 5004209.946225175634027 ] } },            |
| 25              | nstituto", "tipo": "publico"   , "geometry": { "type": "Point", "coordinates": [ -457538.83305017760722, 5002969.498912827111781   } },       |
| 26              | tuto", "tipo": "publico" }, "geometry": { "type": "Point", "coordinates": [ -458181.955772996821906, 5003351.962047230452299 ] } },           |
| 27              | "instituto", "tipo": "publico" }, "geometry": { "type": "Point", "coordinates": [ -458129.336641129630152, 5004482.298954001627862 ] } },     |
|                 | 28 nstituto", "tipo": "publico" }, "geometry": { "type": "Point", "coordinates": [ -458037.253160362248309, 5004525.17380218859762 ] } }      |

Figura 14. Fragmento de código de un archivo formato GeoJSON.

### **Archivos en formato ráster**

Los archivos SIG en formato ráster están compuestos por píxeles que, en su conjunto, forman una malla en forma de matriz con los datos que componen una determinada capa ráster SIG. Cada punto de la malla almacena un valor, generalmente numérico, que representa una cualidad geográfica en dicha unidad de espacio, que se encuentra georreferenciada mediante las coordenadas asociadas a dicho punto.

Existen multitud de tipos de archivo en formato ráster, siendo los más extendidos GeoTIFF, ESRI Grid y GeoPackage. A continuación, se exponen las características de cada uno de ellos: **[19]**

- **GeoTIFF**: (.**tif**, .**tiff**) Es el estándar de almacenamiento de información ráster más utilizado, basado en el formato TIFF (*Tagged Image File Format*), por lo que permite introducir información georreferenciada en una imagen TIFF, que se caracterizan por el almacenamiento de imágenes en mapa de bits con compresión sin pérdidas. Un archivo GeoTIFF puede ir acompañado de otros:
	- o .**tfw**: Archivo requerido para geolocalizar el ráster.
	- o .**xml**: Archivo opcional que contiene metadatos en XML.
	- o .**aux**: Almacena las proyecciones y otra información.
- **ESRI Grid**: Al igual que Shapefile, es un formato muy extendido y leído por casi todas las aplicaciones SIG pese a que es propiedad de la empresa ESRI. Existen dos tipos de grids, los enteros, utilizados para representar datos discretos, y los coma flotante, utilizados para representar datos continuos, como la elevación del terreno. Un archivo ESRI Grid tiene, a su vez, dos formatos:
	- o Formato binario (**ARC/INFO GRID, ARC GRID**) y otras variables .adf: Propiedad de ESRI y utilizado en sus propios programas, como ArcGIS.
	- o Formato ASCII (**ARC/INFO ASCII GRID**): Utilizado como formato de intercambio y exportación debido a su utilidad.
- **GeoPackage**: (.**gpkg**) Pese a que este formato ha sido incluido en la lista de vectoriales, también es válido para la representación de datos en formato ráster, siendo también uno de los más extendidos en este ámbito.
- **JPEG 2000**: (.**jp2**) JPEG 2000 es un formato de compresión creado en 2000 por el propio JPEG (*Joint Photographic Experts Group*) para sustituir al archivo original al tratar mejor la compresión generando menor pérdida (aspecto borroso).
- **ECW**: *Enhanced Compression Wavelet* (.**ecw**). Es utilizado para almacenar datos ráster con altos ratios de compresión (10:1 hasta 50:1) mediante el uso de técnicas de ondículas. Este tipo de archivo es ampliamente utilizado en SIG, concretamente en el ámbito de la teledetección, gracias a sus ventajas y rapidez de compresión.

Adicionalmente, existen otros tipos de archivos SIG ráster, algunos menos extendidos. **MrSID** (*Multi-resolution Seamless Image Database*) es un formato de compresión de imágenes ráster desarrollado por LizardTech; mientras que el formato **ASCII** utiliza números de 0 a 255 delimitados por comas, espacios o tabuladores para almacenar la información. Por otra parte, **MBTiles** es utilizado para crear mapas web ráster basados en teselas, y almacenarlos de forma eficiente en una base de datos SQLite.

## **3.3. Bases de datos**

Las **bases de datos** son un elemento fundamental en cualquier área que tenga la necesidad de gestionar datos, es decir, en cualquier sistema informático, debido a su capacidad, usabilidad y seguridad a la hora de almacenar y manipular los datos, frente a los métodos tradicionales como el almacenamiento en ficheros.

El funcionamiento de una base de datos radica principalmente en el almacenamiento y la conexión de grandes cantidades de datos que se encuentran organizados conforme a unas determinadas características según su uso.

Es por esto que las bases de datos constituyen, dentro de los SIG, a una alternativa más robusta y fiable a la hora de almacenar, gestionar, manipular y conectar los datos espaciales gracias a sus ventajas que más adelante se detallan; si bien gran parte del trabajo SIG aún se realiza sin el uso de estas bases de datos.

# **Ventajas del uso de bases de datos**

El uso de bases de datos frente al trabajo con ficheros cuenta con numerosas ventajas, entre las cuales destacan:

- **Independencia y disponibilidad**: Los datos se encuentran separados de las aplicaciones, pero a su vez, hacen que el acceso a los datos desde estas sea más sencillo.
- **Seguridad y redundancia:** Gracias a la centralización de los datos, es posible evitar su redundancia y garantizar la protección gracias a la replicación de la base de datos en caso de pérdidas.
- **Eficiencia** en el tratamiento de los datos.
- A nivel de **usuario**, el uso de bases de datos hace el acceso y reutilización de los datos más fácil y sencillo.

Por el contrario, las bases de datos también cuentan con algunos inconvenientes, entre los cuales destacan su relativa complejidad y su larga curva de aprendizaje respecto a los métodos tradicionales.

# **Proceso de diseño y creación de una base de datos**

El planteamiento del diseño de una base de datos es fundamental para el correcto funcionamiento y adaptación al entorno de trabajo donde se va a utilizar. En las primeras fases se definirá la estructura y los tipos de datos que se albergarán, así como las relaciones entre estos; mientras que finalmente se implementará y creará la base de datos conforme a la estructura escogida.

Principalmente es posible distinguir cuatro fases en el proceso de desarrollo de una base de datos:

- **Diseño lógico**: Incluye el diseño conceptual tanto de la estructura de la base de datos como los tipos de datos.
- **Diseño físico**: Adaptación del diseño lógico a las características del SGBD (Sistema Gestor de Bases de Datos).
- **Implementación**: Creación y construcción de la base de datos, y posterior introducción de los datos.
- **Mantenimiento y actividad**: Proceso posterior a la creación, con el fin de mantener y actualizar los componentes y datos de la base.

# **Modelos de bases de datos**

Según la estructura de la base de datos, conviene determinar el modelo de la base. El modelo es una especificación de la estructura de la base y determina el almacenamiento de los datos y las relaciones entre sí, condicionando también a las operaciones sobre la misma. **[2]**

Principalmente, se pueden diferenciar cinco grandes modelos de bases de datos: [20]

- **Relacional**: Actualmente es el modelo más extendido, tanto dentro como fuera de SIG, debido a sus grandes capacidades para el almacenamiento y la gestión de los datos. Los elementos principales del modelo relacional son las *entidades* que son relacionadas entre sí mediante *relaciones*, junto con los atributos que acompañan a estos dos elementos. El modelo relacional sigue el estándar SQL (*Structured Query Language*) y posee gran seguridad debido a los permisos que se otorgan a cada usuario.
- **Plana**: Es el modelo más sencillo y simple, ya que los datos son de un único tipo y se estructuran en dos dimensiones. Recomendado únicamente para pequeñas bases de datos.
- **Jerárquica**: En este modelo, los archivos están organizados en forma de árbol anidados. Este modelo es de fácil comprensión gracias a la simplicidad de su estructura.
- **En red**: Se almacenan registros que contienen enlaces (punteros) hacia otros registros, creando una estructura en red. Se mejora la eficiencia al eliminar tablas redundantes.
- **Orientada a objetos**: Una de las más utilizadas actualmente, deriva del paradigma de la programación orientada a objetos, consta de clases que son instanciadas en objetos.

# **3.4. Metadatos**

La característica principal que diferencia los SIG de cualquier otro sistema de información es la georreferenciación de los datos, que suele representarse mediante las coordenadas. No obstante, tal y como se mencionaba en el apartado 1.4, el código *502132N* es un dato presentado que por sí mismo no aporta ningún significado; por lo que para realizar su interpretación y obtener que se trata de las coordenadas *50° 21' 32'' Norte*, así como su ubicación en el espacio, se necesitan los metadatos.

Los **metadatos** son datos que describen otros datos, con el fin de determinar que la información presentada en el ejemplo corresponde con las coordenadas de la latitud de un determinado punto. Además, en este caso sería necesaria la existencia de metadatos adicionales que indicasen el sistema de referencia empleado (ETRS89, WGS84, etc.) con el propósito de obtener la posición exacta.

Este conjunto de datos **complementa a los datos que describen**, y en ningún caso tienen sentido sin la presencia de estos, por lo que los metadatos permiten al usuario entender mejor el significado e información de los datos con el fin de realizar una mejor gestión y un uso más preciso de ellos. **[2]**

Las principales características que deben tener los metadatos geográficos son las siguientes: **[2]**

- **Contenido**: El contenido que pueden almacenar los metadatos es muy dispar, entre los que se encuentran los siguientes:
	- o Tipo de dato
	- o Formato de almacenamiento del dato
	- o Autor responsable de la creación de los datos
	- o Estándar empleado
	- o Información sobre calidad, representación, componente temática, distribución, etc.
- **Granularidad**: Los elementos particulares a los cuales hace referencia la información de los metadatos.

• **Almacenamiento**: Dónde se almacenarán los metadatos. Al igual que los propios datos geográficos, los metadatos también pueden almacenarse en ficheros o bases de datos, tal y como se ha explicado en anteriores apartados.

## **3.5. Lenguajes de programación en SIG**

Una de las principales funcionalidades que brindan los SIG es la creación de métodos y algoritmos para alterar el comportamiento lógico de un SIG y procesar los distintos datos con el fin de obtener unos resultados o soluciones esperadas.

Estas funcionalidades son llevadas a cabo gracias a los distintos **lenguajes de programación**, si bien no todos los lenguajes mencionados en este apartado son de programación, aunque suelan englobarse comúnmente bajo esa misma etiqueta; puesto que algunos como HTML, CSS, SQL o JSON son lenguajes de marcado, estilo, consulta y notación, respectivamente.

A continuación, se exponen los principales y más utilizados lenguajes para el trabajo con SIG, detallando sus características y utilización concreta según su uso: **[21]**

- **JavaScript**: En origen este lenguaje de programación era utilizado para dotar de dinamismo y actividad a una web, interpretándose en un cliente navegador; si bien actualmente es uno de los lenguajes más utilizados en SIG y en el panorama general. Su uso principal en el ámbito SIG es el *web mapping*, junto con HTML y CSS, puesto que existen numerosas librerías de JavaScript para la creación de mapas web, a través de las APIs de Google Maps, ArcGIS, y otras libres como OpenLayers, Leaflet y MapBox. Adicionalmente, JavaScript es utilizado en el entorno **Node.js**(JavaScript en el servidor) cuyo uso es frecuente en OpenLayers.
- **HTML**: *HyperText Markup Language*. Es el principal lenguaje de marcado y componente básico de la web, regulado por el W3C (*World Wide Web Consortium*). Este lenguaje define, mediante etiquetas (tags) la composición, maquetación y los distintos elementos de una página web. En SIG es utilizado principalmente en *web mapping*.
- **CSS**: *Cascading Style Sheets*. Junto con JavaScript y HTML, es otro de los componentes principales de una página web. En este caso CSS especifica el diseño

gráfico de la web y su estructura, es decir, el aspecto visual. Su uso en SIG es significativo especialmente en Tilemill y GeoServer.

- **SQL**: *Structured Query Language*. Es el principal lenguaje de control y consulta de bases de datos relacionales, muy ligadas a los SIG, por lo que cobra bastante importancia en este ámbito. SQL es considerado un lenguaje de declaraciones y no de procedimientos; que utiliza álgebra y cálculo relacional con el fin de realizar consultas y cambios en la base de datos.
- **Python**: Es un lenguaje de alto nivel orientado a objetos mediante scripts, gracias al cual es posible automatizar algunas tareas de geoprocesamiento, por lo que es un lenguaje que está cobrando especial relevancia en el ámbito SIG. Actualmente las principales aplicaciones SIG de escritorio incorporan Python mediante las librerías ArcPy y PyQGIS en el caso de ArcGIS y QGIS, respectivamente.
- **Java**: Es un complejo y robusto lenguaje de alto nivel utilizado principalmente para la creación de aplicaciones, por lo que desde su creación en 1995 es bastante popular, aunque su uso está decayendo. No es de gran utilización dentro del ámbito SIG, pues únicamente permite desarrollar aplicaciones SIG open source y es utilizado en GeoServer y proyectos JTS.
- **C**: Es un lenguaje fuertemente tipado de bajo-medio nivel, y al igual que Java, únicamente utilizado en el ámbito SIG para proyectos open source.
- **C++**: Es un lenguaje un tanto complejo, creado con la vocación de extender las capacidades de C. Pese a que es un lenguaje cuya popularidad está decayendo, numerosas aplicaciones SIG están escritas en C++ como QGIS o ArcGIS.
- **C#**: Es un lenguaje desarrollado por Microsoft para su uso en la plataforma .NET, por lo que es útil para la creación de Add-ins para ArcGIS, si bien es un lenguaje en decadencia.
- **XML**: *eXtensible Markup Language*. Es un metalenguaje de etiquetas desarrollado por el W3C utilizado para el intercambio de datos entre aplicaciones. Es utilizado, como ya se mencionó anteriormente, en el intercambio y almacenamiento de datos SIG.
- **JSON**: *JavaScript Object Notation*. Es un formato de intercambio de datos basado en la notación de objetos de JavaScript. Al igual que XML, su lectura y comprensión

es sencilla tanto para humanos como máquinas, y en SIG es utilizado para el intercambio y almacenamiento de datos.

- **PHP**: *PHP Hypertext Preprocessor*. Es un lenguaje utilizado en el desarrollo web, especialmente en el lado del servidor, por lo que es muy útil a la hora de diseñar sitios web interactivos, puesto que su código puede incrustarse en HTML. Su uso en SIG está relacionado con las aplicaciones de *web mapping* en su conexión con la base de datos.
- **R**: Es un lenguaje y entorno de software libre orientado al análisis estadístico, siendo uno de los lenguajes más punteros en este campo. Su utilización en SIG suele tener importancia a la hora de analizar grandes conjuntos de datos, gracias a sus opciones, herramientas y librerías.

Finalmente, existen otros lenguajes de menor uso en SIG como **MATLAB**, un lenguaje de computación numérica utilizado para realizar ciencia de datos; mientras que otros, como **Ruby**, son populares para una determinada plataforma, en este caso, Openstreetmap o GeoCommons; o **Visual Basic .NET** (VB.Net), un lenguaje orientado a objetos implementado sobre .NET como alternativa a C#.

En el capítulo 5 son utilizados algunos de estos lenguajes para la realización de los supuestos prácticos.

# **3.6. Web mapping**

Puesto que parte de este trabajo se encuentra orientado a la producción de cartografía, una de las aplicaciones en este ámbito es el *web mapping*, es decir, la creación de **mapas dinámicos para su publicación en la web**, que permitan al usuario visualizar los datos e interactuar con ellos.

Es posible encontrar esta implementación en numerosos sitios web sobre diversas temáticas (transporte, naturaleza, negocios, arqueología, etc.) que necesiten mostrar al usuario datos geográficos sobre un mapa, tales como ubicaciones o áreas; por lo que su uso es bastante transversal. **[22]**

Los *web mappings* podrían considerarse un ejemplo de uso práctico de los SIG tanto en aplicaciones web como móvil, enlazando finalmente el tema de este TFG (los Sistemas de Información Geográfica) con el contenido del grado en Ingeniería Informática de Servicios y Aplicaciones.

En los próximos capítulos se abordará en profundidad las herramientas y librerías para crear *web mappings*, junto con algunos ejemplos prácticos de mapas interactivos en la web.

# **Capítulo 4. Herramientas de trabajo SIG**

El trabajo con SIG requiere el uso de herramientas apropiadas para el tratamiento de datos espaciales, bien sean de uso exclusivo para SIG o de uso en otras materias.

En este capítulo se explicarán las principales herramientas SIG más utilizadas, así como las específicas para el tratamiento de cartografía, desde aplicaciones de escritorio, servicios de mapas en línea, o librerías de *web mapping*.

# **4.1. Aplicaciones de escritorio**

Si se ha de buscar la forma más clásica de los SIG, o lo que comúnmente se conoce como "programas SIG", esas son las aplicaciones de escritorio SIG, herramientas complejas y robustas que permiten realizar la mayor parte de las tareas básicas de un SIG, como el manejo de datos geográficos y el trabajo con estos.

Concretamente, una aplicación de escritorio SIG es capaz de realizar funciones básicas tales como **importación y exportación de datos**, **visualización**, **edición**, **análisis**, y finalmente, **generación de cartografía**.

No todas las aplicaciones de escritorio poseen las mismas funcionalidades. En función del grado de desarrollo y la finalidad con que esta se diseñe, se pueden distinguir varios tipos de herramientas; siendo la división más común la que distingue entre herramientas de escritorio completas (permiten gestionar todas o casi todas las fases de un proyecto SIG) y aquellas que se encuentran orientadas únicamente a la representación y exploración visual de los datos geográficos. **[2]**

A continuación, se presentan tres aplicaciones de escritorio SIG bastante extendidas en el ámbito SIG español.

# **ArcGIS**

**ArcGIS** es un conjunto de productos que forman parte del entorno de desarrollo SIG de la empresa **ESRI** (Environmental Systems Research Institute), que comercializa varios productos software dedicados al tratamiento de datos espaciales, así como servicios de web mapping, soporte técnico, garantías de seguridad, una gran comunidad de usuarios, etc.

El producto más extendido es **ArcGIS Desktop**, es decir, la aplicación de escritorio que realiza todas las tareas anteriormente mencionadas; a la que se suman otros servicios y aplicaciones como ArcGIS Pro, ArcGIS Online, ArcGIS Server o ArcGIS Mobile, dedicados a otras funcionalidades que provee la empresa. **[23]**

Al ser una plataforma desarrollada por una empresa privada en 1999, su código no es libre y es distribuida mediante licencias privadas, si bien se conoce que está programado en Python. Este hecho hace que la utilización del entorno ArcGIS suele limitarse al ámbito profesional, en parte debido a las costosas licencias, lo que provoca que suelan utilizarse otras alternativas de uso libre para trabajos como este; no obstante, sigue siendo una de las alternativas más utilizadas.

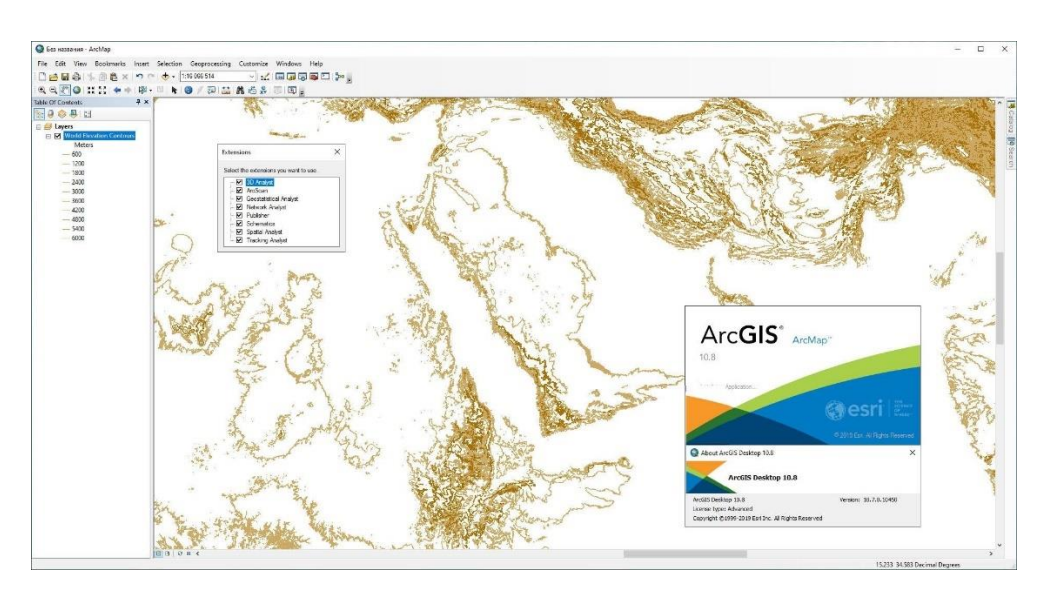

Figura 15. Escritorio de ArcGIS Desktop.

Adicionalmente, ArcGIS cuenta con numerosas extensiones y herramientas asociadas que aumentan las funcionalidades y capacidad de trabajo de la plataforma, por ejemplo, aquellas dedicadas al análisis de datos, elementos tridimensionales, o cálculo de rutas de transporte.

# **QGIS**

**QGIS** es otra aplicación de escritorio SIG bastante extendida, siendo la principal alternativa a ArcGIS debido a que se trata de un software libre con código abierto, y distribuido desde 2002 bajo licencia GNU GPL.

La plataforma, que permite el trabajo desde archivos vectoriales, ráster y bases de datos, se encuentra desarrollada en C++ y Python, junto con la biblioteca Qt para la interfaz gráfica.

QGIS cuenta con numerosas ventajas, entre las que se pueden destacar la facilidad de interconexión con bases de datos geoespaciales de diversos tipos, la gran comunidad de usuarios que posee, y las funcionalidades externas que incluyen los plugins instalables a la plataforma, así como su librería de Python, PyQGIS. **[24]**

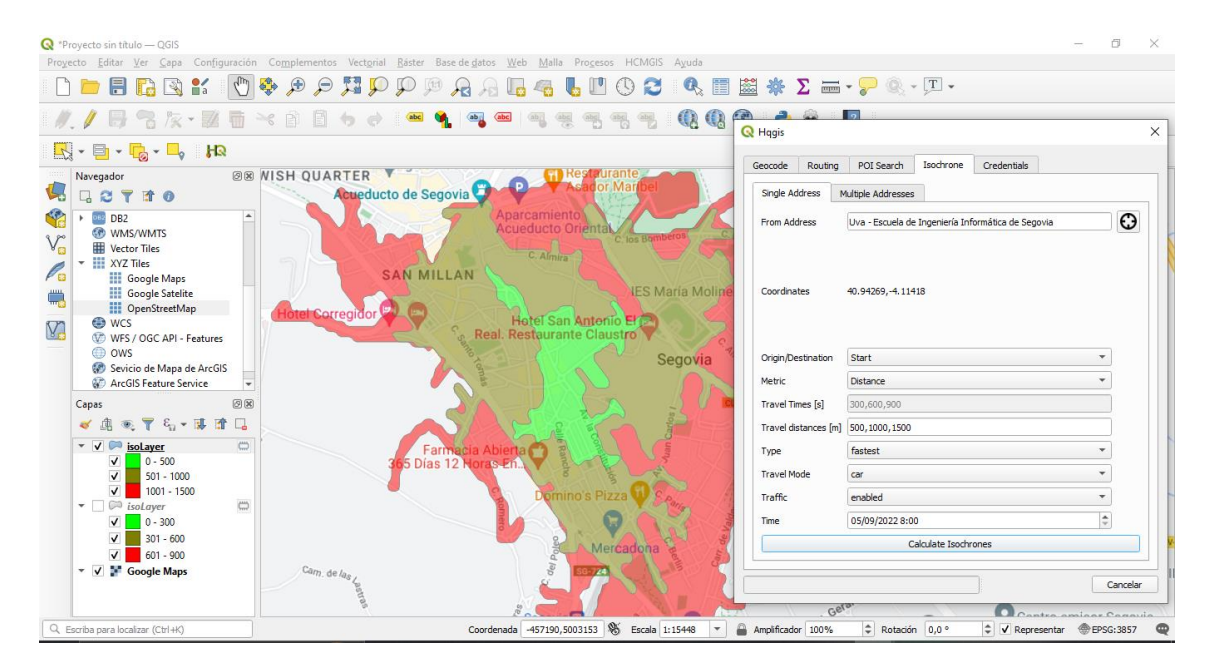

Figura 16. Escritorio de QGIS.

El software QGIS Desktop, en su versión 3.16 (Hannover) ha sido utilizado para la realización de algunas de las prácticas del capítulo 5, gestionando funcionalidades adicionales tales como la librería PyQGIS o algunos plugins externos.

# **GvSIG**

**GvSIG** es un entorno de desarrollo SIG basado en software libre, siendo **GvSIG Desktop** su principal herramienta, a la que le suman GvSIG Mobile o GvSIG Online. El proyecto GvSIG fue desarrollado en 2004 por la Generalitat Valenciana en una apuesta de migración a software libre de todos los sistemas informáticos de esta administración (de hecho, el nombre GvSIG deriva de Generalitat Valenciana Sistema de Información Geográfica).

Siendo una de las aplicaciones de escritorio más completas, GvSIG Desktop es multiplataforma, milti-idioma, permite trabajar y analizar datos tanto en formato vectorial como ráster, cuenta con un IDE, se encuentra programado en Java, y es mantenido por la Asociación GvSIG, que distribuye el software mediante licencia GNU GPL. **[25]**

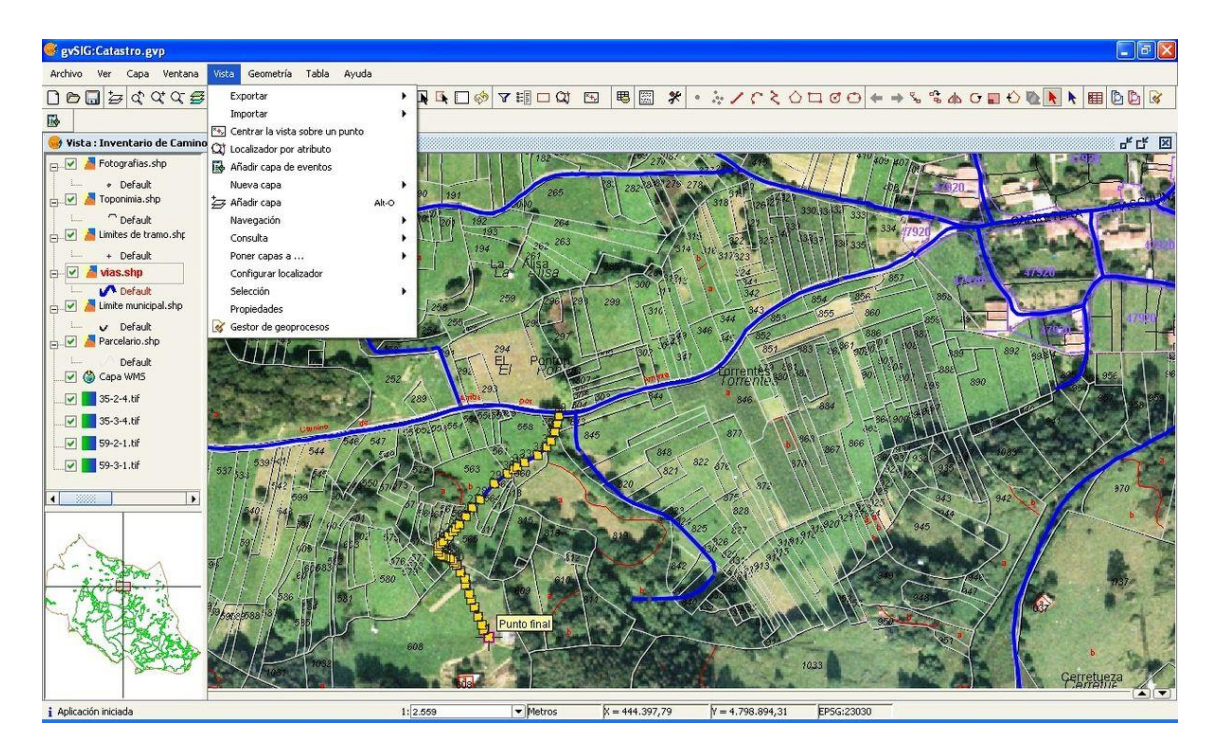

Figura 17. Escritorio de GvSIG.

Pese a que el software GvSIG no se encuentra tan extendido como QGIS y ArcGIS, si ha conseguido expandirse más allá del ámbito del SIG en España, donde es frecuente su utilización en las administraciones públicas.

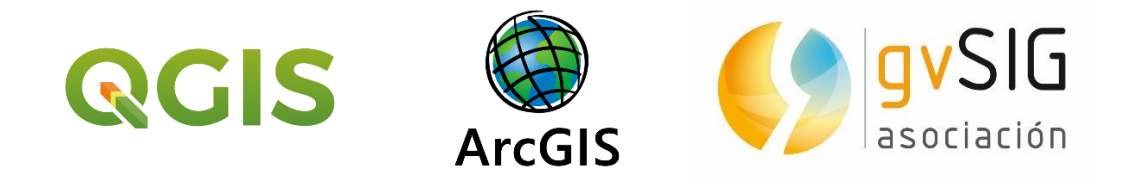

Figura 18abc. Logotipos de los tres principales SIG de escritorio.

La elección de uno u otro software, como ya se observó en capítulos anteriores con los formatos de archivo o lenguajes de programación, dependerá, en gran medida, de la formación del usuario, la finalidad del trabajo o proyecto, o el entorno de trabajo.

# **4.2. Servicios de mapas en línea**

Los **servicios de mapas en línea** (online) son una herramienta indispensable que facilita el día a día del usuario común en tareas cotidianas tales como determinar su ubicación, indicación de direcciones y navegación, o simplemente la consulta de mapas, especialmente en dispositivos móviles. En última instancia, los mapas en línea también están englobados dentro de los SIG y su característica principal es su robustez y complejidad en su estructura y funcionamiento.

Existen numerosas alternativas en el mercado, las cuales son privadas en su mayoría, si bien, a nivel SIG, el servicio más interesante es **OpenStreetMap**, un proyecto colaborativo. No obstante, todas las plataformas comparten elementos comunes como pueden ser:

- **Separación de capas**(uno de los aspectos fundamentales de los SIG): Generalmente cuentan con un mapa de diseño propio de la plataforma, capa satelital, capa de relieve, capa del estado del tráfico en tiempo real, y otras generalidades como una capa de transporte público o ciclista.
- **Buscador y calculadora de recorridos**: Buscador de ubicaciones mediante coordenadas (según el EPSG de la plataforma) o dirección; y calculadora de recorridos óptimos entre dos o más puntos. Para esto último suelen realizarse los cálculos mediante grafos.

- **Funcionalidades básicas** del tipo: Zoom que permite navegar por distintas escalas, movimiento por todo el mapa, o localizar la ubicación del usuario, en caso de que este cuente con un dispositivo que permita dicha funcionalidad.
- **Visor de calles** (*street view*): Imágenes continuas en 360º de las distintas calles o lugares, asociados a una ubicación concreta. Este servicio cada vez es incorporado por más plataformas.

Si bien cada servicio de mapas en línea trabaja con un CRS (sistema de referencia de coordenadas) distinto, este no suele reflejarse al usuario, ya que este tipo de plataformas no está orientada a usuarios que requieran esta información, por lo que es necesario investigar el CRS de cada una de ellas.

#### **OpenStreetMap**

Uno de los servicios de mapas en línea más conocidos en el ámbito SIG es **OpenStreetMap** (también conocido como OSM). Este sitio cobra especial relevancia en el entorno SIG debido a su naturaleza libre: cuenta con el código abierto y su contenido es creado gracias a colaboradores altruistas.

La plataforma OpenStreetMap fue lanzada en 2004 y actualmente se encuentra gestionado por la fundación de su mismo nombre, que distribuye el servicio bajo licencia ODbL. Gracias a su naturaleza colaborativa, es posible comparar el proyecto con otros servicios similares, como Wikipedia, ya que la gestión de la edición de la información geográfica recae sobre los colaboradores que añaden información y verifican que esta sea correcta.

Quizás su interés estratégico a nivel de SIG no sea tan valorado en España -donde existe una gran cantidad de datos geográficos disponibles-; sin embargo, en algunos países, OpenStreetMap es una importante fuente (aunque no 100% fiable) de datos geográficos.

A nivel de datos, estos son almacenados en la base de datos bajo el datum WGS84 (EPSG: 4326, la utilizada en los sistemas GPS). Estos datos corresponderían a objetos

58

independientes de tipo vectorial (denominados datos primitivos o elementos básicos), los cuales pueden dividirse en varios tipos:

- **Nodos** (*nodes*): Corresponden a puntos simples. Representan ubicaciones exactas en el mapa, por ejemplo, un lugar de interés.
- **Vías** (*ways*): Corresponden a polilíneas (líneas), que representan los diferentes viales y caminos; y polígonos, que representan características del terreno (manchas urbanas, bosques, zonas montañosas, etc.)
- **Relaciones** (*relations*): Son grupos de vías o nodos que contienen propiedades comunes, por ejemplo, una misma calle o carretera.
- **Etiquetas** (*tags*): Estos elementos se asignan a los elementos anteriores y representan características de estos, por ejemplo, el tipo de vía o el nombre de un río. Cuentan con una clave (*key*) y un valor (*value*).

Las directrices y normas sobre la estructura de la información en OSM está determinada por la propia comunidad, que cuenta con *wikis* donde se detalla este tipo de información y se discute acerca de su implementación.

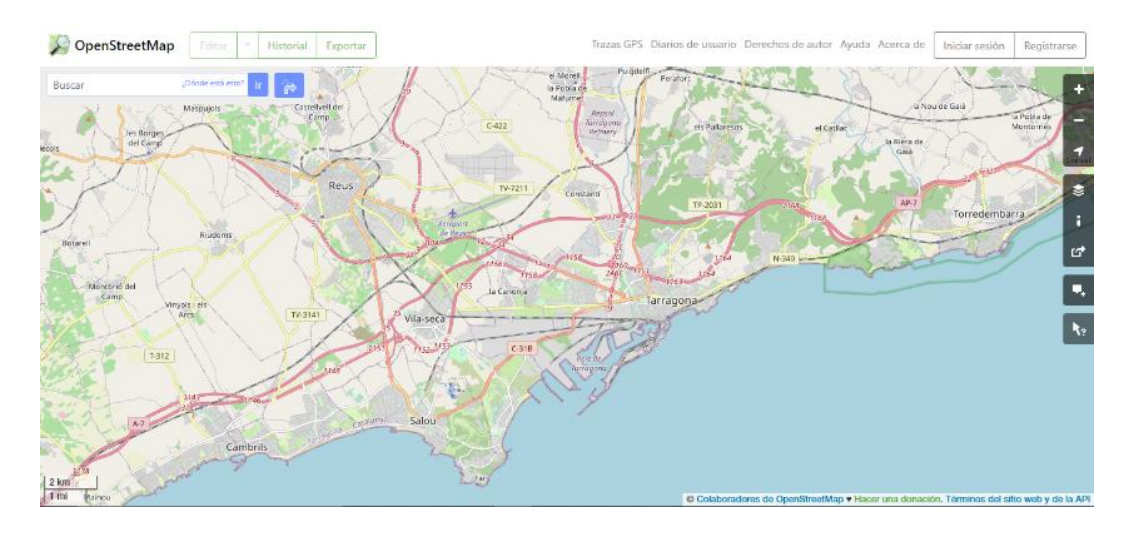

Figura 19. Visor de mapas de OpenStreetMap.

Otro de los puntos fuertes de OpenStreetMap es la utilidad de su cartografía. Gracias a su naturaleza abierta, es posible descargar sus datos para su tratamiento con una aplicación SIG de escritorio, o la descarga de mapas, así como el cálculo de rutas óptimas, al igual que otros servicios de mapas en línea.

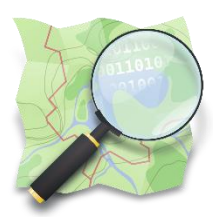

Figura 20. Logotipo de OpenStreetMap.

Por todas estas razones, OpenStreetMap es un servicio de mapas ampliamente extendido en la red, siendo utilizado por numerosas aplicaciones, y siendo una de las alternativas principales a Google Maps.

## **Otros mapas en línea**

Así mismo, existen otras alternativas en el mercado, que pese a tener menos presencia en el trabajo con SIG, están muy extendidas y también deben ser mencionadas.

Todos estos servicios descritos son de carácter privado, por lo que no permiten manipular los datos con la misma facilidad que OSM, dado que los distintos proyectos pertenecen a empresas privadas:

- **Google Maps**: Es el servicio de mapas online más extendido en la red. Creado por Google en 2005, está disponible tanto en versión web para navegador como en aplicación móvil. Posee un servicio de creación de mapas personalizados, denominado Google MyMaps.
- **Google Earth**: Lanzado en 2001, podría definirse como la plataforma que contiene a Google Maps, dado que contiene más funcionalidades que este y su funcionamiento es más sofisticado. Es distribuido a través de aplicación de escritorio, aunque recientemente fue lanzada una versión web.
- **Bing Maps**: Es el servicio de mapas utilizado por las aplicaciones y sistemas de Miscrosoft, el propietario. Fue lanzado en 2005 y es el principal competidor de Google Maps, puesto que cuentan con numerosas funcionalidades en común (satélite, street view, mapas en 3D, visionado del tráfico, etc.)
- **Apple Maps**: Es el servicio de mapas propio de Apple lanzado en 2012 e integrado en todos sus dispositivos en contraposición a Google Maps.

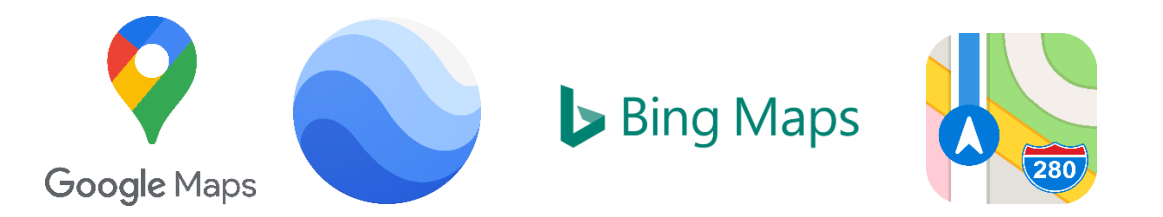

Figura 21abcd. Logotipos de los servicios de mapas en línea ya mencionados.

Estos servicios, a excepción de Google Earth, utilizan en su proyección el EPSG 3857 (Pseudo-Mercator).

# **4.3. Infraestructuras de datos espaciales**

El almacenamiento de grandes cantidades de datos espaciales requiere de una estructura virtual que los organice y clasifique con el fin de mejorar la usabilidad y utilización de estos. Bajo esta premisa podrían definirse las infraestructuras de datos espaciales.

Según el Ministerio de Transición Ecológica **[26]**, una IDE es un sistema integrado y formado por un conjunto de recursos (catálogos, datos, servidores, aplicaciones, páginas web, etc.) dedicados a la gestión de la información geográfica que se encuentran disponibles en Internet bajo una serie de directrices y condiciones de interoperabilidad (normas, especificaciones, protocolos e interfaces) que permiten su utilización al usuario SIG.

Las IDE cuentan con cuatro componentes fundamentales:

- **Datos**: Datos espaciales de interés para el usuario.
- **Metadatos**: Tal y como se explicó en el capítulo anterior, son datos que describen otros datos, con el fin, entre otros, de facilitar la búsqueda.
- **Servicios**: Funcionalidades que presta la IDE al usuario para aplicar sobre los datos espaciales.
- **Aspecto organizativo**: Marco normativo, estándares y normas que envuelven a la IDE con el fin de garantizar una estandarización e interoperabilidad; así como todo el personal humano y la estructura organizativa que hacen esto posible.

En España, las IDE generalmente se reducen al ámbito público, siendo la principal la **IDEE (Infraestructura de Datos Espaciales de España),** dependiente del IGN (Instituto Geográfico Nacional), y que a su vez integra los nodos IDE de otras administraciones autonómicas, regionales y locales, así como IDE provenientes de fuentes privadas (universidades, ONG, otras organizaciones), creando una red de gestión de información geográfica integrada en la IDE Europea, definida en la **Directiva INSPIRE** (*Infrastructure for Spatial Information in Europe*). **[27]**

En líneas generales, un IDE es un almacén de datos geográficos que cuenta con un sistema que facilita la búsqueda y tratamiento de estos al usuario mediante los metadatos, los servicios de búsqueda (CSW), visualización (WMS), y descargas (WFS y WCS), y que a su vez se encuentra integrado y es interoperable con otros sistemas de otras administraciones, o la red europea INSPIRE. **[28]**

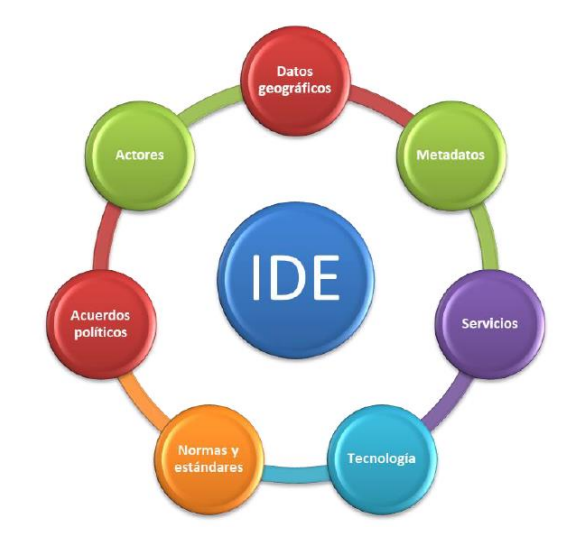

Figura 22. Estructuración de los componentes de un IDE.

## **4.4. Herramientas de web mapping**

Como ya se indicó en el anterior capítulo, se considera *web mapping* la técnica dentro de los SIG destinada a la **publicación de mapas en la web**, lo que engloba todo el proceso de recopilación de los datos, su organización, hasta la maquetación del mapa y su aspecto visual.

Una de las características principales del *web mapping* es la posibilidad de realizar **mapas dinámicos e interactivos**, principalmente mediante JavaScript, al que se le añaden HTML y CSS para definir el marco y el aspecto visual.

Para agilizar la creación de aplicaciones *web mapping*, existen numerosas **librerías** que ayudan al desarrollador, siendo las más utilizadas las siguientes: **[29]**

- **Leaflet**: Se trata de la principal librería JavaScript para *web mapping*, siendo de las más utilizadas gracias a su sencillez, simplicidad, rendimiento y facilidad de aprendizaje. Así mismo, es open source, permite el uso de *plugins* (aumento de funcionalidades), y ofrece soluciones para SIG móvil. En el siguiente capítulo se realizará una práctica utilizando esta librería.
- **OpenLayers**: En segundo lugar, OpenLayers es otra de las librerías más utilizadas, siendo algo más compleja que Leaflet, además ser bastante completa y contar con bastante experiencia (es la librería más antigua). Permite el uso de distintas fuentes de datos, así como el uso de distintas proyecciones y sistemas de referencia.
- **CARTO**: La librería CARTO.js forma parte del entorno CARTO (que también ofrece soluciones de almacenamiento de mapas web en la nube), y su trabajo está bastante relacionado con las bases de datos, en especial PostgreSQL y PostGIS; además de permitir la creación de mapas online sin necesidad de programar.
- **MapBox**: La librería MapBox.js está construida en torno a Leaflet y cuenta con bastantes similitudes con CARTO en cuanto a su posibilidad de almacenamiento en la nube. Con gran presencia en el mundo empresarial, MapBox hace bastante hincapié en el aspecto visual, permitiendo la utilización de los diseños personalizados como mapas base en aplicaciones.

- **HERE Maps**: Esta librería JS permite crear mapas personalizables, además de realizar otras tareas, como geocodificación, cálculo de rutas, tráfico, etc. En el siguiente capítulo se realiza una práctica con un plugin de HERE para QGIS.
- **Google Maps API**: Google también ofrece una librería JS para trabajar con su API, que, si bien el servicio es de pago, cuenta con una documentación muy detallada.

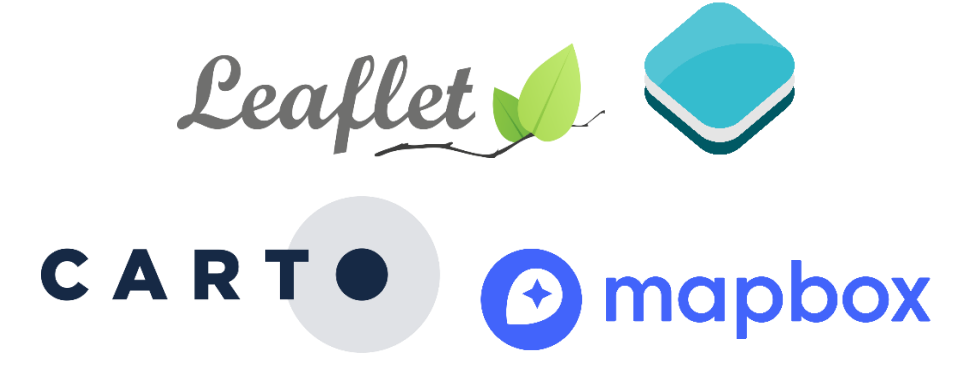

Figura 23abcd. Logotipos de algunas librerías JS para *web mapping*.

Otras librerías existentes son **ArcGIS API** (para trabajar en entorno de ArcGIS/ESRI), **D3** (representa mapas con los estándares web existentes), **Cesium** (especialmente para la creación de mapas 3D), y **Turf** (para realizar análisis espacial en la web).

# **4.5. Actores y usuarios SIG**

Si bien los usuarios no son estrictamente una herramienta SIG, son un componente fundamental para el desarrollo de estos. A excepción de los pequeños proyectos SIG de uso personal (como es el caso de los mostrados en el capítulo 5), el planteamiento de una organización de los usuarios y su interacción y sus roles es vital a la hora de acometer un proyecto SIG.

Sin embargo, existen diferentes criterios a la hora de clasificar los distintos **actores y usuarios** SIG, siendo el más idóneo el siguiente: **[3] [30]**

• **Usuario SIG**: Engloba todos aquellos usuarios que interactúan con un SIG con el fin de obtener conclusiones y tomar las distintas decisiones. La interfaz y la utilización de las aplicaciones es sencilla, ya que los usuarios en general carecen de conocimientos informáticos.

- **Técnico SIG**: Comprende aquellos usuarios, generalmente profesionales, que son capaces de utilizar las herramientas de escritorio (ArcGIS, QGIS, etc.), así como manejar los distintos datos geográficos, tablas de atributos, digitalización, y uso correcto de las coordenadas.
- **Analista SIG**: A diferencia del técnico, el analista está encargado del análisis de datos espaciales, por lo que debe conocer el manejo de las distintas bases de datos, SQL, al igual que debe tener otras habilidades de programación, como saber Python.
- **Consultor SIG**: El consultor no requiere la habilidad de un analista a la hora de programar o analizar, pero sí debe poseer conocimientos los conocimientos adecuados para poder aconsejar y asesorar en el trabajo con SIG.
- **Desarrollador SIG** (informático): Corresponde al perfil más cualificado existente en SIG, puesto que debe administrar los distintos sistemas informáticos (programas, sistemas de bases de datos…) que conforman un SIG, así como crear las distintas aplicaciones; por lo que debe tener tanto grandes conocimientos de SIG como de informática y programación.

La organización y cooperación entre cada uno de los distintos roles es fundamental para llevar a cabo el proyecto o trabajo con SIG; no obstante, un actor puede ocupar más de un rol de los anteriormente descritos en un determinado trabajo.

# **Capítulo 5.**

# **Aplicaciones prácticas de los SIG en el ámbito de la cartografía**

Una de las aplicaciones prácticas de los Sistemas de Información Geográfica, y la que motivó, principalmente a abordar los SIG en este trabajo, fue la creación de cartografía.

En este capítulo se expondrán varios ejemplos desarrollados de creación de mapas, así como su posible aplicación práctica, abordando distintas tecnologías SIG: aplicaciones de escritorio, manejo de archivos SIG, uso de plugins y complementos, programación, y maquetación de mapas SIG para web.

# **5.1. Mapa de la evolución urbana de Segovia**

En esta práctica se realizará un mapa que muestre la **evolución urbana** de la ciudad de Segovia, mostrando en distintos colores cada uno de los edificios según su época de construcción (determinado mediante rangos).

Para la realización del mapa, se pueden distinguir hasta **3 etapas diferenciadas**: recolección y análisis de datos (del Catastro), manipulación de los datos y construcción del mapa, y finalmente, maquetado y exportación del mapa.

Si bien este tipo de mapas fueron introducidos por Dr. Dominic Royé **[31]** hace algunos años, existen otras alternativas **[32]** que agilizan la descarga e importación de los datos catastrales mediante un plugin.

Antes de comenzar, es necesario descargar la capa de edificios que contiene los datos de su construcción. Para ello, se utiliza el **plugin** de QGIS *Spanish Inspire Catastral Downloader* **[33]**, que permite descargar datos del Catastro (registro estatal de bienes inmuebles y parcelas) mediante servicio ATOM (tipo RSS para feeds web) siguiendo la directiva europea INSPIRE (de la cual se habló en el capítulo 4).

Una vez instalado el plugin, se debe especificar de qué municipio se desean descargar los datos (Segovia), la carpeta de destino donde se almacenarán, y los tipos de datos que se necesitan (en este caso solo edificios). A continuación, se ejecuta.

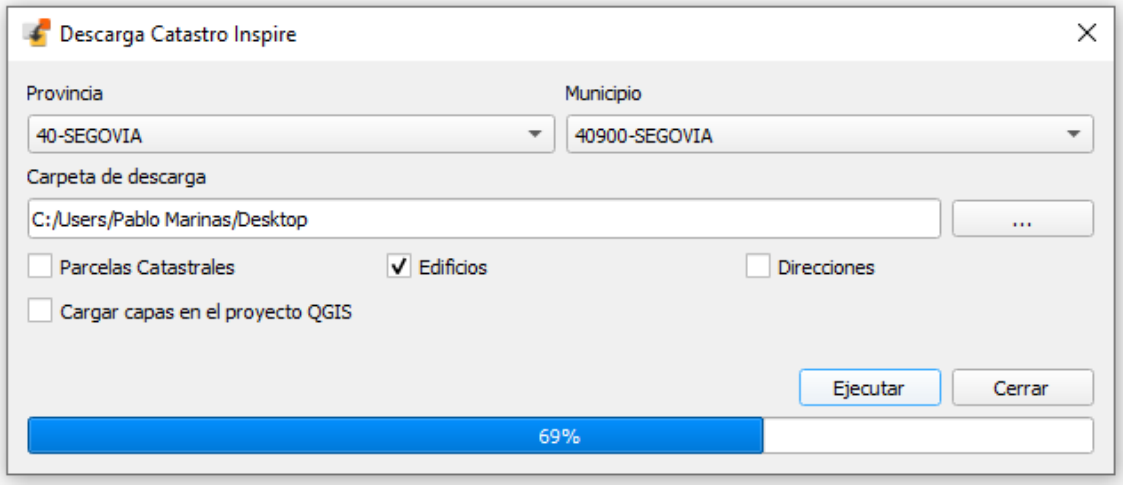

Figura 24. Descarga de datos desde el Catastro a través del plugin.

Una vez descargados los datos en la carpeta del municipio (en este caso 40900), se selecciona el archivo A.ES.SDGC.BU.40900.building.gml (formato GML), que contiene la capa de edificios.

Para trabajar con los datos, es necesario abrir la **tabla de atributos**. De todos los campos que contiene la tabla, se va a trabajar con el campo Beginning, que contiene la fecha de construcción de cada edificio. Este campo contiene el año, mes, día y hora; por lo que es necesario crear otro campo y realizar algunas operaciones para aislar el año (es el único dato que interesa en esta práctica).

| Q<br>A.ES.SDGC.BU.40900.building Building - Features Total: 5988, Filtered: 5988, Selected: 0 |                                                                                                    |                |                                      |                |                |             |                                              |                | □              | $\times$          |                          |
|-----------------------------------------------------------------------------------------------|----------------------------------------------------------------------------------------------------|----------------|--------------------------------------|----------------|----------------|-------------|----------------------------------------------|----------------|----------------|-------------------|--------------------------|
| Í                                                                                             | 置<br>$\overline{\mathbf{r}}$<br><b>B</b><br>۹<br>e<br>⊱ ≣<br>$\mathbb{C}$<br>Ξ<br>氤<br>$\mathbb{N}$<br>■■<br>屉<br>Q. |                |                                      |                |                |             |                                              |                |                |                   |                          |
|                                                                                               | aml id                                                                                                    |                | eginLifespanVersio ditionOfConstruct | beginning      | end            |             | endLifespanVersior nformationSystem          | reference      | localld        | namespace         | $5^{\circ}$              |
| 173                                                                                           | <b>ES.SDGC.BU.57</b>                                                                                                 | 2001-12-03T00: | functional                           | 1800-01-01T00: | 1800-01-01T00  | <b>NULL</b> | https://www1.s                               | 5738201VL0353N | 5738201VL0353N | <b>ES.SDGC.BU</b> |                          |
| 74                                                                                            | ES.SDGC.BU.57                                                                                                    | 2021-03-11T00  | functional                           | 1800-01-01T00: | 1800-01-01T00  | <b>NULL</b> | https://www1.s 5738204VL0353N                |                | 5738204VL0353N | <b>ES.SDGC.BU</b> |                          |
| 75                                                                                            | <b>ES.SDGC.BU.57</b>                                                                                                 | 2018-07-03T00  | functional                           | 1800-01-01T00: | 1950-01-01T00  | <b>NULL</b> | https://www1.s 5741201VL0354S                |                | 5741201VL0354S | <b>ES.SDGC.BU</b> |                          |
| 76                                                                                            | <b>ES.SDGC.BU.58</b>                                                                                                 | 2009-08-28T00: | functional                           | 1800-01-01T00: | 1800-01-01T00  | <b>NULL</b> | https://www1.s 5839606VL0353N                |                | 5839606VL0353N | ES.SDGC.BU        |                          |
| 77                                                                                            | <b>ES.SDGC.BU.58</b>                                                                                                 | 2009-08-28T00: | functional                           | 1800-01-01T00: | 1800-01-01T00: | <b>NULL</b> | https://www1.s                               | 5839607VL0353N | 5839607VL0353N | <b>ES.SDGC.BU</b> |                          |
| 78                                                                                            | <b>ES.SDGC.BU.58</b>                                                                                                 | 2001-12-03T00: | functional                           | 1800-01-01T00: | 1800-01-01T00: | <b>NULL</b> | https://www1.s 5839617VL0353N                |                | 5839617VL0353N | <b>ES.SDGC.BU</b> |                          |
| 79                                                                                            | ES.SDGC.BU.58                                                                                                    | 2004-06-28T00: | functional                           | 1800-01-01T00: | 1962-01-01T00: | <b>NULL</b> | https://www1.s                               | 5839618VL0353N | 5839618VL0353N | ES.SDGC.BU        |                          |
| 80                                                                                            | <b>ES.SDGC.BU.58</b>                                                                                                 | 2012-07-27T00: | functional                           | 1800-01-01T00: | 1968-01-01T00  | <b>NULL</b> | https://www1.s                               | 5839619VL0353N | 5839619VL0353N | ES.SDGC.BU        |                          |
| 81                                                                                            | <b>ES.SDGC.BU.58</b>                                                                                                 | 2012-10-24T00: | functional                           | 1800-01-01T00: | 1800-01-01T00  | <b>NULL</b> | https://www1.s                               | 5839620VL0353N | 5839620VL0353N | <b>ES.SDGC.BU</b> |                          |
| 82                                                                                            | <b>ES.SDGC.BU.58</b>                                                                                                 | 2013-08-09T00: | functional                           | 1800-01-01T00: | 1800-01-01T00  | <b>NULL</b> | https://www1.s 5840102VL0354S                |                | 5840102VL0354S | <b>ES.SDGC.BU</b> |                          |
| 83                                                                                            | ES.SDGC.BU.58                                                                                                    | 2009-09-02T00: | functional                           | 1800-01-01T00: | 1800-01-01T00  | <b>NULL</b> | https://www1.s 5841701VL0354S                |                | 5841701VL0354S | <b>ES.SDGC.BU</b> |                          |
| 84                                                                                            | <b>ES.SDGC.BU.58</b>                                                                                                 | 2009-08-28T00: | functional                           | 1800-01-01T00: | 1960-01-01T00  | NUII        | https://www1.s 5841704VL0354S                |                | 5841704VL0354S | <b>ES.SDGC.BU</b> |                          |
| 85                                                                                            | ES.SDGC.BU.58                                                                                                    | 2009-08-28T00: | declined                             | 1800-01-01T00: | 1800-01-01T00  | <b>NULL</b> | https://www1.s 5841706VL0354S                |                | 5841706VL0354S | <b>ES.SDGC.BU</b> |                          |
| 86                                                                                            | ES.SDGC.BU.58                                                                                                    | 2009-09-02T00: | functional                           | 1800-01-01T00: | 1800-01-01T00  | <b>NULL</b> | https://www1.s 5841708VL0354S                |                | 5841708VL0354S | <b>ES.SDGC.BU</b> |                          |
| 87                                                                                            | ES.SDGC.BU.59                                                                                                    | 2009-07-29T00: | functional                           | 1800-01-01T00: | 1800-01-01T00: | <b>NULL</b> | https://www1.s                               | 5939626VL0353N | 5939626VL0353N | <b>ES.SDGC.BU</b> |                          |
| 88                                                                                            | ES.SDGC.BU.59                                                                                                    | 2009-08-19T00: | functional                           | 1800-01-01T00: | 1800-01-01T00  | <b>NULL</b> | https://www1.s 5939631VL0353N 5939631VL0353N |                |                | ES.SDGC.BU        | $\overline{\phantom{a}}$ |
| $\blacktriangleleft$                                                                          |                                                                                                    |                |                                      |                |                |             |                                              |                |                |                   | r                        |
|                                                                                               | Mostrar todos los objetos espaciales                                                                                 |                |                                      |                |                |             |                                              |                |                | 図                 | E                        |

Figura 25. Tabla de atributos de la capa de edificios.

A continuación, en la **calculadora de campos**, se realizan las siguientes operaciones:

Se crea un campo nuevo denominado anio, donde se guardará únicamente el año de construcción en formato entero (int).

Se utiliza la función substr para aislar parte del dato (en este caso, los 4 primeros dígitos, que corresponden al año). La función tiene la forma: substr(string, start, length), siendo string el nombre del campo (beginning), start la posición de inicio (1) y length la longitud que se desea aislar (4).

Para pasar a entero la cadena de texto resultante de la función substr, es necesario englobar dicha función sobre to int, por lo que finalmente quedaría la función como: **to\_int(substr("beginning",1,4))**

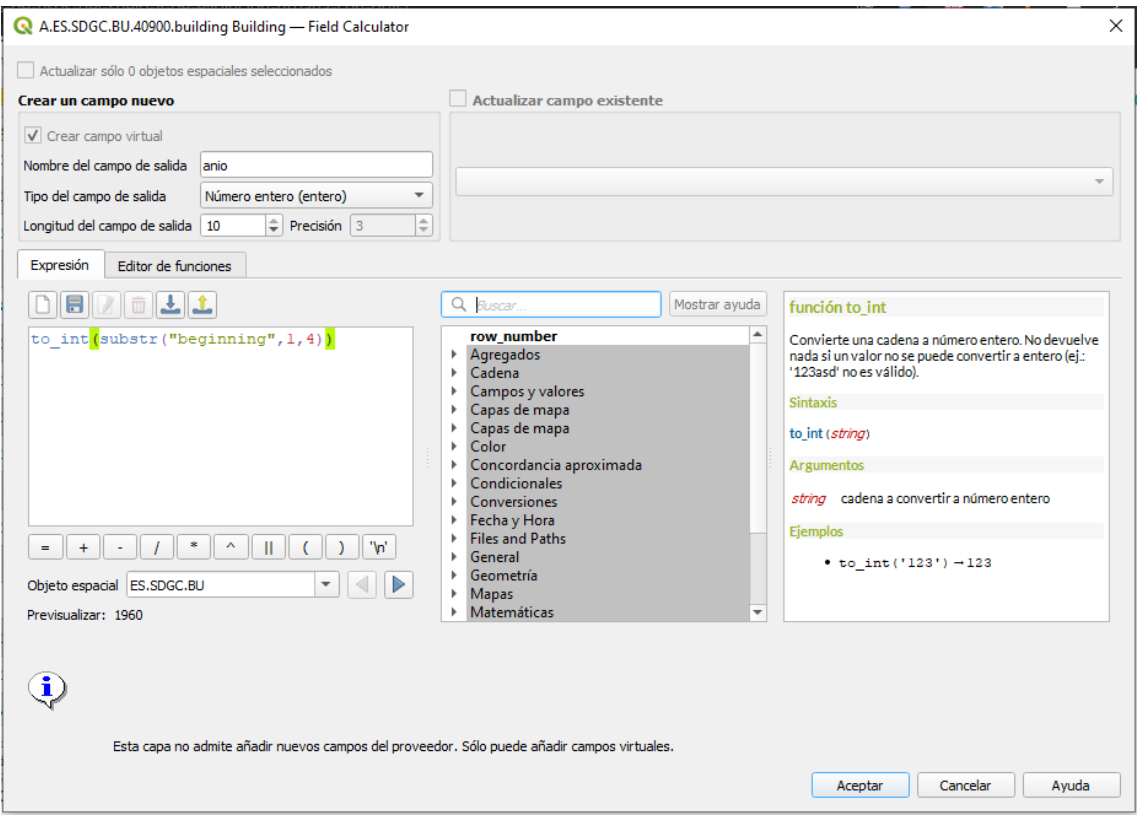

Figura 26. Operaciones dentro de la calculadora de campos y función to\_int.

De esta forma, se ha conseguido obtener un campo que contiene el **año de construcción** en formato entero, lo que facilita su manejo a la hora de realizar la clasificación de cada edificio. Además, deja en NULL todos aquellos elementos cuya fecha de construcción

tenía un formato erróneo (este hecho ocurre frecuentemente al trabajar con datos provenientes del Catastro).

A continuación, en las propiedades de la capa, se realiza la clasificación. En la pestaña *Simbología*, se selecciona la opción *Graduado*, con el fin de establecer una **escala de colores** según el modo *Equal Count (Quantile)* aplicado en 10 clases. Finalmente, se selecciona el tipo de graduado que se desea, y se elimina la plumilla en el estilo de marca, para facilitar la legibilidad. Todos estos parámetros pueden modificarse según se desee, con el fin de optimizar la configuración óptima del mapa para cada ciudad.

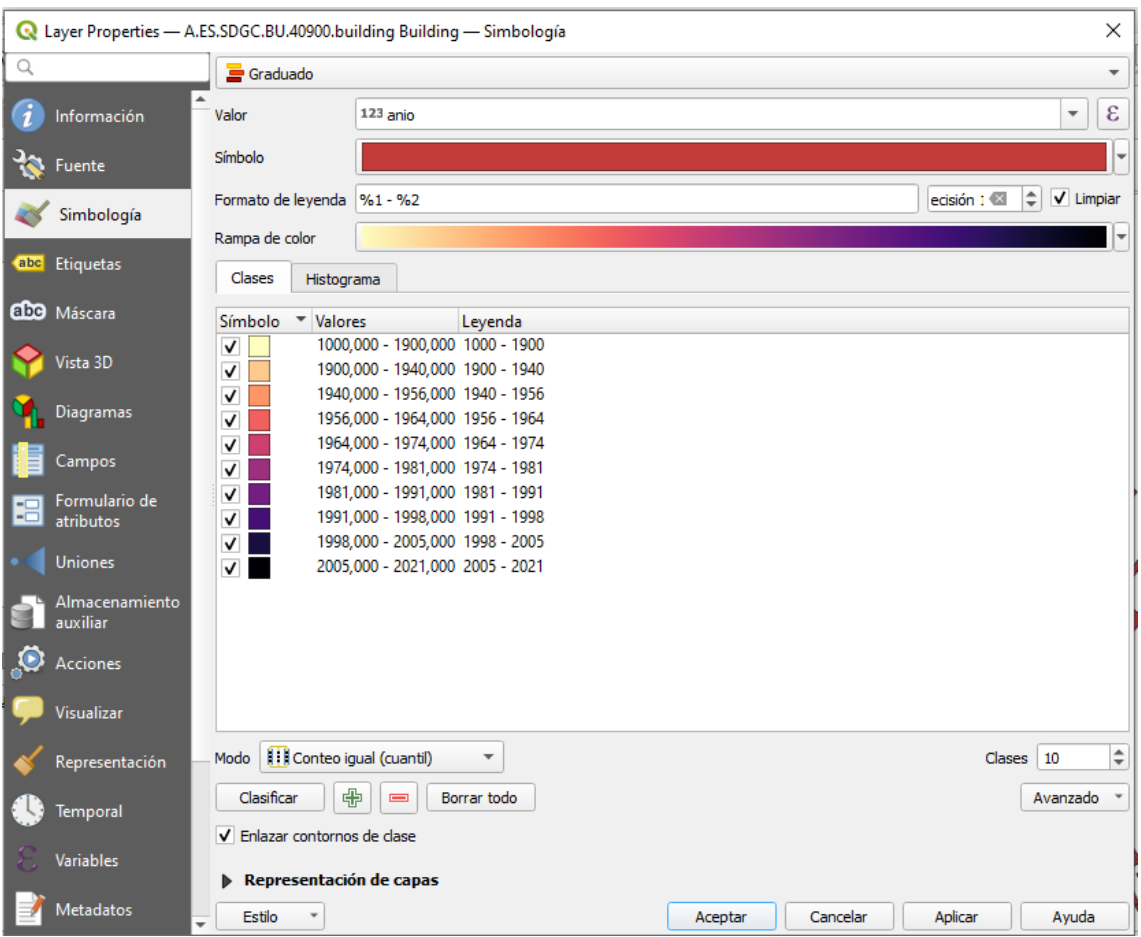

Figura 27. Configuración del graduado y la escala según cuantiles.

Una vez configurados los parámetros, se obtiene algo similar al mapa final con el degradado según el año de construcción de las edificaciones. Adicionalmente, se ha cambiado el color del fondo a un gris, para mejorar la visibilidad de cada elemento.

| <b>Q</b> Evolucion Segovia - QGIS<br>Proyecto Editar Ver Capa Configuración Complementos Vectorial Báster Base-de-datos Web Malla HCMGIS Procesos Ayuda                                                                                                    |  |               |  |  |  |  |  |
|----------------------------------------------------------------------------------------------------|--|---------------|--|--|--|--|--|
| $l_{\rm ph}$<br>$\mathcal{L}_{\mathcal{D}}^{\mathcal{D}}$<br>$\bigoplus$<br>盟<br><b>DBD</b><br>$\sum$ $=$ $\cdot$ $\cdot$ $\otimes$ $\cdot$ $\Box$ $\cdot$<br>$\frac{1}{2}$<br>$\Theta$<br>▓<br>$\Box$<br>眉<br>₽<br>f(t)<br>$\alpha$<br>崇<br>$\omega$<br>æ<br>$\mathcal{A}$                                                                                                    |  |               |  |  |  |  |  |
| 2 <br>$7x + 2$<br>$\leq$<br>冊<br>B<br>œ<br>$\theta$<br>Œ.<br>खह                                                                                                    |  |               |  |  |  |  |  |
| $\mathbb{R} \cdot \mathbb{B} \cdot \mathbb{R} \cdot \mathbb{R}$ in $\mathcal{L}$                                                                                                    |  |               |  |  |  |  |  |
| $\textcircled{\scriptsize{\textsf{R}}}$<br>Navegador<br>$\mathcal{L}$<br>Ł.<br>GRTTO<br><b>CP</b><br>$\blacktriangle$<br>Favoritos<br>Marcadores espaciales<br>$V_{\text{G}}$<br>Inicio del proyecto<br>o Inicio<br>$\mathscr{O}_\mathbf{a}$<br>$\Box$ C:\<br>GeoPackage<br>Q<br>SpatiaLite<br>PostGIS<br>V.<br><b>MSSQL</b><br>O Oracle<br><b>COLOR</b><br>00<br>Capas                                |  |               |  |  |  |  |  |
| 《惠天下后·陈清局<br>▼ V A.ES.SDGC.BU.40900.building Building<br>$\checkmark$<br>$1000 - 1900$<br>$\checkmark$<br>1900 - 1940<br>$\checkmark$<br>1940 - 1956<br>$\checkmark$<br>1956 - 1964<br>$\frac{2}{\sqrt{3}}$<br>$\checkmark$<br>1964 - 1974<br>1974 - 1981<br>$\checkmark$<br>1981 - 1991<br>$\sqrt{}$<br>$\checkmark$<br>1991 - 1998<br>$\checkmark$<br>1998 - 2005<br>2005 - 2021<br>$\sqrt{ }$<br>т. |  |               |  |  |  |  |  |
| Coordenada 404477,4530556 % Escala 1:28840<br>Potación 0,0°<br>$\div$ V Representar<br>Q. Escriba para localizar (Ctrl+K)<br>Amplificador 100%<br>$\cdot$                                                                                                    |  | @ EPSG: 25830 |  |  |  |  |  |

Figura 28. Aspecto similar al mapa final.

Tras obtener el mapa con los degradados, se ha de preparar para su composición final. Para aislar únicamente los edificios de la ciudad y "eliminar" los colindantes, se ha de establecer una nueva capa que quede sobre la de edificios. Esto se consigue creando un **buffer circular** sobre la ciudad.

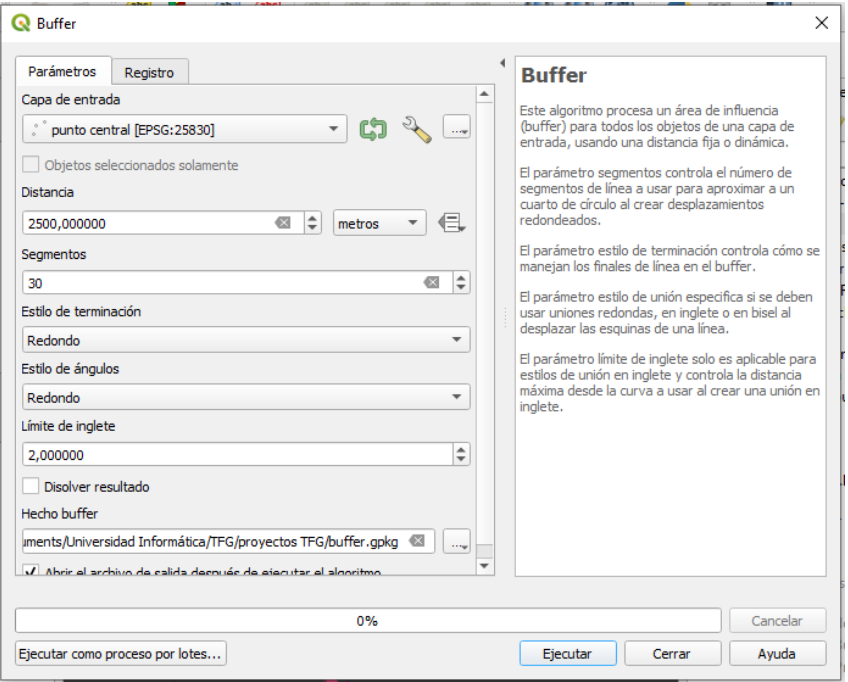

Figura 29. Creación del *buffer* de radio 2500 m.

Para mostrar únicamente los edificios de la ciudad (aquellos que se encuentran dentro del buffer de 2500 m), se utiliza la opción *Polígonos invertidos* en la capa *buffer*.
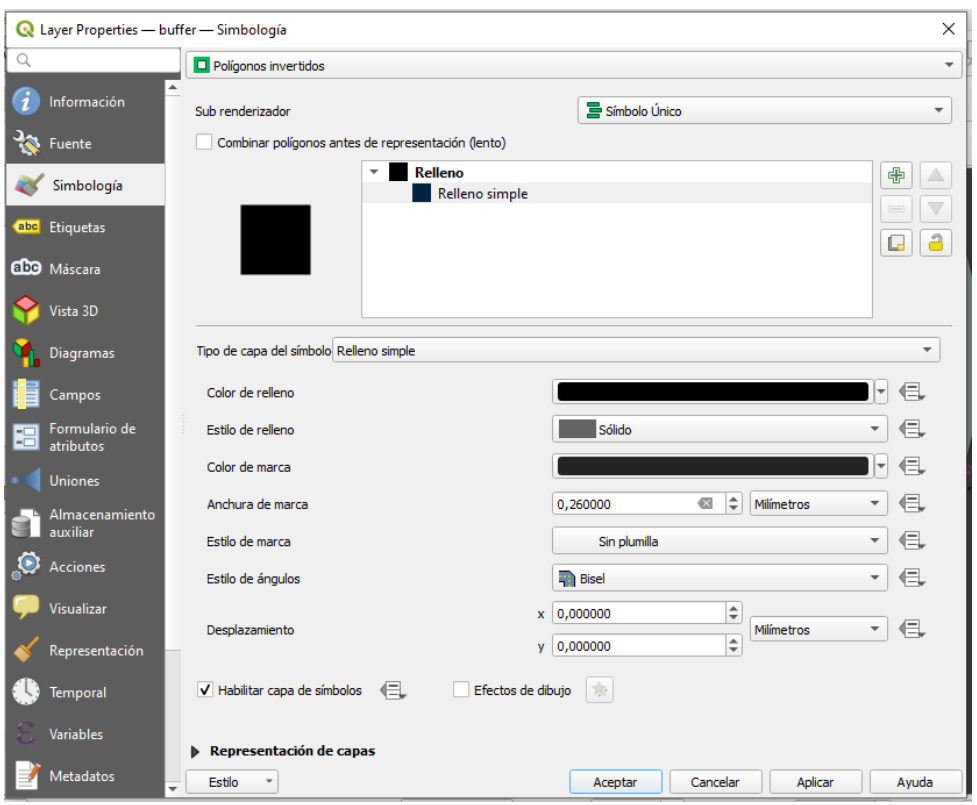

Figura 30. Selección de la opción *Polígonos invertidos*.

Finalmente, se ha de crear la composición final del mapa gracias a la herramienta "**Crear composición de impresión**" que contiene QGIS. Mediante esta herramienta es posible modificar el aspecto visual del mapa, modificar la escala, añadir texto, leyenda, cuadro de escala, y hasta una rosa de los vientos. **[34]**

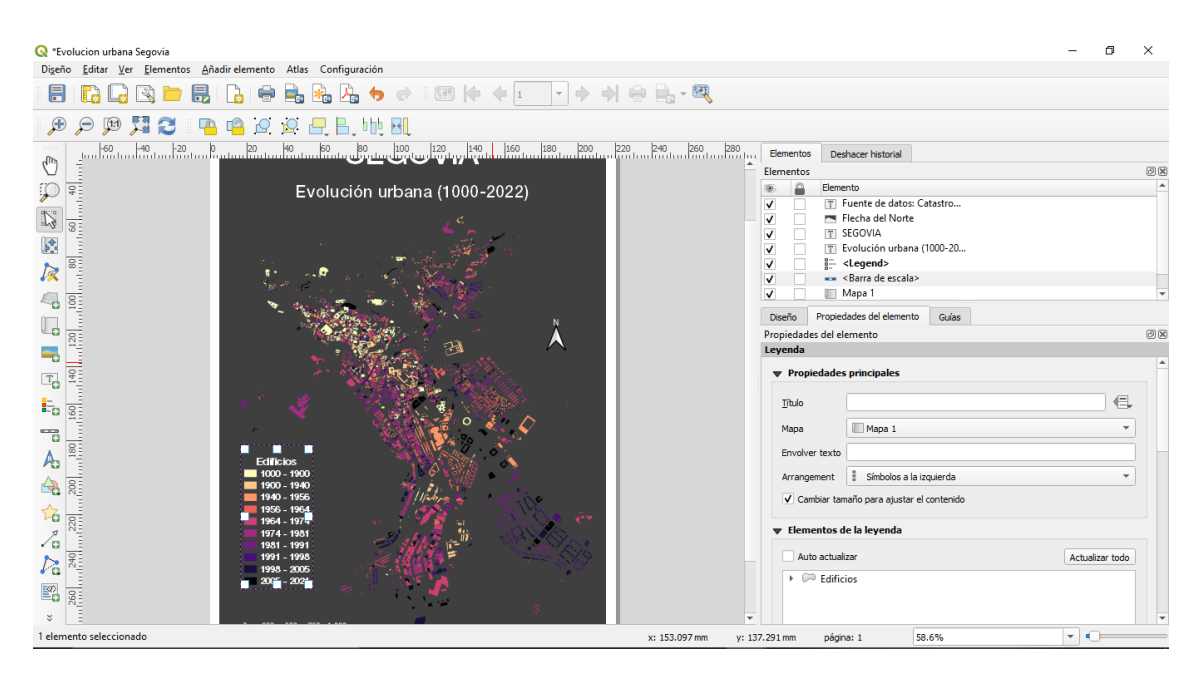

Figura 31. Editor de mapas de QGIS.

Tras añadir algunos de los componentes al mapa y configurar su composición final, este es el resultado:

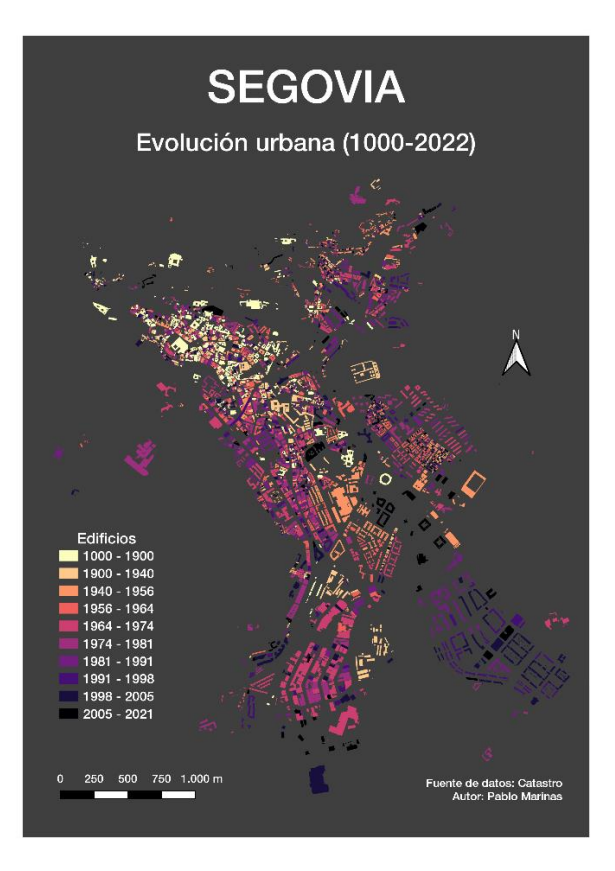

Figura 32. Composición final del mapa.

Este mapa puede ser **exportado** en formato imagen, PDF, SVG, entre otros.

## **5.2. Mapa de isócronas**

Un mapa de isócronas muestra las áreas de un determinado territorio relacionadas mediante **isócronas**, es decir, líneas que unen distintos puntos del espacio en los que una característica ocurre o llega al mismo tiempo. Otros ejemplos similares son los mapas que muestran la misma presión atmosférica (en cuyo caso se denominan *isobaras*), misma temperatura (*isotermas*), o misma elevación o altitud (*isopleta* o curvas de nivel). **[35]**

El uso de mapas isócronos permite conocer el tiempo de viaje desde un determinado punto a otras zonas adyacentes, y tiene aplicaciones en distintos ámbitos, desde el geomarketing hasta el urbanismo (movilidad urbana, planificación de transporte y accesibilidad urbana). **[36]** En este caso, se realizará un mapa isócrono para conocer qué puntos se ubican a menos de 5, 10 y 15 minutos del Campus María Zambrano (en coche), con el fin de realizar un estudio de movilidad.

La creación de un mapa de isócronas con QGIS no es una tarea demasiado compleja, gracias al **plugin Hqgis**, que conecta con la API de HERE Maps. Tras instalar dicho plugin en QGIS, es necesario darse de alta como desarrollador en la plataforma HERE (la mayor empresa de geolocalización a nivel mundial).

A continuación, se genera un API Key para activar el funcionamiento del plugin, y en la pestaña *Isochrone* se seleccionan las opciones deseadas:

- *From Address*: Indica la dirección a partir de donde se calculará la isócrona. Se selecciona directamente desde el mapa (es conveniente cargar un mapa base del tipo OpenStreetMap o Google Maps para orientarse). Las coordenadas se calculan automáticamente.
- *Origin/Destination*: Indica el cálculo de la isócrona, desde el origen (*Start*) o desde el destino (*Destination*).
- *Metric*: Indica si la isócrona se calculará mediante tiempo o distancia. En cualquier caso, se ha de indicar los intervalos de tiempo (en segundos) o de distancia (en metros) a partir de los cuales se generará cada una de las coronas.
- *Type*: A elegir entre *shortest*, *fastest* o *balanced*, indica la preferencia a la hora de realizar el cálculo.
- *Travel mode*: A elegir entre coche, caminando, camión, o vehículo compartido, indica el modo de viaje a partir del cual se calcularán las isócronas.
- *Traffic*: Factor extra del impacto del tráfico. Puede encontrarse desactivado o activado (en este caso se ha de indicar la fecha).

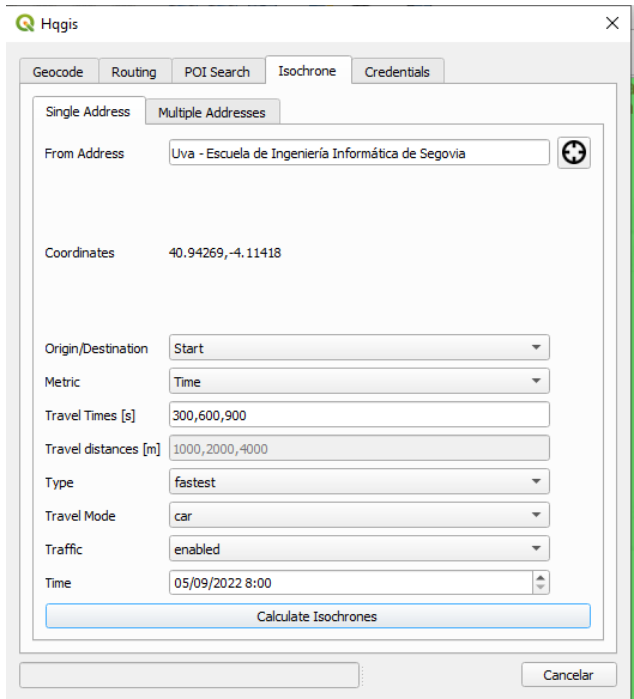

Figura 33. Selección de parámetros en el plugin Hqgis.

Teniendo en cuenta estos parámetros, se ha configurado el plugin para que muestre tres (3) isócronas para 5, 10 y 15 minutos con centro en el Campus María Zambrano y un trayecto en coche el 5/9/2022 a las 8:00. Con estos datos se genera el mapa de isócronas en QGIS en una **capa de formato vectorial**, siendo cada corona un plano superficial diferente.

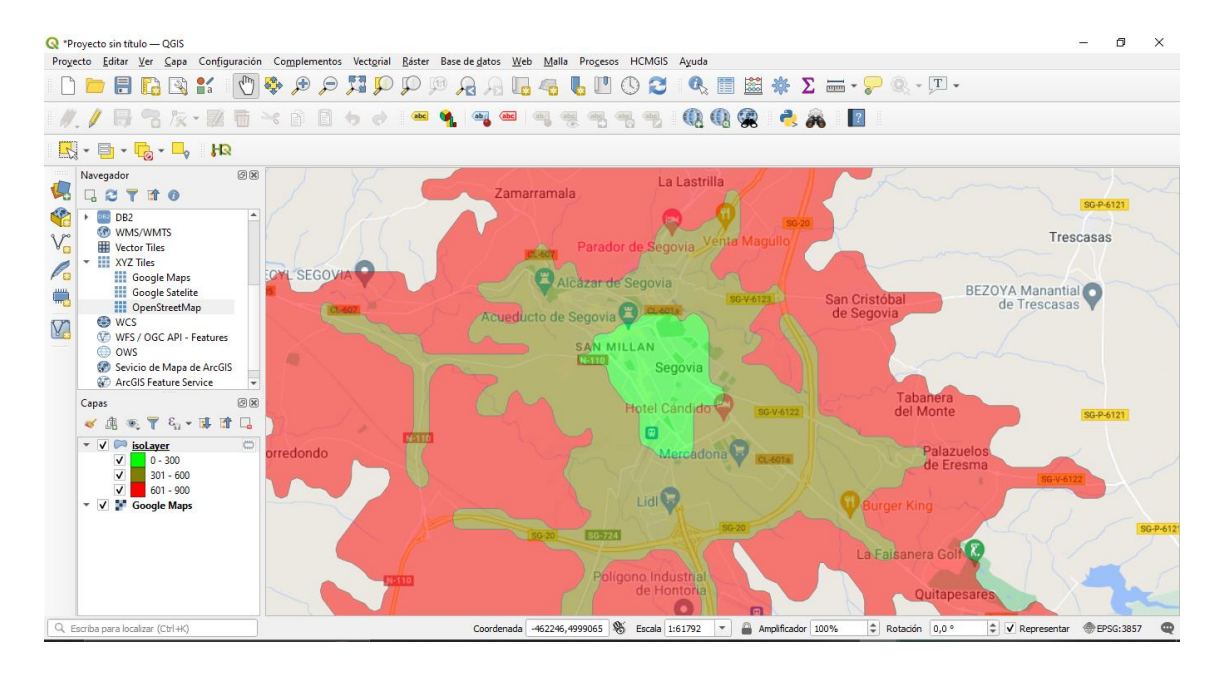

Figura 34. Mapa de isócronas tomando como parámetro el tiempo.

A continuación, es posible repetir el proceso anterior cambiando algunos de los datos para generar un nuevo mapa de isócronas que muestre coronas para 500, 1000 y 1500 metros alrededor del Campus:

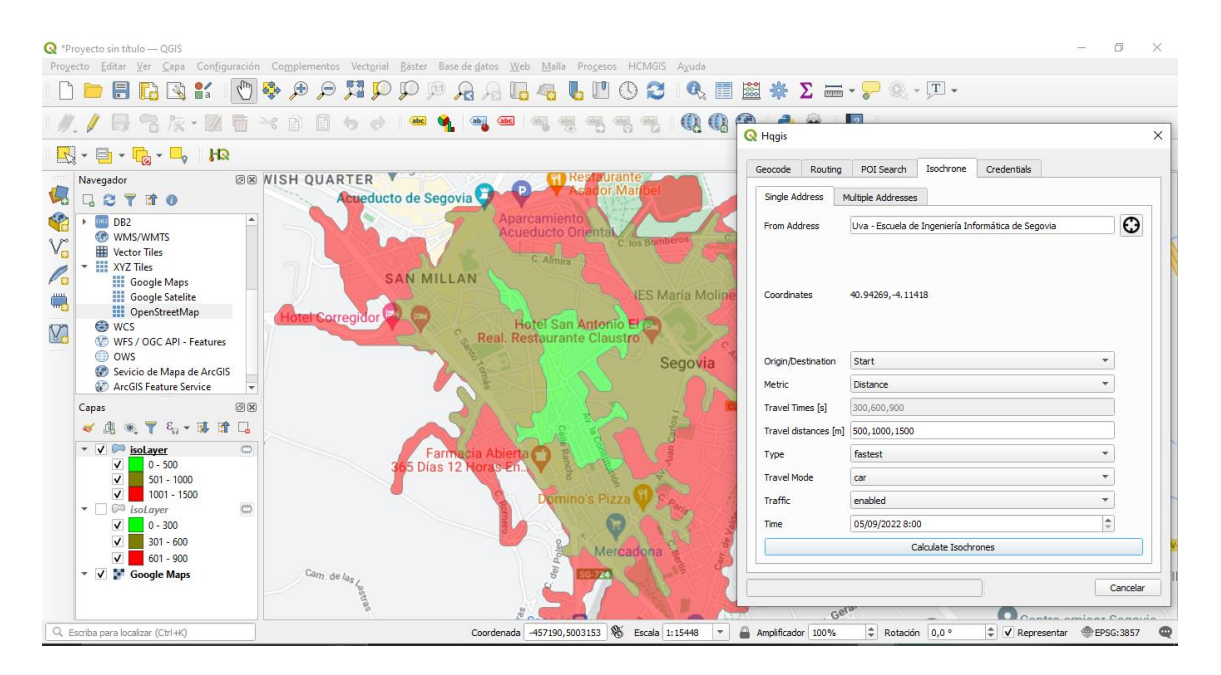

Figura 35. Mapa de isócronas tomando como parámetro la distancia.

Finalmente, los mapas obtenidos en la capa vectorial pueden ser exportados a otros formatos de mayor calidad de presentación. En este caso, se va a realizar una composición del último mapa obtenido (isócronas de coronas métricas), al igual que en el caso anterior:

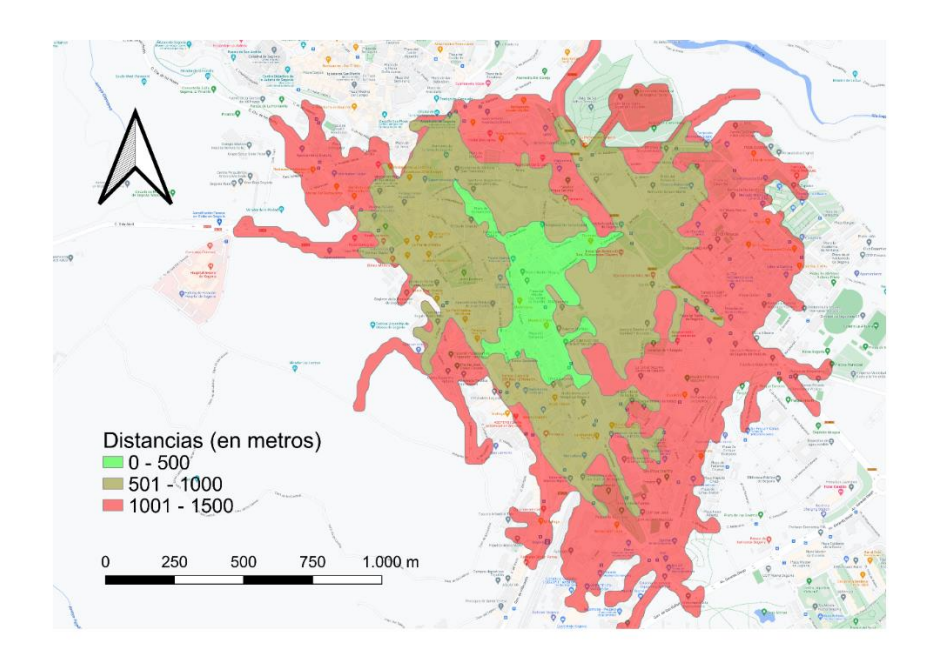

Figura 36. Composición final del segundo mapa de isócronas.

**Nota**: Es posible que la composición final contenga errores si se utilizan capas WMS (servicios de mapas web), debido a las limitaciones de dimensiones, por lo que puede no imprimirse dicha capa WMS. En este caso, al utilizar la capa de Google Maps, no se ha reportado dicho problema.

## **5.3. Trabajo con web mapping**

Una de las principales aplicaciones de los SIG es la publicación de mapas en la web y su interacción con el usuario, que como ya se especificó en el capítulo 3, dicha técnica se denomina *web mapping*.

Las herramientas para la construcción de un mapa web, son, por defecto, los **tradicionales lenguajes web** (HTML, CSS y JavaScript), a las que se añaden librerías específicas para la creación de mapas, como ya se apuntó en el capítulo 4.

En esta tercera práctica, se va a realizar un mapa web con la **librería Leaflet**. Actualmente existen numerosas librerías de este tipo en el mercado, siendo las más importantes OpenLayers y Leaflet, teniendo esta última una curva de aprendizaje menor.

Leaflet J

Figura 37. Logotipo de la librería Leaflet JS.

El primer paso para la construcción del mapa web es establecer una página de inicio HTML (mapa.html) con la estructura por defecto de cabeza y cuerpo, un archivo de estilos CSS (mapa.css) y un archivo JavaScript donde se añadirán las funcionalidades  $(mapa.~js)$ , si bien sería posible realizarlo todo en un único archivo.

Dentro del archivo mapa.html, en la cabeza (head) se definen los enlaces a los estilos de Leaflet y a los archivos de estilo (mapa.css), mientras que en el cuerpo (body) se define el contenedor donde se ubicará el mapa, y los enlaces a los scripts de Leaflet y al archivo mapa.js.

```
<!DOCTYPE html>
<html lang="en">
<head>
   <meta charset="UTF-8">
    <meta http-equiv="X-UA-Compatible" content="IE=edge">
    <meta name="viewport" content="width=device-width, initial-
scale=1.0">
    <title>Mapa Leaflet</title>
    <!---Se añade la referencia al estilo de Leaflet-->
    <link rel="stylesheet"
href="https://unpkg.com/leaflet@1.9.2/dist/leaflet.css"
    integrity="sha256-sA+zWATbFveLLNqWO2gtiw3HL/lh1giY/Inf1BJ0z14="
    crossorigin=""/>
    <!---Se añade la referencia al archivo de estilo-->
    <link rel="stylesheet" type="text/css" href="mapa.css">
</head>
<body>
    <!--Se define el contenedor del mapa-->
    <div id="mapa"></div>
    <!--Se añade la referencia a la librería Leaflet-->
    <script src="https://unpkg.com/leaflet@1.9.2/dist/leaflet.js"
    integrity="sha256-o9N1jGDZrf5tS+Ft4gbIK7mYMipq9lqpVJ91xHSyKhg="
    crossorigin=""></script>
    <!--Se añade la referencia al archivo JavaScript-->
    <script src="mapa.js"></script>
</body>
</html>
```
Por otra parte, en el archivo mapa.css, por el momento tan solo hay que definir las proporciones del contenedor del mapa.

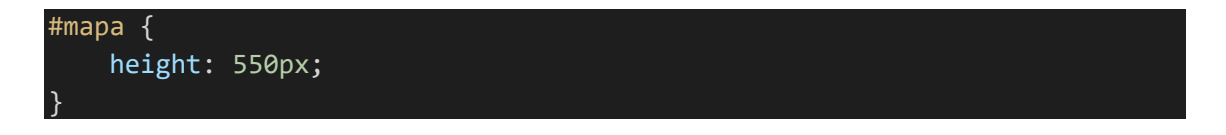

En el archivo mapa.js se realizan las operaciones para insertar el mapa en el contenedor definido como "mapa". Primero se define el mapa mediante el método L.map() y dónde se centrará la **vista** (se introducen coordenadas y zoom). Todos los métodos precedidos por la clase L hacen referencia a la librería Leaflet, es decir, son todos aquellos métodos relacionados con la construcción y gestión del mapa.

A continuación, se establece el **mapa de fondo** (*tiles*) que acompañará al mapa web. En este caso se trata de OpenStreetMap, añadiéndose al mapa, junto con el zoom máximo y la atribución de créditos. **[\[37\]](https://leafletjs.com/examples/quick-start/)**

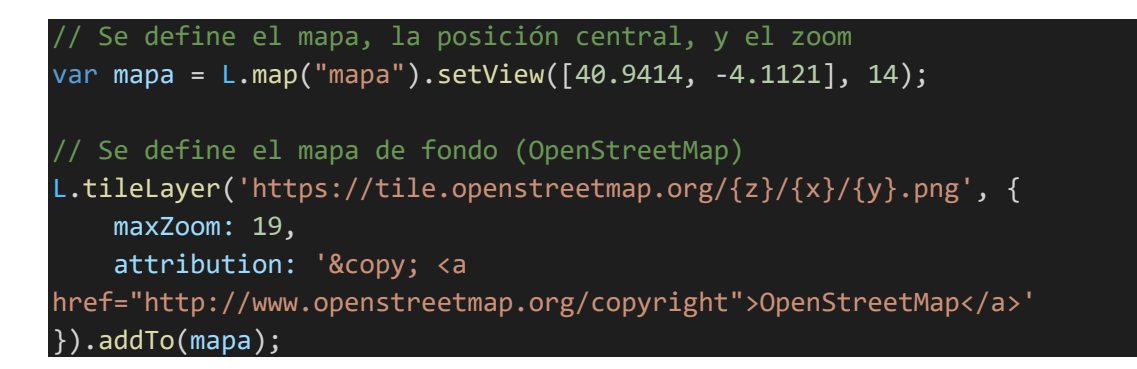

También es posible añadir elementos, como una **escala métrica** o **marcadores** (indicando las coordenadas en CRS EPSG:4326).

```
Se crea una escala métrica
L.control.scale({ imperial: false }).addTo(mapa);
// Se crean dos puntos random
L.marker([41.66, -4.71]).addTo(mapa);
L.marker([0, 0]).addTo(mapa);
```
A continuación, se añade el **mapa temático**. En este caso se trabajará con la capa de edificios de Segovia utilizada en el ejercicio 5.1, la cual se añadirá al mapa Leaflet.

Antes de todo, es necesario **reproyectar la capa** (cambiar el CRS y sus coordenadas), ya que se encuentra en EPSG:25830 y es necesario estandarizarla con el mapa de Leaflet (EPSG:4326) para evitar errores de ubicación.

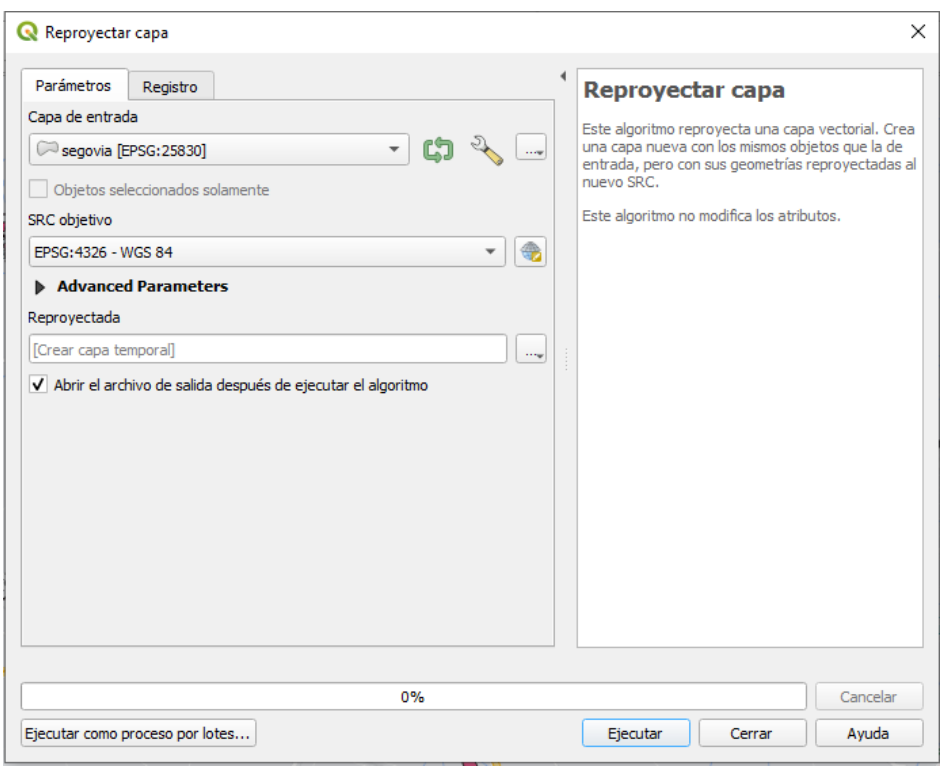

Figura 38. Reproyectar capa "segovia" en QGIS.

Una vez reproyectada la capa, debe ser **exportada a GeoJSON**, ya que es el mejor formato geográfico para el trabajo con JavaScript.

A continuación, se copia todo el código GeoJSON en el archivo mapa.js, incrustado en una variable, como si se tratase de un objeto; y posteriormente se añade al mapa mediante el método L.geoJson(). **[38]**

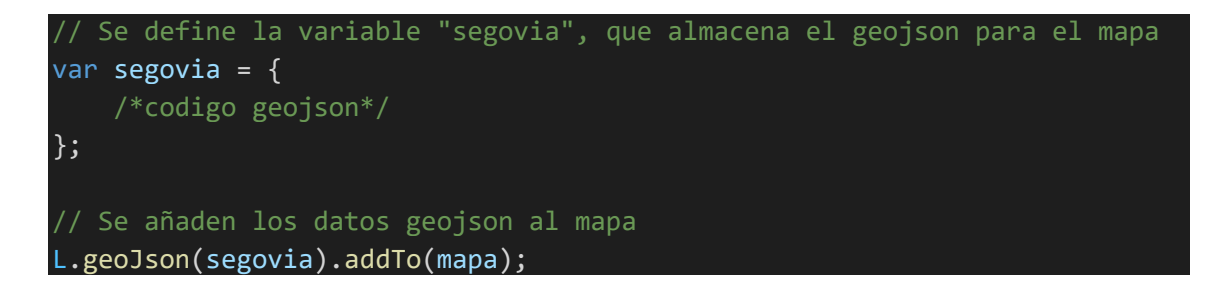

**Nota**: Es posible realizar este proceso desde un archivo JavaScript externo y añadir una referencia en mapa.html, con el fin de no sobrecargar el archivo principal mapa.js; no obstante, esto no siempre funciona, por lo que es posible que sea necesario añadir todo el código GeoJSON en el archivo JS.

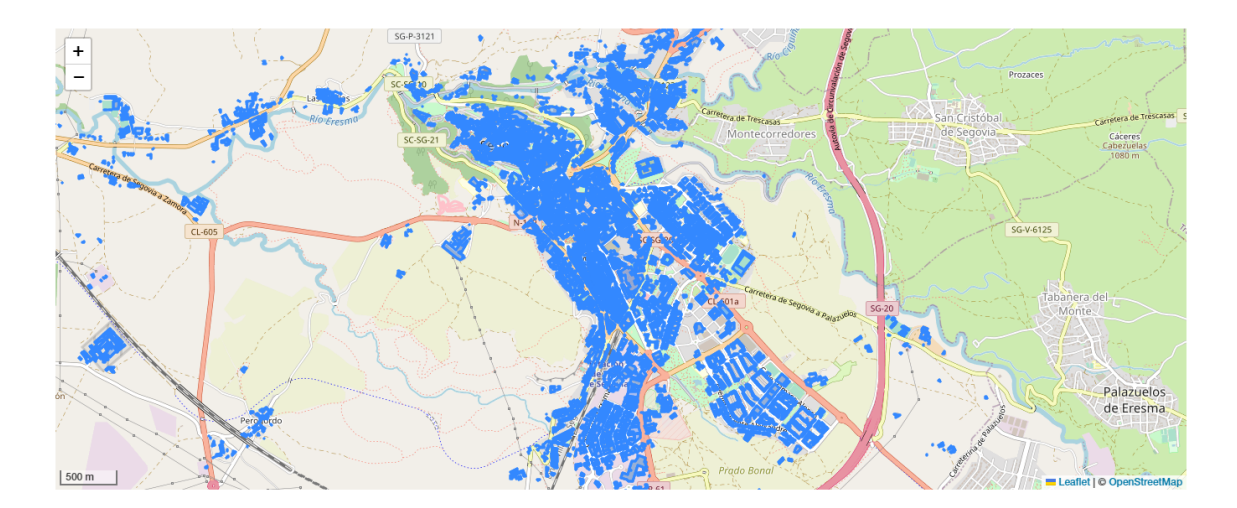

Figura 39. Aspecto del mapa Leaflet en el navegador.

También es posible añadir un *popup* (ventana emergente) que muestre cierta información cada vez que el usuario haga clic sobre un edificio. Por ejemplo, el *popup* mostrará información sobre el año de construcción y el uso del edificio.

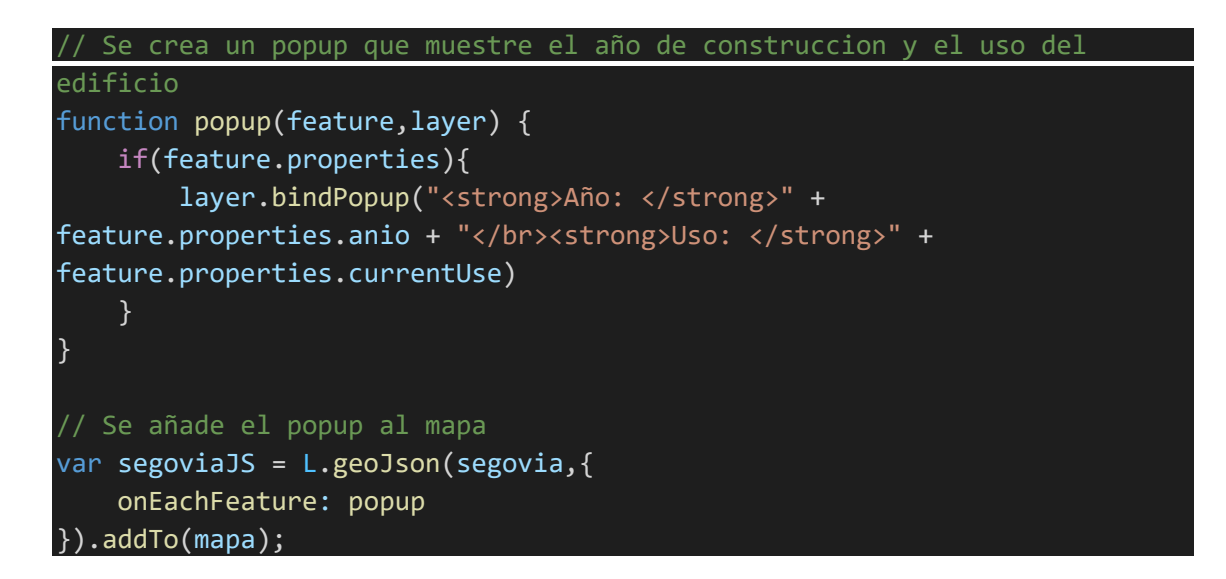

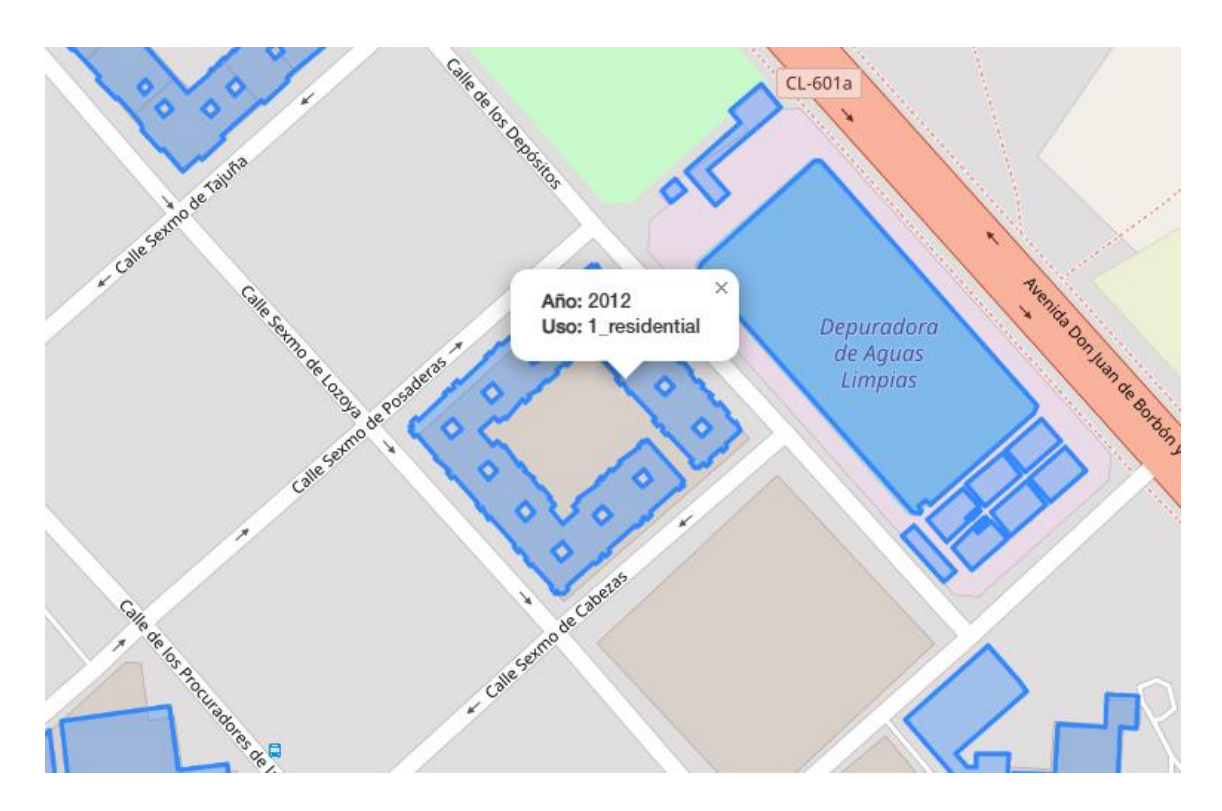

Figura 40. *Popup* que muestra el año de construcción y el uso de un edificio.

Para definir el estilo de cada uno de los *features*, es decir, los edificios, se van a **establecer distintos colores** según su año de construcción, al igual que en la práctica 5.1, siguiendo los mismos parámetros que en dicha práctica, si bien esta vez es necesario realizarlo manualmente. **[39]**

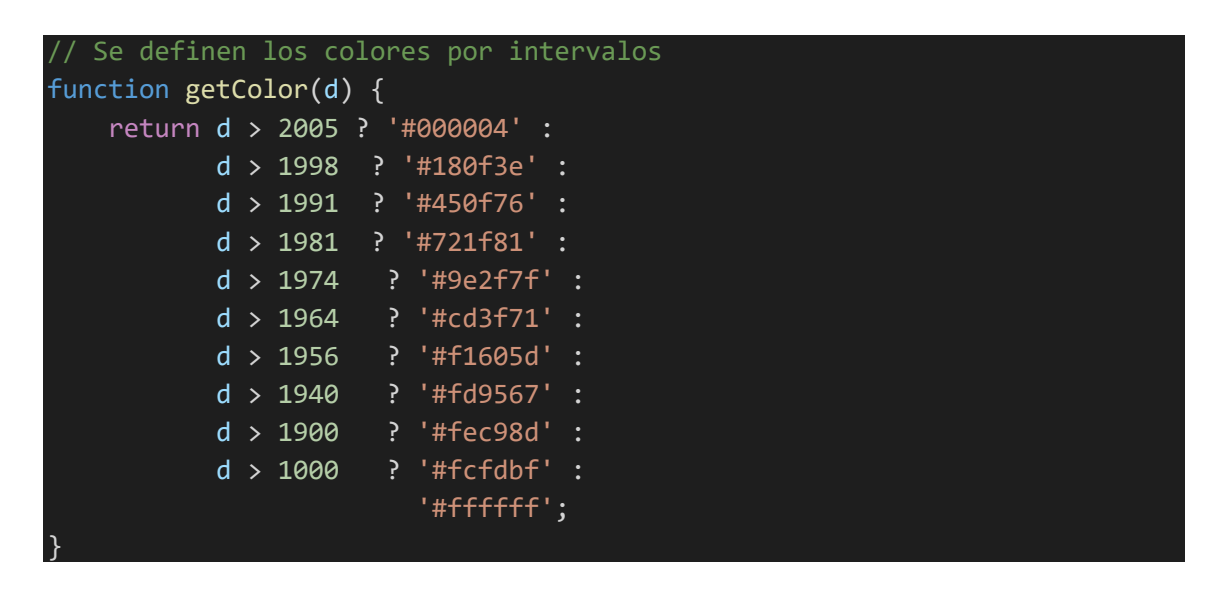

Por último, se aplica la selección de colores según los intervalos definidos, junto con el resto de estilos (opacidad, bordes, etc.), y se añade al mapa.

**Nota**: Al utilizar la función addTo(mapa), es necesario eliminar o comentar las anteriores líneas donde se ha añadido información al mapa (addTo), con el fin de evitar errores de estilo e incongruencias.

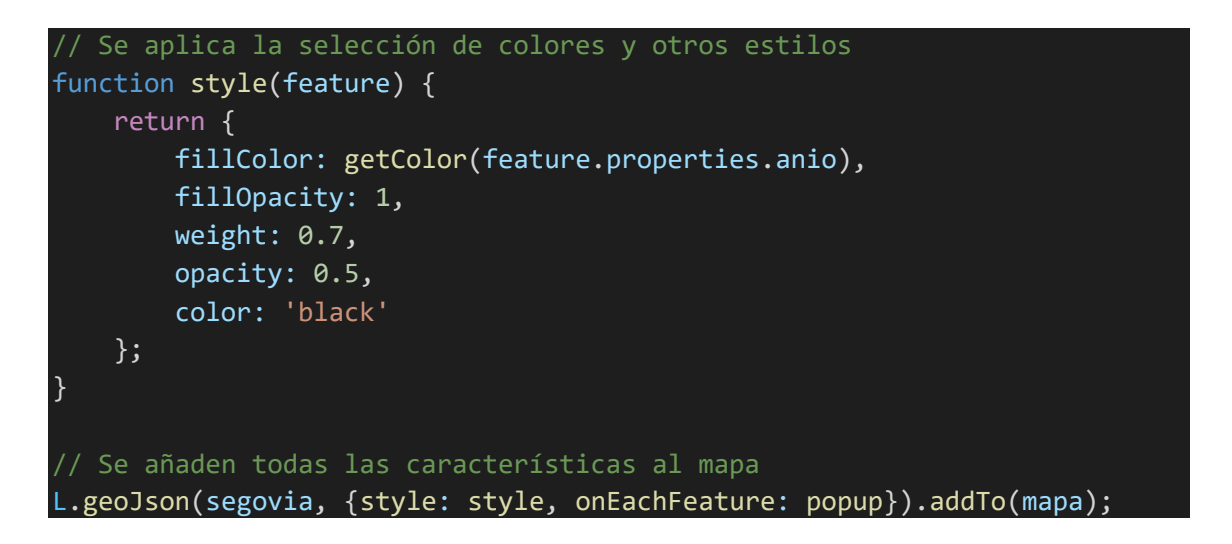

Finalmente, este sería el aspecto final del mapa de edificios de Segovia en la web mediante la librería Leaflet:

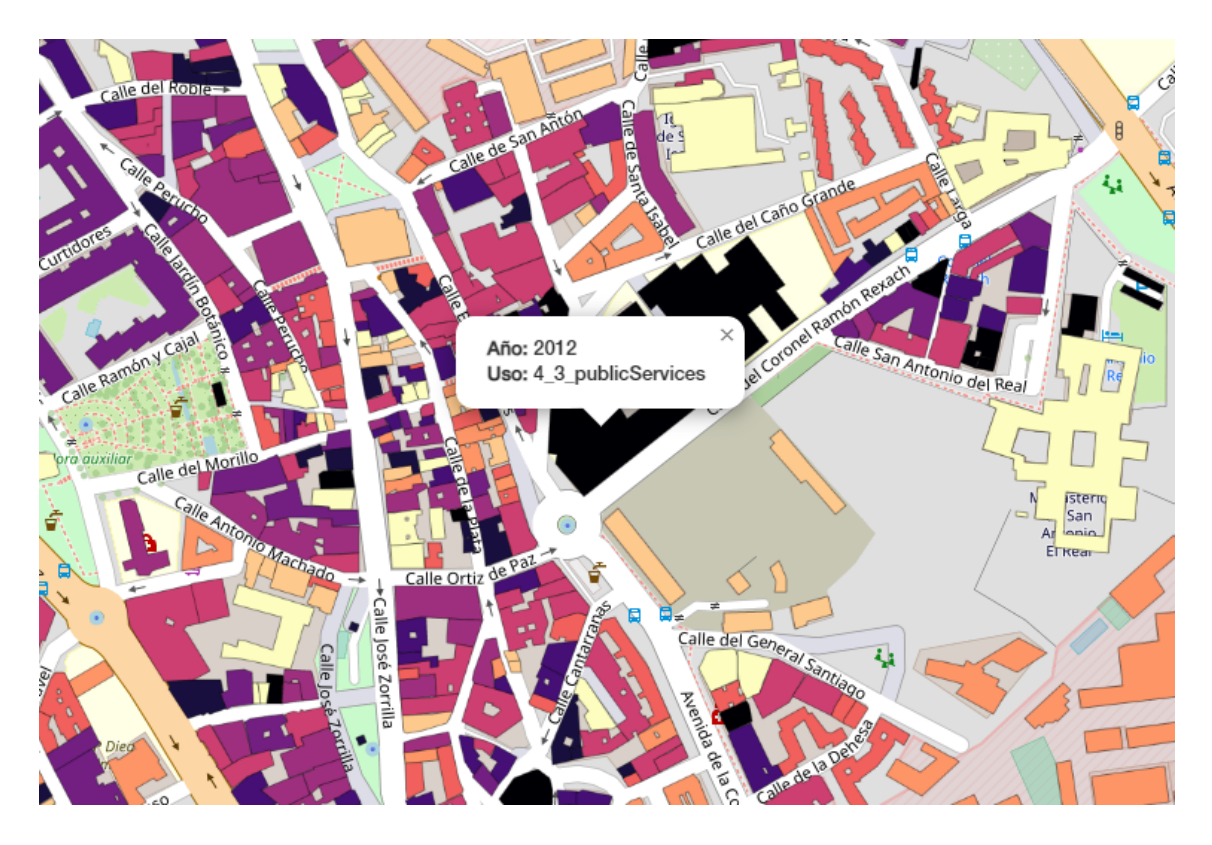

Figura 41. Aspecto del mapa con los estilos finales y el *popup*.

Así mismo, es posible exportar un mapa desde QGIS a formato web mediante el plugin *qgis2web*, que trabaja con las librerías OpenLayers, Leaflet y MapBox y automatiza todo el proceso, creando a partir de una capa vectorial una estructura web (archivos HTML, CSS y JS) que permita almacenar el mapa web. Esta otra opción es conveniente para usuarios poco experimentados, permitiendo realizar mapas sencillos y prácticos configurando apenas algunos parámetros, si bien no permite tanto nivel de personalización como en otros casos. **[40]**

#### **5.4. Análisis de la estructura de archivos georreferenciados**

Como ya se indicó en el capítulo 3, existen numerosos formatos de archivos en los que es posible almacenar datos espaciales. Cada formato posee sus propias características y cuentan con un funcionamiento distinto, lo que determina las preferencias a la hora de trabajar con uno u otro, en el que influyen, la experiencia y el tipo de usuario, junto con el trabajo a realizar y su finalidad, entre otros.

Durante la investigación de cada uno de estos formatos, ha resultado especialmente interesante el manejo de los archivos **GeoJSON** y **KML**, ya que permiten visualizar su almacenamiento en texto plano mediante un editor de código.

Para comenzar, se crearán dos capas vectoriales GeoPackage en QGIS, una de puntos y otra de líneas. La capa de puntos (en EPSG:3857) contendrá la ubicación de los distintos colegios e institutos de Segovia, mientras que la capa de líneas (EPSG:4326) contendrá líneas que unan los distintos puntos sin criterio alguno.

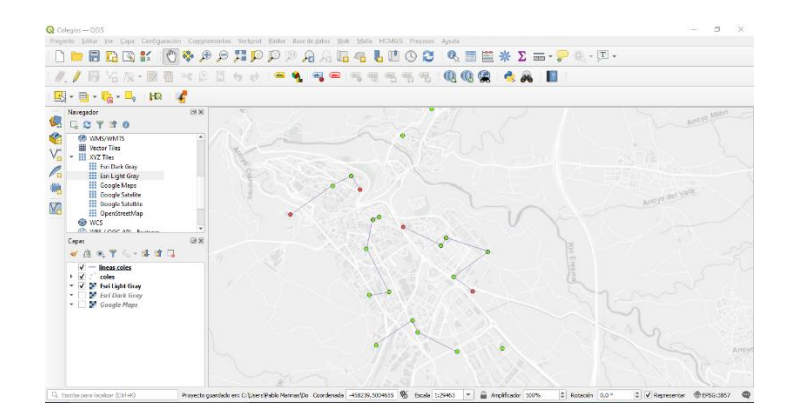

Figura 42. Creación de los elementos para su posterior análisis.

A continuación, por cada una de las dos capas (la de puntos y líneas), se exportan los datos a archivos en formato GeoJSON y KML, para poder analizarlos en un editor de código, como Visual Studio Code.

La sintaxis de **GeoJSON** es bastante legible a simple vista, sencilla e intuitiva. Conociendo la notación JSON (las duplas <nombre>:<valor> y los arrays y objetos), es posible extraer la información del archivo. **[41]**

Las primeras líneas del archivo contienen una cabecera, donde se indica el tipo de archivo, el nombre, y el sistema de referencia de coordenadas(EPSG:3857 en el caso del archivo de puntos y WGS84 en el caso del de líneas).

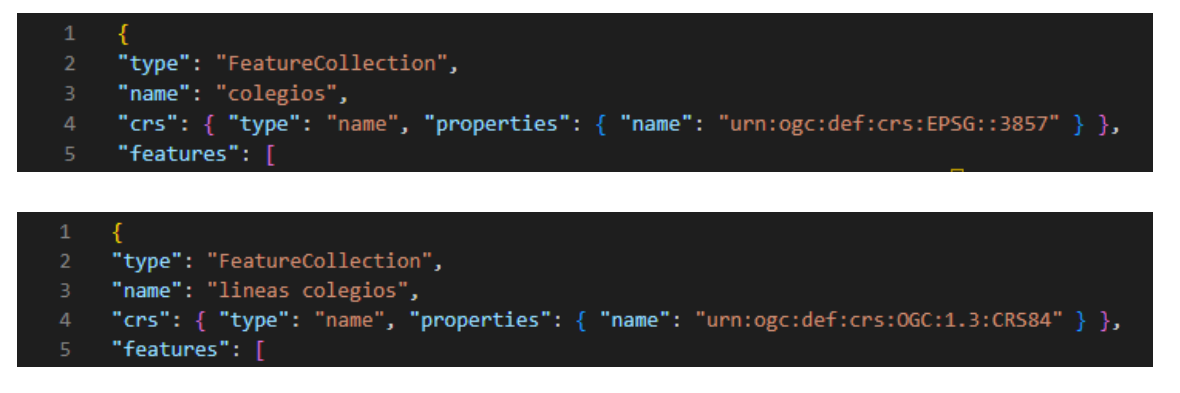

Figura 43ab. Cabecera de archivos GeoJSON.

A continuación, se encuentra el array denominado features que contiene todos los objetos. En el apartado properties se encuentra la componente temática (identificador, nombre, y otros datos, en el caso en que los haya), mientras que el apartado geometry es un objeto que contiene el tipo (Point o LineString), y las coordenadas según el CRS elegido.

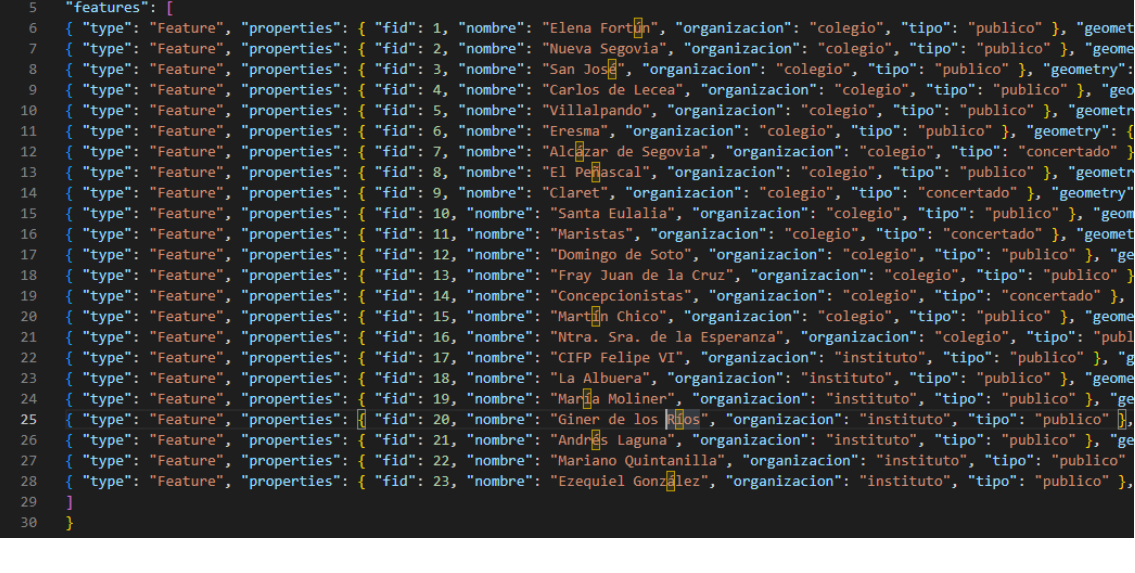

| $5 \vee$ "features": [                                               |  |
|----------------------------------------------------------------------|--|
| 6 { "type": "Feature", "properties": { "fid": 1, "name": "line 1" }, |  |
| 7 { "type": "Feature", "properties": { "fid": 2, "name": "line 2" }, |  |
| 8 { "type": "Feature", "properties": { "fid": 3, "name": "line 3" }, |  |
| 9 { "type": "Feature", "properties": { "fid": 4, "name": "line 4" }, |  |
| 10<br>- 11                                                           |  |
| $11 \quad \}$                                                        |  |

Figura 44ab. Componente temática en archivos GeoJSON.

Las coordenadas se almacenan mediante un array que contiene la componente X e Y del punto. En el caso de las líneas, se almacena un array que contiene los vértices de la línea.

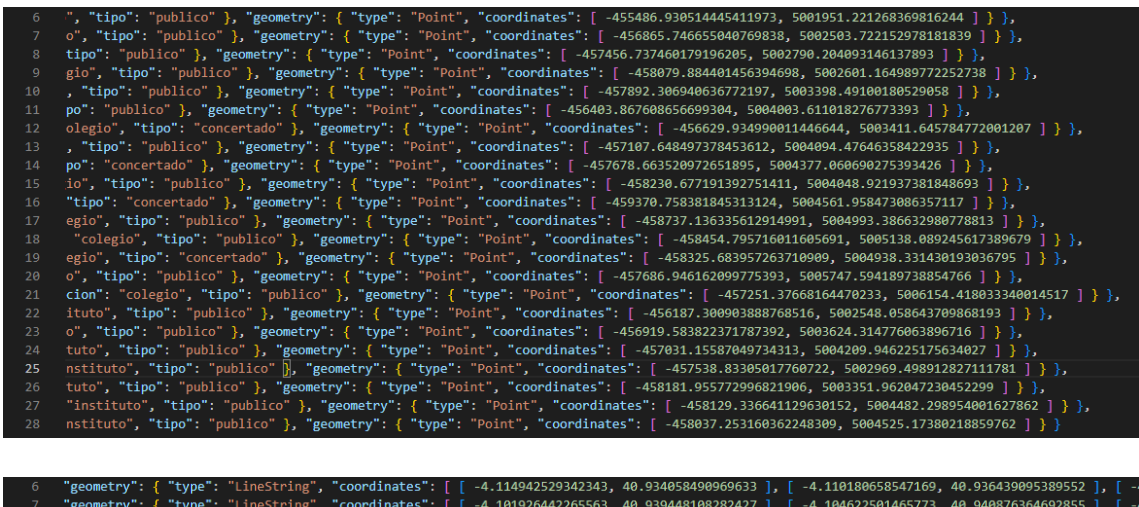

|      | ן נובנסטכנדשטער (סיט אינסטכטטארניד) וואס האט אינכטאסטארניד. וואס אינגענער איז וואסט און האט האט האט הערכט אינט ש                                      |  |  |  |
|------|----------------------------------------------------------------------------------------------------|--|--|--|
|      | 7 geometry": { "type": "LineString", "coordinates": [ [ -4.101926442265563, 40.939448108282427 ], [ -4.104622501465773, 40.940876364692855 ], [       |  |  |  |
|      | │ 8 "geometry":    "type": "LineString", "coordinates": [ [ -4.114579538284723, 40.947022143456252 ], [ -4.115524909692588, 40.946757678470448 ], [ ˌ |  |  |  |
|      | 9 "geometry": { "type": "LineString", "coordinates": [ [ -4.126554242784352, 40.947233714682298 ], [ -4.120952041848854, 40.950222085839876 ], [      |  |  |  |
| - 10 |                                                                                                    |  |  |  |

Figura 45ab. Componente espacial en archivos GeoJSON.

Por el contrario, la sintaxis de **KML** es algo más compleja que GeoJSON. **[42]** Hay que tener en cuenta que está basado en el estándar XML, por lo que su estructura es algo similar al formato GML. Al contrario que en JSON, en XML las sentencias se estructuran según la forma <nombre> valor </nombre>.

Al igual que en el anterior caso, al principio del documento se incluye una cabecera donde se indican los estándares, la versión de KML, el nombre del archivo y los tipos de datos que se almacenarán.

```
<?xml version="1.0" encoding="utf-8" ?>
     <kml xmlns="http://www.opengis.net/kml/2.2">
     <Document id="root doc">
     <Schema name="colegios xml" id="colegios xml">
         <SimpleField name="fid" type="float"></SimpleField>
         <SimpleField name="nombre" type="string"></SimpleField>
         <SimpleField name="organizacion" type="string"></SimpleField>
         <SimpleField name="tipo" type="string"></SimpleField>
8
     </Schema>
     <Folder><name>colegios_xml</name>
10
```

|      |        | 1 $\langle$ $\rangle$ xml version="1.0" encoding="utf-8" ?>   |
|------|--------|---------------------------------------------------------------|
| - 27 |        | <kml xmlns="http://www.opengis.net/kml/2.2"></kml>            |
|      | -3-    | <document id="root doc"></document>                           |
|      | 4      | <schema id="lineas_colegios" name="lineas_colegios"></schema> |
|      | -5 - 1 | <simplefield name="fid" type="float"></simplefield>           |
| -6   |        |                                                               |
|      |        | 7 <folder><name>lineas colegios</name></folder>               |
|      |        |                                                               |

Figura 46ab. Cabecera de archivos KML.

A continuación, y bajo la etiqueta <Folder>, se almacenan todos y cada uno de los elementos de la capa en las etiquetas <Placemark>. Dentro de la etiqueta <ExtendedData> se almacena la componente temática (identificador, nombre, etc.):

Mientras que dentro de la etiqueta <Point> o <LineString> se almacenan los puntos o las líneas que componen la capa. Bajo la etiqueta de <coordinates> se almacena un único par de coordenadas X e Y en el caso de los puntos, o varias coordenadas seguidas en el caso de las líneas, que representan cada uno de los vértices.

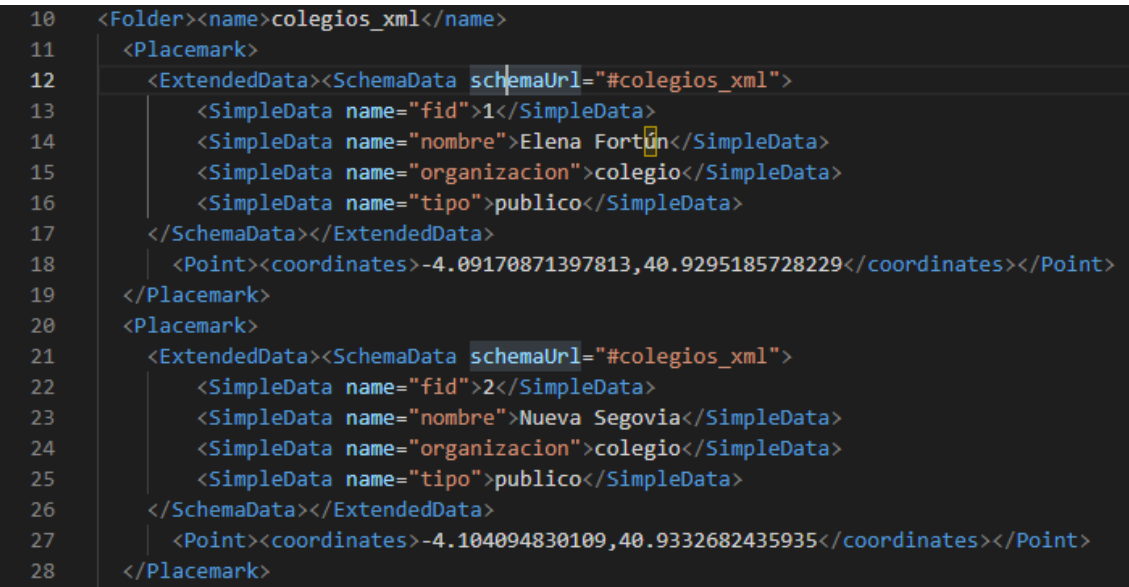

Folder><name>l<mark>ineas\_colegios</mark></name>  $\langle$ name>line 1</name> <style><LineStyle><color>ff0000ff</color></LineStyle><PolyStyle><fill>0</fill></PolyStyle></Style></Style></ <ExtendedData><SchemaData schemaUrl="#lineas\_colegios"> <SimpleData name="fid">1</SimpleData> <tineString><coordinates>-4.11494252934234,40.9340584909696 -4.11018065854717,40.9364390953896 -4.10934  $14$  $\langle$ /Placemark> <name>line 2</name> <Style><LineStyle><color>ff0000ff</color></LineStyle><PolyStyle><fill>0</fill></PolyStyle></Style> <ExtendedData><SchemaData schemaUrl="#lineas\_colegios"> <SimpleData name="fid">2</SimpleData> <LineString><coordinates>-4.10192644226556,40.9394481082824 -4.10462250146577,40.9408763646929 -4.09986 </Placemark> <Placemark>  $\langle$ name>line 3</name> <Style><LineStyle><color>ff0000ff</color></LineStyle><PolyStyle><fill>0</fill></PolyStyle></Style> <ExtendedData><SchemaData schemaUrl="#lineas\_colegios"> <SimpleData name="fid">3</SimpleData> </SchemaData></ExtendedData> <LineString><coordinates>-4.11457953828472,40.9470221434563 -4.11552490969259,40.9467576784704 -4.11629 </Placemark>

Figura 47ab. Componente temática y espacial en archivos KML.

En líneas generales, las diferencias sustanciales entre el formato GeoJSON y KML radican, principalmente en la distinta sintaxis de las dos notaciones JSON y XML. Por otra parte, en GeoJSON es posible determinar el sistema de referencia de coordenadas, mientras que en KML es posible dotar de estilo visual a cada uno de los elementos.

## **5.5. Introducción a PyQGIS**

Como se indicó en el capítulo 3, **Python** es un lenguaje de scripting de alto nivel muy utilizado en el ámbito SIG debido a su gran funcionalidad que permite desde automatizar tareas, hasta crear complementos para QGIS o ejecutar aplicaciones personalizadas.

Al igual que la aplicación ArcGIS incluye la librería **ArcPy**, QGIS incluye la librería **PyQGIS** para trabajar con Python dentro de la propia aplicación mediante scripts o directamente sobre la consola.

Vista la relevancia que tiene Python en el ámbito SIG, es necesario dedicar una práctica para, al menos, conocer algunos de los comandos de esta librería y realizar algunos ejemplos.

El trabajo con Python en QGIS se realiza a través de la **consola de comandos** o el **editor de scripts**, permitiendo, además, **cargar scripts externos**, al igual que otros entornos, como Anaconda.

Para comenzar, se va a crear un proyecto desde cero y dos nuevas capas vectoriales en EPSG:4326, una de puntos (capaPts) y otra de líneas (capaLin) mediante el método *QgsVectorLayer* (se ha de especificar el tipo de capa, el SRC y el nombre de esta). A continuación, se añaden dichas capas al proyecto mediante el método *addMapLayer()*.

```
# Creación del nuevo proyecto
iface.newProject()
# Importación de la librería QgsVectorLayer, para trabajar con capas 
vectoriales
from qgis.core import QgsVectorLayer
# Creación de la capa puntos
capaPts = QgsVectorLayer('Point?crs=EPSG:4326','Capa puntos','memory')
# Creación de la capa líneas
capaLin = QgsVectorLayer('LineString?crs=EPSG:4326','Capa 
lineas','memory')
# Se añaden ambas capas al proyecto
QgsProject.instance().addMapLayer(capaPts)
QgsProject.instance().addMapLayer(capaLin)
```
A continuación, se añade una capa ya existente; concretamente, la capa de colegios (puntos) utilizada en la práctica anterior.

# Se añade al mapa la capa colegios capa = QgsVectorLayer("C:/Users/Pablo Marinas/Documents/Universidad Informática/TFG/proyectos TFG/colegios.geojson", "capa colegios") QgsProject.instance().addMapLayer(capa)

A partir de aquí, es posible conocer datos sobre la capa, mediante los métodos que contiene el objeto *capa*, de tipo QgsVectorLayer. Se solicitan el nombre de la capa, el número de elementos (features), la ruta donde se almacena, y el sistema de coordenadas.

```
# Contar el número de elementos de la capa
numFeatures = capa.featureCount()
print("\nNombre de la capa:", capa.name())
print("\nNúmero de elementos:", numFeatures)
# Conocer la ruta del archivo
ruta = capa.source()print("\nRuta del archivo:", ruta)
# Conocer el sistema de coordenadas
crs = capa.crs()print("\nCRS:", crs)
print("\nDetalles del CRS:", crs.description())
```
#### En este caso, devolvería los siguientes datos:

Nombre de la capa: capa colegios Número de elementos: 23 Ruta del archivo: C:/Users/Pablo Marinas/Documents/Universidad Informática/TFG/proyectos TFG/colegios.geojson CRS: <**QgsCoordinateReferenceSystem**: EPSG:3857> Detalles del CRS: WGS 84 / Pseudo-Mercator

A continuación, se trabajará con los objetos *QgsFields* y *QgsRectangle* para obtener los tipos de datos que contiene la capa, y las dimensiones (en coordenadas).

```
# Conocer los tipos de datos de la capa
datos = capa.fields()
datos
for dato in datos:
    print("Nombre:", dato.name(), " Tipo:", dato.typeName())
# Conocer la dimensión de la capa
rectangulo = capa.extent()
rectangulo
print("\nDimensiones de la capa")
print("\nAnchura:", rectangulo.width())
print("\nAltura:", rectangulo.height())
print("\nMáximos:", rectangulo.xMaximum(), rectangulo.yMaximum())
print("\nMínimos:", rectangulo.xMinimum(), rectangulo.yMinimum())
```
#### En este caso, devolvería los siguientes datos:

<qgis.\_core.QgsFields object at 0x000002ADC49D740> Nombre: fid Tipo: Integer Nombre: nombre Tipo: String Nombre: organizacion Tipo: String Nombre: tipo Tipo: String <QgsRectangle: -459370.75838184531312436 5001951.22126836981624365, -455486.9305144454119727 5006154.41803334001451731> Dimensiones de la capa Anchura: 3883.827867399901 Altura: 4203.196764970198 Máximos: -455486.9305144454 5006154.41803334 Mínimos: -459370.7583818453 5001951.22126837

Tal y como se ha mencionado anteriormente, estos comandos pueden ejecutarse desde la propia consola de comandos de PyQGIS o mediante un script externo. En este último caso, es conveniente cuidar la legibilidad de la salida (separación de líneas), teniendo en cuenta que se ejecuta todo el script a la vez.

Estos son solo algunos ejemplos de todo el potencial que hay detrás de Python de cara al trabajo con información georreferenciada. Muchas de las funcionalidades aquí descritas y realizadas pueden realizarse sin problema de forma manual en QGIS gracias a su interfaz gráfica; sin embargo, Python adquiere relevancia cuando se trata de procesar grandes cantidades de datos, lo que simplifica bastante el trabajo.

# **Conclusiones y futuras líneas de trabajo**

La realización de este Trabajo de Fin de Grado ha supuesto una toma de contacto con el mundo de los Sistemas de Información Geográfica, ya que, tras haber comprendido y explicado los fundamentos de los SIG tanto a nivel general como sus componentes geográficas y en especial, su relación con la informática, se han realizado varios supuestos prácticos que relacionan el tema principal del trabajo con algunos de los contenidos abordados durante el Grado de Ingeniería Informática de Servicios y Aplicaciones.

El mundo de los SIG es demasiado extenso como para ser abordado en un solo TFG, por lo que los temas tratados han sido acotados a la introducción a los SIG y su utilización para creación de mapas mediante la utilización de las herramientas SIG de escritorio y programación.

Por esta razón, aún quedan demasiadas áreas del ámbito SIG por abordar tras la conclusión de este trabajo. En especial, el trabajo con datos ráster, el análisis de datos SIG con fines estadísticos, la utilización de los sistemas gestores de bases de datos, u otras aplicaciones de escritorio como ArcGIS y GvSIG.

No obstante, la realización de este trabajo ha supuesto un punto de inicio a partir del cual es posible en un futuro el desarrollo de una carrera informática de cara al trabajo con datos georreferenciados.

# **Anexo. Código fuente**

A continuación, se expone en este anexo, los fragmentos de código fuente utilizados en las prácticas 5.3 y 5.5.

Archivo mapa.html (HTML), práctica 5.3:

```
<!DOCTYPE html>
<html lang="en">
<head>
    <meta charset="UTF-8">
    <meta http-equiv="X-UA-Compatible" content="IE=edge">
    <meta name="viewport" content="width=device-width, initial-
scale=1.0">
    <title>Mapa Leaflet</title>
    <!---Se añade la referencia al estilo de Leaflet-->
    <link rel="stylesheet"
href="https://unpkg.com/leaflet@1.9.2/dist/leaflet.css"
    integrity="sha256-sA+zWATbFveLLNqWO2gtiw3HL/lh1giY/Inf1BJ0z14="
    crossorigin=""/>
    <!---Se añade la referencia al archivo de estilo-->
    <link rel="stylesheet" type="text/css" href="mapa.css">
</head>
<body>
    <!--Se define el contenedor del mapa-->
    <div id="mapa"></div>
    <!--Se añade la referencia a la librería Leaflet-->
    <script src="https://unpkg.com/leaflet@1.9.2/dist/leaflet.js"
    integrity="sha256-o9N1jGDZrf5tS+Ft4gbIK7mYMipq9lqpVJ91xHSyKhg="
    crossorigin=""></script>
    <!--Se añade la referencia al archivo JavaScript-->
    <script src="mapa.js"></script>
</body>
\langle/html\rangle
```
Archivo mapa.css (CSS), práctica 5.3:

#mapa { height: 550px; }

Archivo mapa.js (JavaScript), práctica 5.3:

```
// Se define el mapa, la posición central, y el zoom
var mapa = L.map("mapa").setView([40.9414, -4.1121], 14);
// Se define el mapa de fondo (OpenStreetMap)
L.tileLayer('https://tile.openstreetmap.org/{z}/{x}/{y}.png', {
   maxZoom: 19,
    attribution: '© <a
href="http://www.openstreetmap.org/copyright">OpenStreetMap</a>'
}).addTo(mapa);
// Se crea una escala métrica
L.control.scale({ imperial: false }).addTo(mapa);
// Se crean dos puntos random
L.marker([41.66, -4.71]).addTo(mapa);
L.marker([0, 0]).addTo(mapa);
// Se define la variable "segovia", que almacena el geojson para el mapa
var segovia = {
    /*codigo geojson*/
};
// Se añaden los datos geojson al mapa
//L.geoJson(segovia).addTo(mapa);
// Se crea un popup que muestre el año de construccion y el uso del 
edificio
function popup(feature,layer) {
    if(feature.properties){
        layer.bindPopup("<strong>Año: </strong>" + 
feature.properties.anio + "</br><strong>Uso: </strong>" + 
feature.properties.currentUse)
    }
}
// Se añade el popup al mapa
var segoviaJS = L.geoJson(segovia,{
   onEachFeature: popup
\}).addTo(mapa);
// Se definen los colores por intervalos
function getColor(d) {
    return d > 2005 ? '#000004' :
           d > 1998 ? '#180f3e' :
          d > 1991 ? '#450f76' :
```
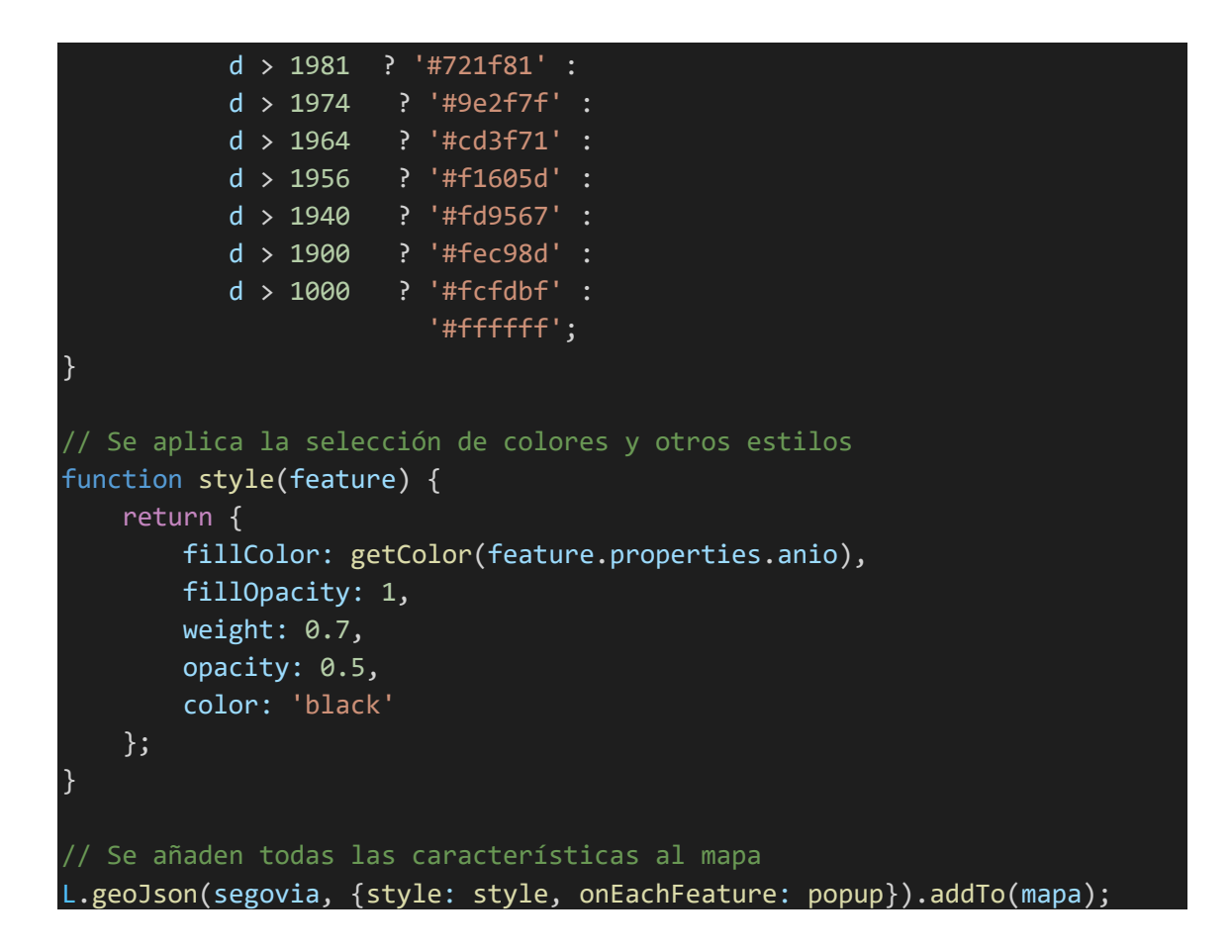

Archivo script.py (Python), práctica 5.5:

```
# Creación del nuevo proyecto
iface.newProject()
# Importación de la librería QgsVectorLayer, para trabajar con capas 
vectoriales
from qgis.core import QgsVectorLayer
# Creación de la capa puntos
capaPts = QgsVectorLayer('Point?crs=EPSG:4326&field=id:integer','Capa 
puntos','memory')
# Creación de la capa líneas
capaLin = 
QgsVectorLayer('LineString?crs=EPSG:4326&field=id:integer','Capa 
lineas','memory')
# Se añaden ambas capas al proyecto
QgsProject.instance().addMapLayer(capaPts)
QgsProject.instance().addMapLayer(capaLin)
# Se añade al mapa la capa colegios
capa = QgsVectorLayer("C:/Users/Pablo Marinas/Documents/Universidad 
Informática/TFG/proyectos TFG/colegios.geojson", "capa colegios")
QgsProject.instance().addMapLayer(capa)
```

```
# Contar el número de elementos de la capa
numFeatures = capa.featureCount()
print("\nNombre de la capa:", capa.name())
print("\nNúmero de elementos:", numFeatures)
# Conocer la ruta del archivo
ruta = capa.source()print("\nRuta del archivo:", ruta)
# Conocer el sistema de coordenadas
crs = capa.crs()print("\nCRS:", crs)
print("\nDetalles del CRS:", crs.description())
# Conocer los tipos de datos de la capa
datos = capa.fields()
datos
for dato in datos:
    print("Nombre:", dato.name(), " Tipo:", dato.typeName())
# Conocer la dimensión de la capa
rectangulo = capa.extent()
rectangulo
print("\nDimensiones de la capa")
print("\nAnchura:", rectangulo.width())
print("\nAltura:", rectangulo.height())
print("\nMáximos:", rectangulo.xMaximum(), rectangulo.yMaximum())
print("\nMínimos:", rectangulo.xMinimum(), rectangulo.yMinimum())
```
# **Referencias**

**[1]** Santiago Gilsanz, M. de. (2021). *Fundamentos geométricos de los sistemas de información geográfica* [TFG Grado en Matemáticas]. Universidad de Valladolid. Facultad de Ciencias.

**[2]** Olaya, V. (2020). *Sistemas de Información Geográfica*. <https://volaya.github.io/libro-sig/>

**[3]** Alonso Sarría, F. (s. f.). *Sistemas de Información Geográfica*. Universidad de Murcia.<https://www.um.es/geograf/sigmur/temariohtml/>

**[4]** Molina de la Torre, I. (2016). *Utilización de herramientas SIG en los sistemas de movilidad: análisis de la red de transporte público urbano en la ciudad de Valladolid* [TFG Grado en Geografía y Ordenación del Territorio]. Universidad de Valladolid. Facultad de Filosofía y Letras.

**[5]** De la Vega García, G. (2016). *El uso de los Sistemas de Información Geográfica para la "geoprevención" en el Servicio de Bomberos del Ayuntamiento de Santander.* [TFG Grado en Geografía y Ordenación del Territorio]. Universidad de Cantabria.

**[6]** Aguilar Morales, D. A. (2014). *Diseño de una aplicación SIG para la gestión de parcelas vitícolas* [TFG Grado en Ingeniería Agroalimentaria y Agroambiental]. Universidad Miguel Hernández de Elche.

**[7]** *MappingGIS - Blog*. (2020, 20 noviembre). MappingGIS. Recuperado 17 de octubre de 2022, de<https://mappinggis.com/blog/>

**[8]** Tomlin, C. D. (1990). *Geographic information systems and cartographic modelling*. Prentice Hall.

**[9]** Star, J. & Estes, J. (1990). *Geographic Information Systems: An Introduction*. Prentice Hall.

**[10]** Korte, G. (2001). *The GIS Book (5th Ed. Rev.)*. Autodesk Press.

**[11]** *Representar cartográficamente un brote histórico de cólera*. (s. f.). Learn ArcGIS. Recuperado 4 de abril de 2022, de [https://learn.arcgis.com/es/projects/map-a-historic](https://learn.arcgis.com/es/projects/map-a-historic-cholera-outbreak/)[cholera-outbreak/](https://learn.arcgis.com/es/projects/map-a-historic-cholera-outbreak/)

**[12]** *The Components of GIS Evolve*. (2021, 27 junio). GIS Lounge. Recuperado 6 de abril de 2022, de<https://www.gislounge.com/the-components-of-gis-evolve/>

**[13]** *Sistemas de coordenadas, proyecciones y transformaciones—ArcGIS Pro | Documentación.* (s. f.). Recuperado 8 de mayo de 2022, de [https://pro.arcgis.com/es/pro-app/latest/help/mapping/properties/coordinate](https://pro.arcgis.com/es/pro-app/latest/help/mapping/properties/coordinate-systems-and-projections.htm)[systems-and-projections.htm](https://pro.arcgis.com/es/pro-app/latest/help/mapping/properties/coordinate-systems-and-projections.htm)

**[14]** *Instituto Geográfico Nacional*. (s. f.). Geoportal oficial del Instituto Geográfico Nacional de España. Recuperado 10 de mayo de 2022, de <https://www.ign.es/web/ign/portal/gds-vertices>

**[15]** *Sistema de Coordenadas Geográficas: UTM*. (2021, 23 enero). AristaSur. Recuperado 22 de septiembre de 2022, de <https://www.aristasur.com/contenido/sistema-de-coordenadas-geograficas-utm>

**[16]** *Qué son los códigos EPSG / SRID y su vinculación con PostGIS*. (2019, 11 octubre). MappingGIS. Recuperado 20 de septiembre de 2022, de <https://mappinggis.com/2016/04/los-codigos-epsg-srid-vinculacion-postgis/>

**[17]** *EPSG.io: Coordinate Systems Worldwide*. (s. f.). Recuperado 20 de septiembre de 2022, de<https://epsg.io/>

**[18]** *Los 10 formatos GIS vectoriales más populares*. (2020, 27 marzo). MappingGIS. Recuperado 29 de junio de 2022, de [https://mappinggis.com/2013/11/los-formatos-gis](https://mappinggis.com/2013/11/los-formatos-gis-vectoriales-mas-populares/)[vectoriales-mas-populares/](https://mappinggis.com/2013/11/los-formatos-gis-vectoriales-mas-populares/)

**[19]** *Los formatos GIS ráster más populares*. (2020, 4 marzo). MappingGIS. Recuperado 30 de junio de 2022, de [https://mappinggis.com/2015/12/los-formatos-gis](https://mappinggis.com/2015/12/los-formatos-gis-raster-mas-populares/)[raster-mas-populares/](https://mappinggis.com/2015/12/los-formatos-gis-raster-mas-populares/)

**[20]** *Tipos de Bases de Datos: Modelos, Usos y Beneficios*. (s. f.). Recuperado 5 de julio de 2022, de<https://www.tecnologias-informacion.com/basesdedatos.html>

**[21]** *Lenguajes de programación para GIS*. (2022, 24 abril). MappingGIS. Recuperado 1 de julio de 2022, de [https://mappinggis.com/2012/11/lenguajes-de-programacion](https://mappinggis.com/2012/11/lenguajes-de-programacion-gis/)[gis/](https://mappinggis.com/2012/11/lenguajes-de-programacion-gis/)

100

**[22]** *Qué son los web mappings y su aplicación en la #arqueología y el #patrimonio*. (2018, 14 febrero). Mundo GIS y Arqueología. Recuperado 12 de julio de 2022, de [http://mundogis.info/blog/2018/02/14/que-son-los-web-mappings-y-su-aplicacion-en](http://mundogis.info/blog/2018/02/14/que-son-los-web-mappings-y-su-aplicacion-en-la-arqueologia-y-el-patrimonio/)[la-arqueologia-y-el-patrimonio/](http://mundogis.info/blog/2018/02/14/que-son-los-web-mappings-y-su-aplicacion-en-la-arqueologia-y-el-patrimonio/)

**[23]** *About ArcGIS | Mapping & Analytics Software and Services*. (s. f.). Esri. Recuperado 18 de agosto de 2022, de [https://www.esri.com/en-us/arcgis/about](https://www.esri.com/en-us/arcgis/about-arcgis/overview)[arcgis/overview](https://www.esri.com/en-us/arcgis/about-arcgis/overview)

**[24]** *Discover QGIS*. (s. f.). Recuperado 18 de agosto de 2022, de <https://www.qgis.org/en/site/about/index.html>

**[25]** *Proyecto gvSIG: Sistema de Información Geográfica Libre*. (s. f.). gvSIG. Recuperado 17 de agosto de 2022, de [http://downloads.gvsig.org/download/documents/reports/gvSIG\\_CISL.pdf](http://downloads.gvsig.org/download/documents/reports/gvSIG_CISL.pdf)

**[26]** *¿Qué es una IDE?* (s. f.). Recuperado 15 de agosto de 2022, de <https://www.miteco.gob.es/es/cartografia-y-sig/ide/presentacion/que-es-ide.aspx>

**[27]** *Legislación relacionada con la IDEE*. (s. f.). Geoportal oficial de la Infraestructura de Datos Espaciales de España. Recuperado 16 de agosto de 2022, de <https://www.idee.es/web/idee/legislacion>

**[28]** *Introducción a las IDE*. (s. f.-b). IDEE. Recuperado 15 de agosto de 2022, de [https://www.idee.es/resources/documentos/Introducci%C3%B3n\\_IDEE.pdf](https://www.idee.es/resources/documentos/Introducci%C3%B3n_IDEE.pdf)

**[29]** *Las 10 mejores librerías JavaScript para crear mapas web*. (2022, 15 junio). MappingGIS. Recuperado 12 de septiembre de 2022, de <https://mappinggis.com/2015/03/las-mejores-apis-javascript-para-webmapping/>

**[30]** *Diferencias entre técnico GIS, analista GIS y consultor GIS*. (2022, 15 marzo). MappingGIS. Recuperado 20 de julio de 2022, de [https://mappinggis.com/2020/01/diferencias-entre-tecnico-gis-analista-gis-y](https://mappinggis.com/2020/01/diferencias-entre-tecnico-gis-analista-gis-y-consultor-gis/)[consultor-gis/](https://mappinggis.com/2020/01/diferencias-entre-tecnico-gis-analista-gis-y-consultor-gis/)

**[31]** *Visualizar el crecimiento urbano*. (2019, 1 noviembre). Dr. Dominic Royé. Recuperado 5 de septiembre de 2022, de <https://dominicroye.github.io/es/2019/visualizar-el-crecimiento-urbano/>

**[32]** *Mapas de usos del suelo y de evolución urbana con QGIS*. (2021, 10 junio). MappingGIS. Recuperado 5 de septiembre de 2022, de [https://mappinggis.com/2021/06/mapas-de-usos-del-suelo-y-de-evolucion-urbana](https://mappinggis.com/2021/06/mapas-de-usos-del-suelo-y-de-evolucion-urbana-con-qgis/)[con-qgis/](https://mappinggis.com/2021/06/mapas-de-usos-del-suelo-y-de-evolucion-urbana-con-qgis/)

**[33]** *Spanish Inspire Catastral Downloader — QGIS Python Plugins Repository*. (s. f.). Recuperado 5 de septiembre de 2022, de https://plugins.ggis.org/plugins/Spanish\_Inspire\_Catastral\_Downloader/

**[34]** *Cómo crear una composición de mapa con QGIS*. (2019, 11 noviembre). MappingGIS. Recuperado 5 de septiembre de 2022, de <https://mappinggis.com/2015/06/como-crear-una-composicion-de-mapa-con-qgis/>

**[35]** *¿QUÉ SON LOS MAPAS DE ISÓCRONAS?* (2021, 17 mayo). Alfa Geomatics. Recuperado 8 de agosto de 2022, de [https://alfageomatics.com/2020/05/que-son-los](https://alfageomatics.com/2020/05/que-son-los-mapas-de-isocronas/)[mapas-de-isocronas/](https://alfageomatics.com/2020/05/que-son-los-mapas-de-isocronas/)

**[36]** *Cómo crear isócronas con QGIS y la API de Here Maps*. (2022, 10 marzo). MappingGIS. Recuperado 8 de agosto de 2022, de <https://mappinggis.com/2021/04/como-crear-isocronas-con-qgis/>

**[37]** *Quick Start Guide - Leaflet - a JavaScript library for interactive maps*. (s. f.). Recuperado 17 de septiembre de 2022, de<https://leafletjs.com/examples/quick-start/>

**[38]** *Using GeoJSON with Leaflet - Leaflet - a JavaScript library for interactive maps*. (s. f.). Recuperado 17 de septiembre de 2022, de <https://leafletjs.com/examples/geojson/>

**[39]** *Interactive Choropleth Map - Leaflet - a JavaScript library for interactive maps*. (s. f.). Recuperado 17 de septiembre de 2022, de <https://leafletjs.com/examples/choropleth/>

102

**[40]** *Publica tus mapas en la web con qgis2web*. (2021, 2 junio). MappingGIS. Recuperado 17 de septiembre de 2022, de [https://mappinggis.com/2016/03/crea](https://mappinggis.com/2016/03/crea-aplicaciones-webmapping-con-qgis/)[aplicaciones-webmapping-con-qgis/](https://mappinggis.com/2016/03/crea-aplicaciones-webmapping-con-qgis/)

**[41]** *GeoJSON*. (s. f.). Recuperado 15 de septiembre de 2022, de<https://geojson.org/>

**[42]** *Tutorial de KML | Keyhole Markup Language |*. (s. f.). Google Developers. Recuperado 15 de septiembre de 2022, de [https://developers.google.com/kml/documentation/kml\\_tut?hl=es](https://developers.google.com/kml/documentation/kml_tut?hl=es)

## **Tablas e imágenes**

**[Tabla 1]** Muñoz Bollas, A. (2009). *Geodesia y cartografía: Fundamentos de los sistemas de información geográfica* [TFG]. Universitat Oberta de Catalunya.

**[Fig. 1] [Fig. 3] [Fig.4]** *Sistema de información geográfica*. (2022, 14 octubre). Wikipedia, la enciclopedia libre. Recuperado 17 de junio de 2022, de [https://es.wikipedia.org/wiki/Sistema\\_de\\_informaci%C3%B3n\\_geogr%C3%A1fica](https://es.wikipedia.org/wiki/Sistema_de_informaci%C3%B3n_geogr%C3%A1fica)

**[Fig. 6]**Alonso Sarría, F. (s. f.). *Sistemas de Información Geográfica*. Universidad de Murcia.<https://www.um.es/geograf/sigmur/temariohtml/>

**[Fig. 7]**Muñoz Bollas, A. (2009). *Geodesia y cartografía: Fundamentos de los sistemas de información geográfica* [TFG]. Universitat Oberta de Catalunya.

**[Fig. 8]***Indicatriz de Tissot*. (2019, 5 julio). Wikipedia, la enciclopedia libre. Recuperado 12 de mayo de 2022, d[e https://es.wikipedia.org/wiki/Indicatriz\\_de\\_Tissot](https://es.wikipedia.org/wiki/Indicatriz_de_Tissot)

**[Fig. 9]***Proyección de Mercator*. (2022, 12 octubre). Wikipedia, la enciclopedia libre. Recuperado 12 de mayo de 2022, de [https://es.wikipedia.org/wiki/Proyecci%C3%B3n\\_de\\_Mercator](https://es.wikipedia.org/wiki/Proyecci%C3%B3n_de_Mercator)

**[Fig. 10] [Fig. 11]** *Sistema de coordenadas universal transversal de Mercator*. (2022, 8 agosto). Wikipedia, la enciclopedia libre. Recuperado 12 de mayo de 2022, de https://es.wikipedia.org/wiki/Sistema de coordenadas universal transversal de Me [rcator](https://es.wikipedia.org/wiki/Sistema_de_coordenadas_universal_transversal_de_Mercator)

**[Fig. 13]** *Proyección de Winkel-Tripel*. (2021, 11 febrero). Wikipedia, la enciclopedia libre. Recuperado 13 de mayo de 2022, de [https://es.wikipedia.org/wiki/Proyecci%C3%B3n\\_de\\_Winkel-Tripel](https://es.wikipedia.org/wiki/Proyecci%C3%B3n_de_Winkel-Tripel)

**[Fig. 15]** *ESRI ArcGIS Desktop 10.8*. (2021, 15 febrero). Civil Engineering Knowledge Base. Recuperado 17 de octubre de 2022, de [https://www.civilax.com/esri-arcgis](https://www.civilax.com/esri-arcgis-desktop-10-8/)[desktop-10-8/](https://www.civilax.com/esri-arcgis-desktop-10-8/)

**[Fig. 17]** *GvSIG*. (2022, 29 abril). Wikipedia, la enciclopedia libre. Recuperado 17 de octubre de 2022, de <https://es.wikipedia.org/wiki/GvSIG>